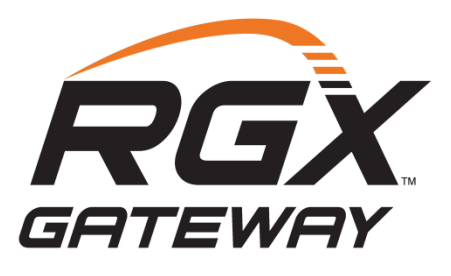

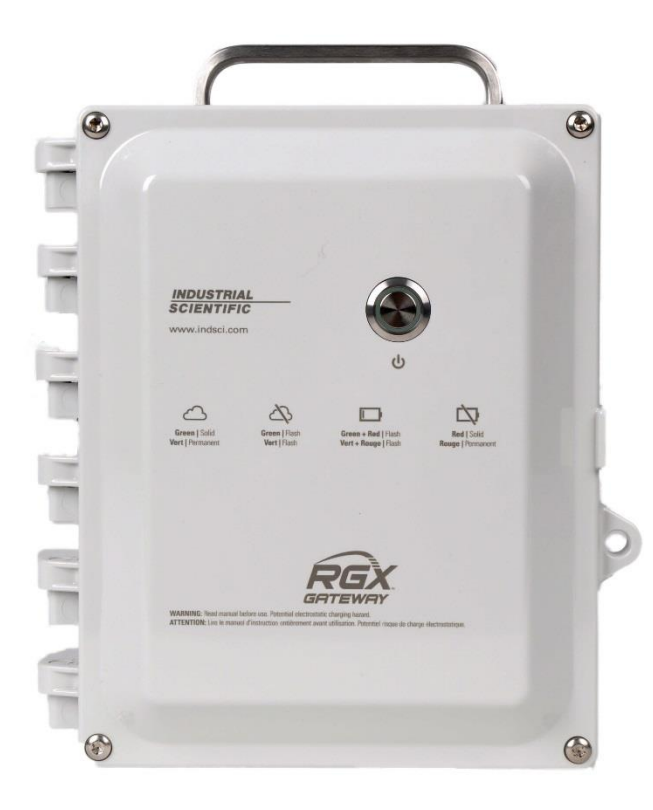

# Manuel du produit

*Le manuel de configuration, d'installation, d'utilisation et de maintenance de l'équipe de sécurité*

9e édition 8 mai 2023 Référence : 17158071-2

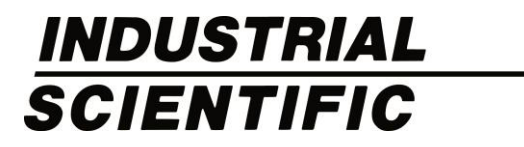

Industrial Scientific Corporation, Pittsburgh, PA États-Unis Industrial Scientific Co., Ltd. Shanghai, Chine ©2018, 2019, 2020, 2023 Industrial Scientific Corporation Tous droits réservés. Publié en 2023. Révision 7

www.indsci.com/rgxgateway

## Table des matières

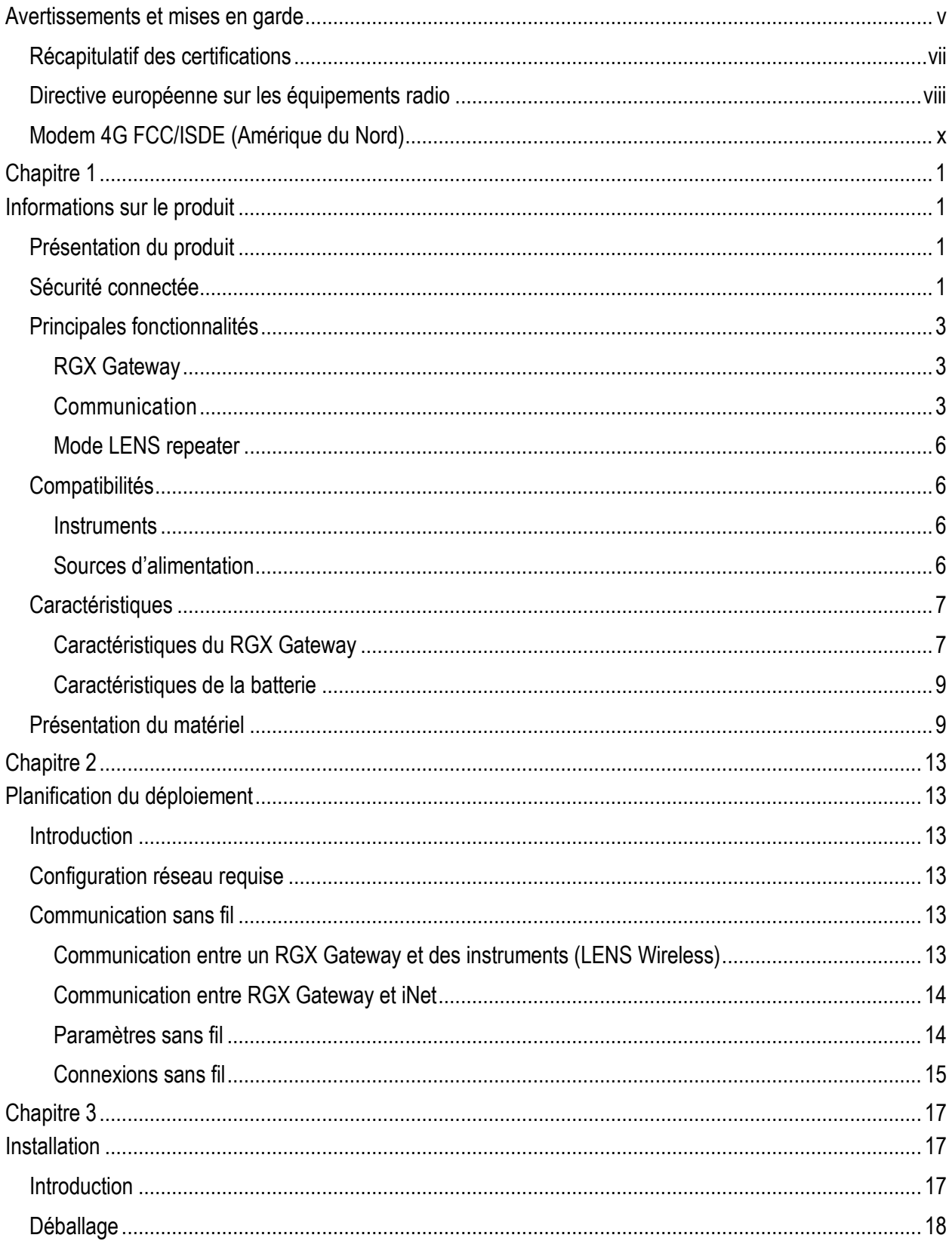

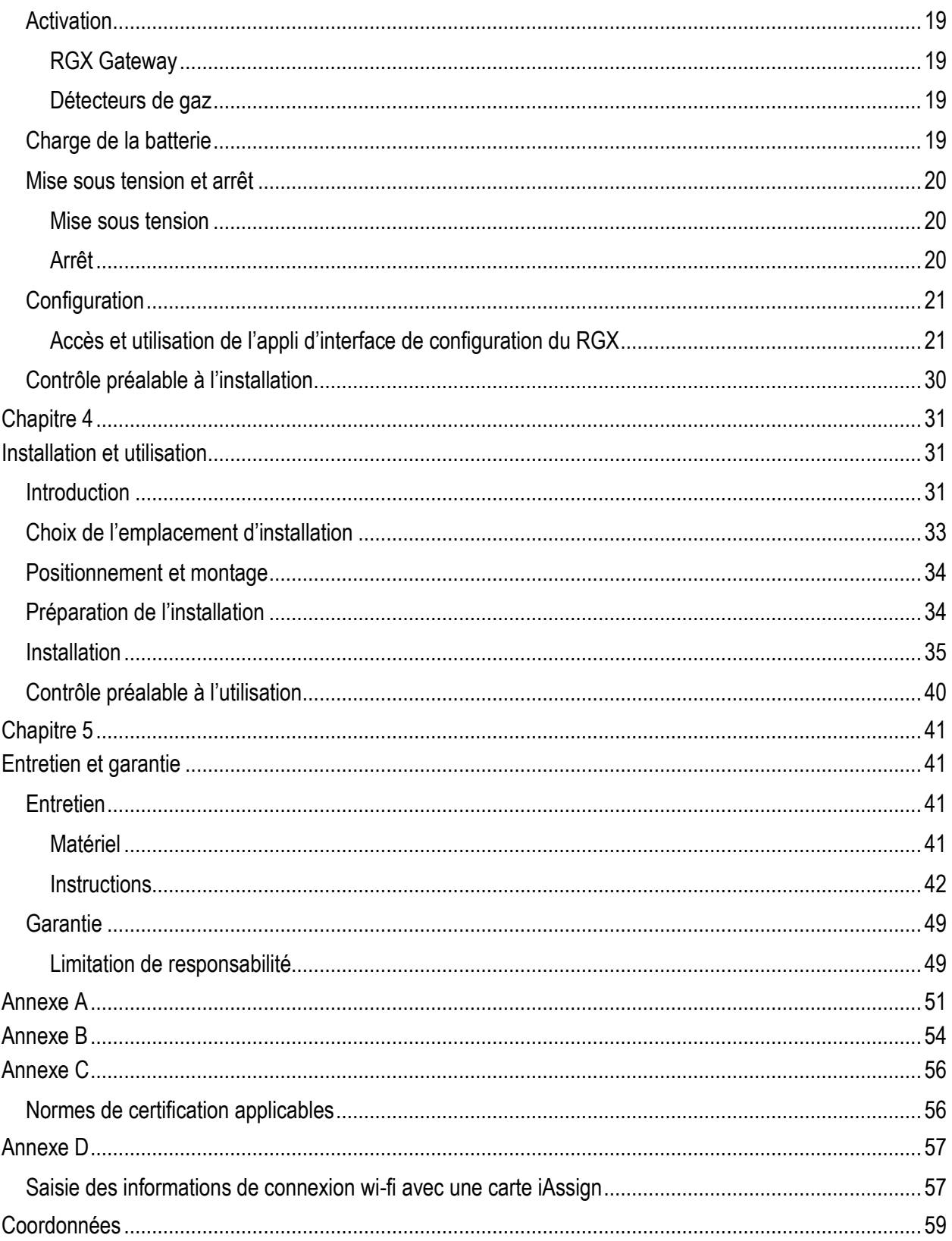

# Tableaux et figures

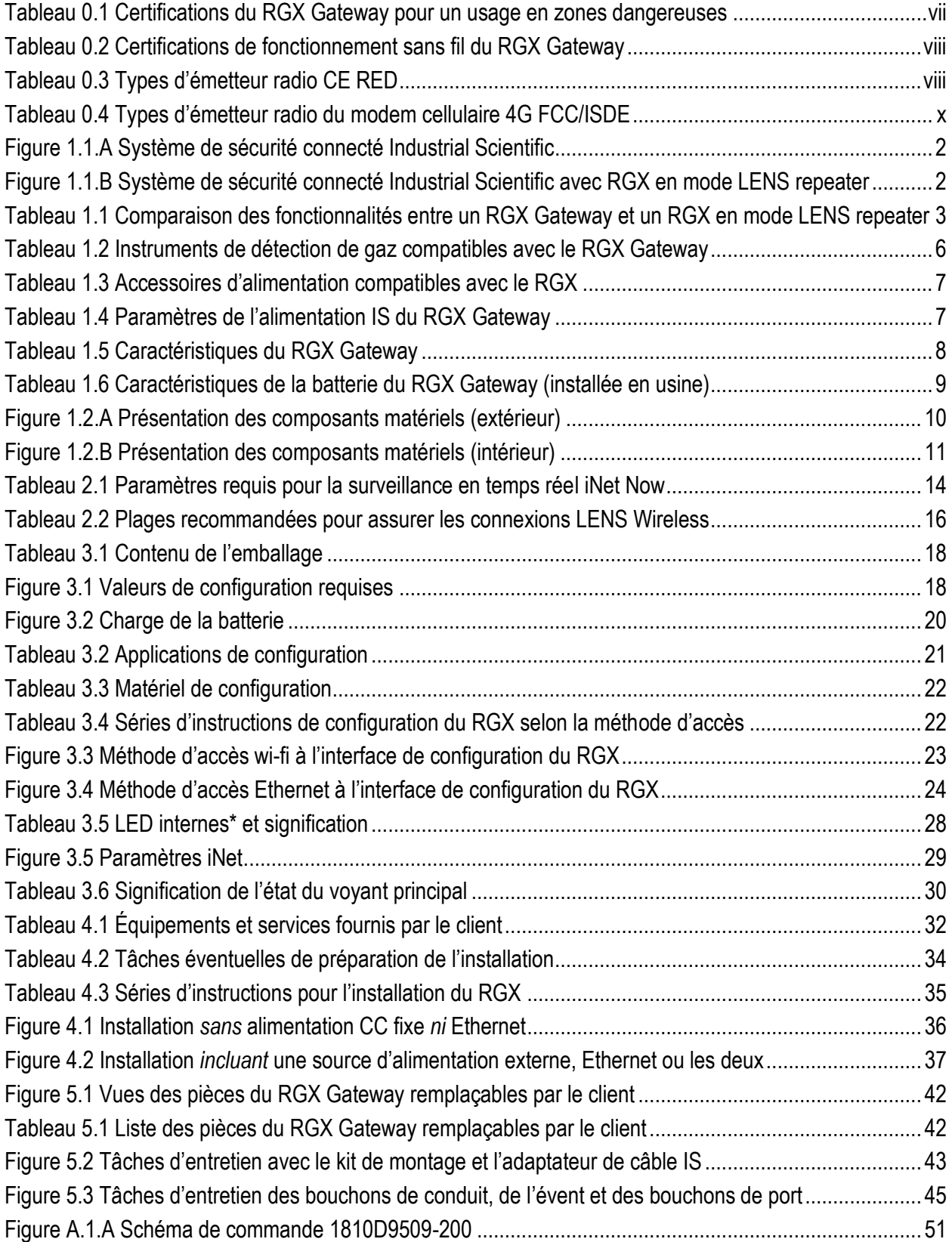

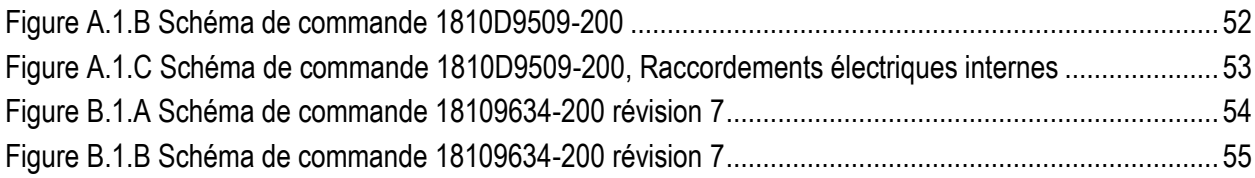

# <span id="page-6-0"></span>Avertissements et mises en garde

Л **ATTENTION :** risque d'explosion. Pour des raisons de sécurité, cet appareil ne doit être utilisé et entretenu que par du personnel qualifié. Lire et comprendre ce manuel dans sa totalité avant d'utiliser ou d'entretenir l'appareil. ЛN. **AVERTISSEMENT :** ne brancher qu'une seule source d'alimentation ; le raccordement à plusieurs sources d'alimentation n'est pas pris en charge. Л **IMPORTANT :** charger entièrement le RGX™ Gateway avant sa première utilisation.  $\bigwedge$ **IMPORTANT :** charger la batterie du RGX Gateway à température ambiante seulement, entre 5 et 45 °C (41 et 113 °F).  $\wedge$ **IMPORTANT :** éteindre toutes les sources d'alimentation externes du RGX Gateway avant l'entretien de l'unité.  $\wedge$ **AVERTISSEMENT :** risque d'explosion. Ne pas ouvrir, entretenir ou réparer lorsqu'une atmosphère explosive peut être présente. ∧ **AVERTISSEMENT :** risque d'explosion. Ne pas brancher ni débrancher lorsqu'une atmosphère explosive peut être présente. Λ **AVERTISSEMENT :** le RGX Gateway prend en charge les options d'alimentation suivantes : : port de charge de 12 V, port d'alimentation IS ou bornier de 9 à 30 Vcc. En cas de raccordement à une source d'alimentation externe, sélectionner uniquement un seul type d'alimentation. *Le raccordement à plusieurs sources d'alimentation n'est pas pris en charge*.  $\triangle$ **ATTENTION :** dans les zones dangereuses, le RGX Gateway doit impérativement être utilisé conformément au plan 1810D9509-200 ou 18109634-200 pour assurer la sécurité intrinsèque.  $\wedge$ **AVERTISSEMENT** – **RISQUE D'EXPLOSION** – Ne débrancher l'appareil qu'après l'avoir mis hors tension ou si l'appareil se trouve dans une zone non dangereuse. Il existe un risque potentiel de décharge électrostatique. Nettoyer uniquement avec un chiffon humide. Λ **AVERTISSEMENT :** la substitution de composants peut compromettre la sécurité intrinsèque de l'appareil et entraîner une situation dangereuse. ЛN. **AVERTISSEMENT :** brancher ou débrancher dans une zone non dangereuse seulement. ∧ **ATTENTION :** la batterie ne peut être remplacée que par un technicien d'Industrial Scientific (réf. ISC 17157552). L'utilisation d'une autre batterie peut présenter un risque d'incendie ou d'explosion. La batterie utilisée dans cet appareil peut présenter un risque d'incendie ou de brûlure chimique si elle n'est pas manipulée correctement : ne pas la broyer, la démonter ou l'incinérer. ЛN. **IMPORTANT :** recycler ou éliminer les batteries conformément aux lois et réglementations locales. ΛŃ. **IMPORTANT :** les avertissements et les mentions de sécurité de l'équipement doivent être lisibles au cours de l'utilisation normale. Nettoyer avec un chiffon doux et un détergent non abrasif. ЛN. Cet appareil est conforme à la Partie 15 des règles de la Federal Communications Commision ([commission fédérale des télécommunications] FCC) aux États-Unis applicables aux éléments rayonnants intentionnels. Son utilisation est soumise aux deux conditions suivantes : (1) cet appareil ne doit pas causer d'interférences nuisibles, et (2) il doit accepter les interférences reçues, y compris celles pouvant provoquer un fonctionnement indésirable. Toute modification qui n'est pas expressément approuvée par le fabricant peut annuler le droit d'utilisation de l'appareil.

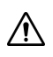

Cet appareil génère et émet une énergie radioélectrique au cours de son fonctionnement normal. S'il n'est pas installé conformément aux instructions, il peut provoquer des interférences avec d'autres types de communications radio. Même lorsqu'il est installé suivant ces instructions, des interférences *peuvent* survenir dans une installation particulière. S'il est établi (par sa mise sous tension, puis hors tension) que cet appareil provoque des interférences avec les communications radio, il est possible d'y remédier en prenant une ou plusieurs des mesures suivantes :

- réorienter ou repositionner l'antenne réceptrice ;
- éloigner l'appareil du récepteur ;
- brancher l'appareil sur une prise secteur d'un circuit différent de celui du récepteur ;
- solliciter l'aide du revendeur ou d'un technicien radio/TV expérimenté.

 $\wedge$ Conformément aux exigences de la FCC, de l'organisme Innovation, Sciences et Développement économique Canada (ISDE) et de la recommandation du Conseil européen relative à la limitation de l'exposition du public aux champs électromagnétiques (1999/519/CE), installer et utiliser cet appareil en veillant à maintenir une distance de 8 po (20 cm) au moins entre le RGX Gateway et tout lieu où du personnel peut être éventuellement présent pendant une période prolongée.

 $\bigwedge$ Cet appareil est conforme aux normes d'exemption de licence du Cahier des charges sur les normes radioélectriques CNR-Gen au Canada. Son utilisation est soumise aux deux conditions suivantes : (1) cet appareil ne doit pas causer d'interférences nuisibles, et (2) il doit accepter les interférences reçues, y compris celles pouvant provoquer un fonctionnement indésirable.

 $\sqrt{N}$ Cet équipement ne doit pas causer d'interférences avec les systèmes dûment agréés et n'a pas la prérogative de protéger contre les interférences nuisibles.

ЛN. Industrial Scientific recommande aux porteurs d'un stimulateur cardiaque (pacemaker) ou d'un défibrillateur automatique implantable (DAI) de respecter une distance minimale de 15 cm (6 po) entre le stimulateur ou le DAI et un instrument sans fil.

Veuillez consulter votre médecin ou le fabricant de votre stimulateur cardiaque ou de votre DAI pour obtenir des informations et des recommandations supplémentaires.

 $\wedge$ 

 $\wedge$ 

Il est recommandé de ne pas placer cet appareil sans fil à proximité de circuits d'amorçage, d'explosifs et de détonateurs.

Le kit de montage magnétique du RGX Gateway disponible en option et ses éléments individuels peuvent provoquer des blessures. Pour éviter toute blessure, Industrial Scientific recommande de prendre les précautions suivantes :

- Les porteurs d'un stimulateur cardiaque (pacemaker) ou d'un défibrillateur automatique implantable (DAI) doivent respecter une distance minimale de 90 cm (36 po) entre le stimulateur ou le DAI et l'aimant. Consulter un médecin ou le fabricant du stimulateur cardiaque ou DAI pour obtenir des informations et des recommandations supplémentaires.
- Les aimants en néodyme présentent une grande force d'attraction. Ils peuvent être rapidement attirés lorsqu'ils se trouvent à proximité d'un autre aimant ou d'une surface métallique et provoquer des blessures. Le matériau de l'aimant est fragile ; il peut se fissurer ou se briser en éclats en cas de choc, ce qui peut alors provoquer des blessures, et les éclats peuvent potentiellement devenir des projectiles dangereux. Utiliser des gants et des lunettes de protection pour éviter toute blessure potentiellement sévère (pincement, coupure ou projection d'éclats).
- Ne *pas* utiliser les supports magnétiques si l'appareil est branché sur une source d'alimentation CC fixe.
- Tenir les aimants à l'écart des appareils électroniques, des cartes d'identité et des cartes bancaires à puce électronique, des aimants ou des champs magnétiques.

Conditions d'utilisation sûre conformes à l'ATEX, à l'IECEx et à la China Ex/CCC

- $\wedge$ L'appareil doit être installé conformément au schéma d'installation du fabricant, numéro 1810D9509-200 ou 18109634- 200.
- $\sqrt{N}$ L'appareil peut poser un risque de décharge électrostatique. Lorsque l'appareil est utilisé comme équipement fixe, utiliser uniquement un chiffon humide pour le nettoyer et le laisser sécher à l'air libre. Lorsque l'appareil est utilisé comme équipement portable, il doit être inséré dans l'étui en cuir (réf. 18109549) pour éviter toute décharge électrostatique potentielle.

### <span id="page-8-0"></span>Récapitulatif des certifications

À la date de publication du présent document, le RGX Gateway a été certifié pour les usages ci-dessous. Pour déterminer les classifications d'utilisation en zone dangereuse pour lesquelles l'appareil a été certifié, se reporter à son étiquette ou à son bordereau de commande.

Le RGX Gateway doit être utilisé UNIQUEMENT dans des zones non dangereuses OU dans les zones classifiées suivantes (zones dangereuses).

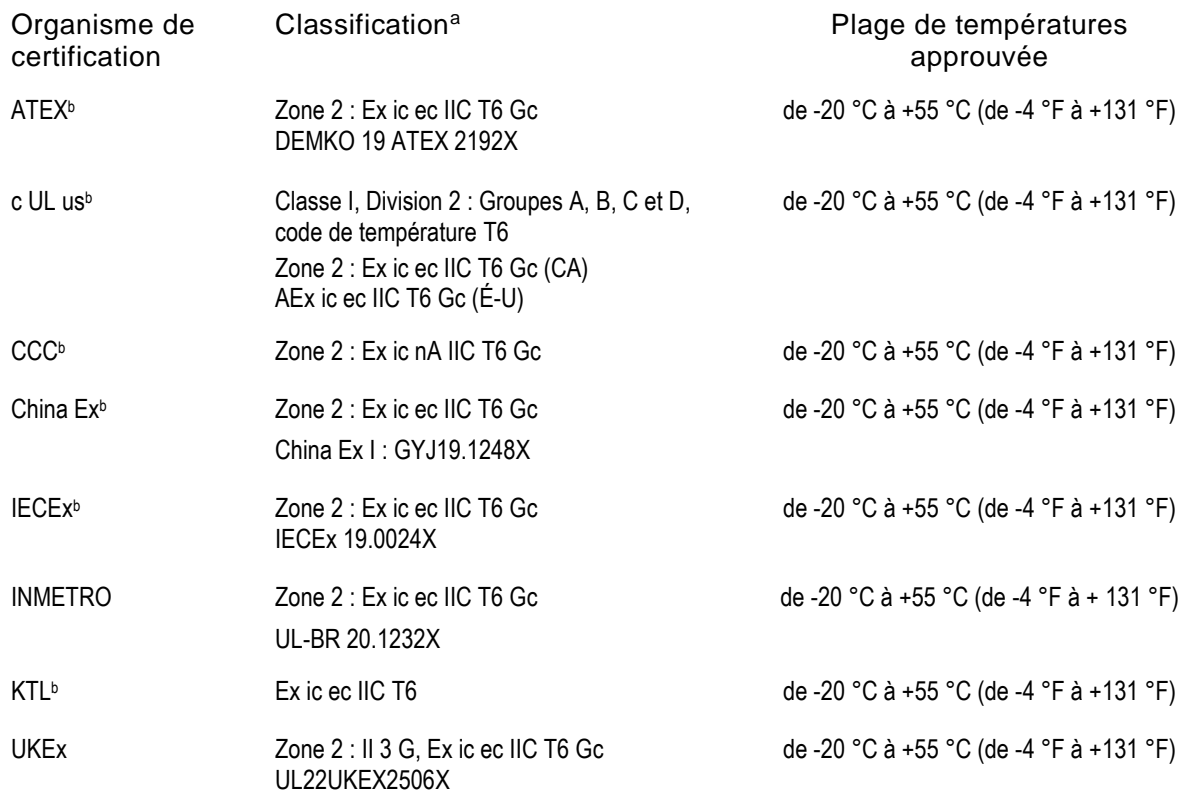

<span id="page-8-1"></span>Tableau 0.1 Certifications du RGX Gateway pour un usage en zones dangereuses

<sup>a</sup>Pour déterminer les classifications d'utilisation en zones dangereuses pour lesquelles l'appareil a été certifié, se reporter à son étiquette. bVoir l'annexe C pour une liste des [Normes de certification applicables](#page-67-1).

Outre les utilisations sans fil certifiées ci-dessous, consulter le site Web d'Industrial Scientific pour obtenir les informations les plus récentes sur les certifications [internationales](http://www.indsci.com/wireless-certifications/) des appareils sans fil.

| Agence ou<br>organisme | Numéro d'identification                                                                     | Pays ou région |
|------------------------|---------------------------------------------------------------------------------------------|----------------|
| <b>FCC</b>             | PHH-RGX, PHH-SM220, SQGBL652, PHH-<br>CC3102MOD, RI7LE910NA et RI7LE910SV                   | États-Unis     |
| <b>ISDE</b>            | 20727-RGX, 7084A-SM220, 3147A-BL652, 451I-<br>CC3120MOD, 5131A-LE910NA et 5131A-<br>LE910SV | Canada         |

<span id="page-9-1"></span>Tableau 0.2 Certifications de fonctionnement sans fil du RGX Gateway

### <span id="page-9-0"></span>Directive européenne sur les équipements radio

Le RGX Gateway a été évalué et jugé conforme aux exigences de la Radio Equipment Directive ([directive sur les équipements radio] RED). Pour déterminer si votre appareil est conforme à cette directive, reportezvous à son étiquette. Le RGX peut utiliser les types d'émetteur radio suivants : :

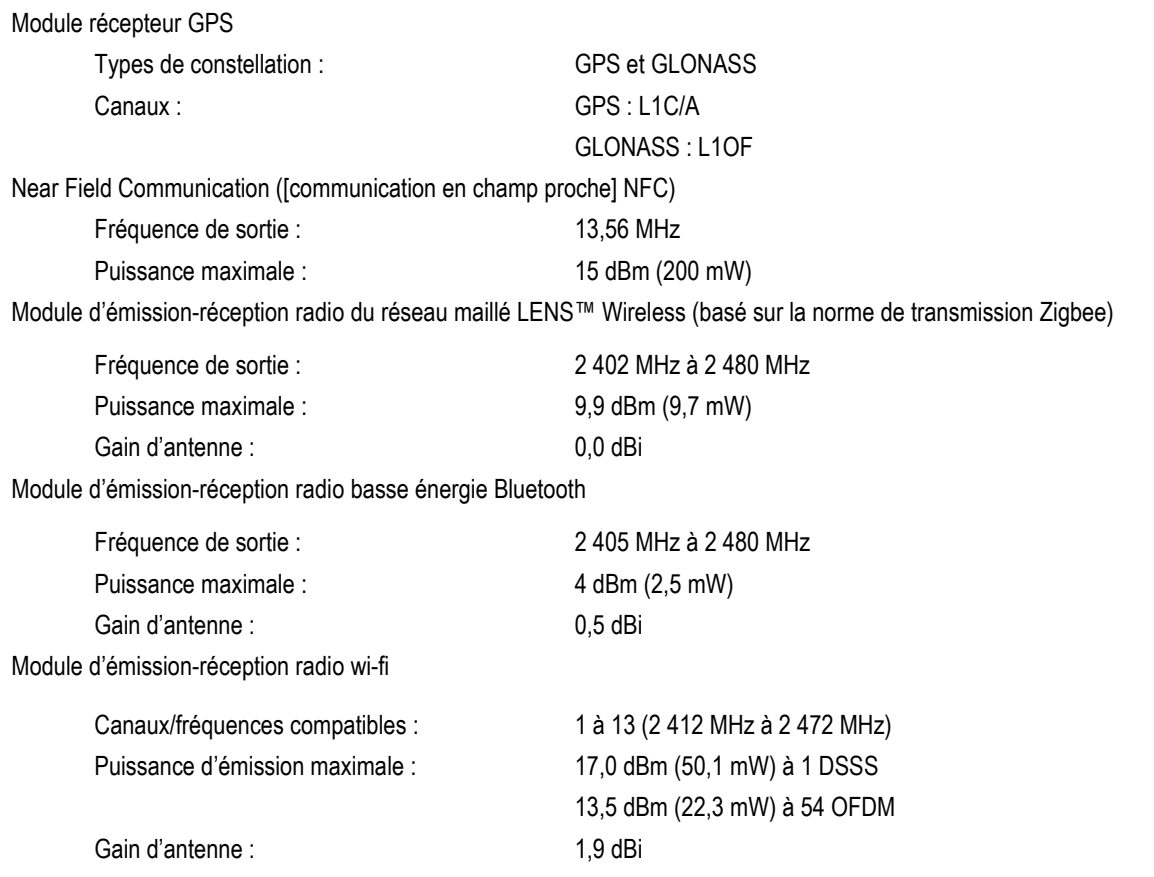

<span id="page-9-2"></span>Tableau 0.3 Types d'émetteur radio CE RED

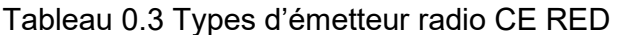

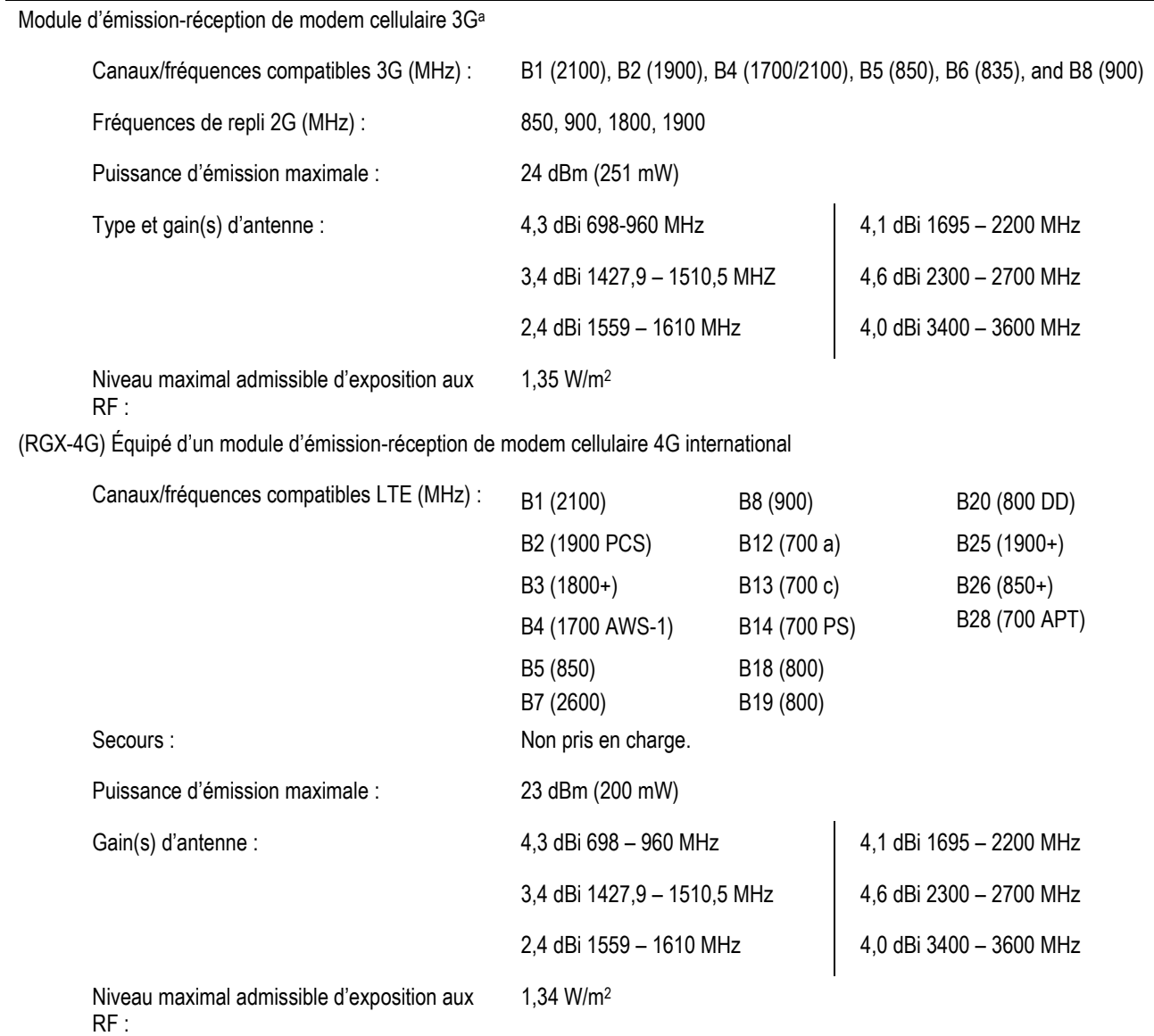

aModem exclu des appareils qui ne sont *pas* certifiés pour une connexion cellulaire.

# <span id="page-11-0"></span>Modem 4G FCC/ISDE (Amérique du Nord)

Le RGX Gateway a été évalué et jugé conforme aux exigences de la Federal Communications Commission ([Commission fédérale des communications] FCC) et d'Innovation, Sciences et Développement économique Canada (ISDE). Pour déterminer si votre appareil est conforme aux normes de la FCC/d'ISDE, reportez-vous à son étiquette. Le module 4G du RGX peut utiliser les types d'émetteur radio suivants :

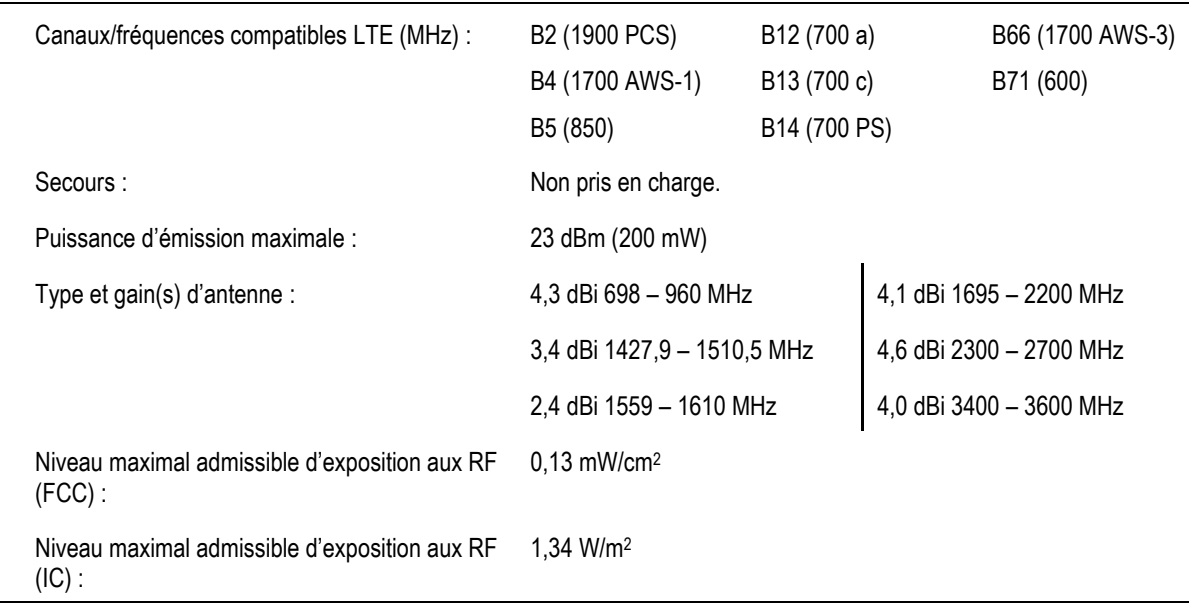

<span id="page-11-1"></span>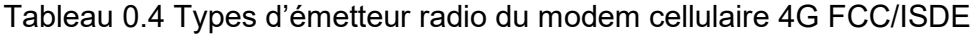

# <span id="page-12-0"></span> $-1$

# <span id="page-12-1"></span>Informations sur le produit

Présentation du produit Sécurité connectée Principales fonctionnalités **Compatibilités Caractéristiques** Présentation du matériel

# <span id="page-12-2"></span>Présentation du produit

Les passerelles et les détecteurs de gaz d'Industrial Scientific peuvent communiquer entre eux en utilisant la fonction LENS™ Wireless (Linked Equipment Network for Safety [réseau d'équipements liés à des fins de sécurité]). Les communications LENS peuvent être transmises par le RGX à iNet® Now, l'application de surveillance en temps réel d'Industrial Scientific pour la sécurité connectée dans le cloud. Le client configure le RGX pour qu'il communique avec iNet en utilisant les options de transmission souhaitées : cellulaire (si elle est prise en charge), wi-fi ou Ethernet.

Le RGX peut également être utilisé en « mode répéteur », pour répéter simplement les communications qu'il reçoit sans les transmettre à iNet Now. Placés à des endroits stratégiques, les répéteurs comblent une distance ou servent de relais pour assurer des connexions potentiellement obstruées entre des pairs d'un groupe LENS.

# <span id="page-12-3"></span>Sécurité connectée

Des fonctionnalités de communication, des équipements et des logiciels puissants complètent les capacités de détection de gaz des instruments Industrial Scientific (*sécurité connectée*) tel que décrit et illustré ci-après.

Les instruments connectés via LENS Wireless partagent leur état (alarmes, mesures, etc.), ce qui permet aux pairs d'être informés des éventuelles conditions dangereuses alentour et de savoir si des membres de l'équipe sont en danger. Si le RGX est un pair appartenant à un groupe LENS, les données de l'instrument transmises via la passerelle à iNet et aux utilisateurs d'iNet Now permettent littéralement de « visualiser » les conditions sur le terrain et de géolocaliser par GPS les travailleurs en détresse.

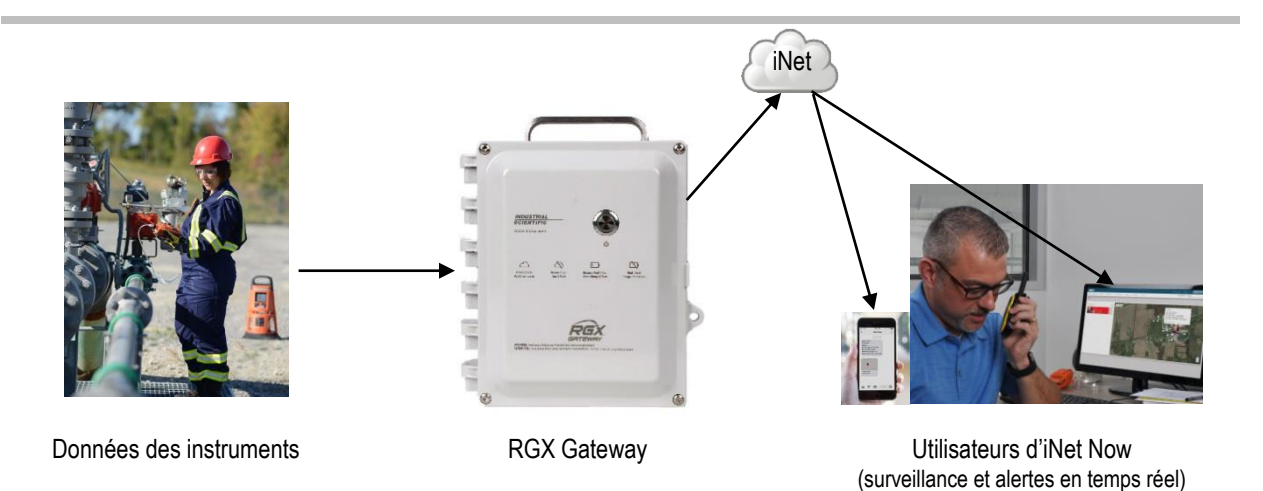

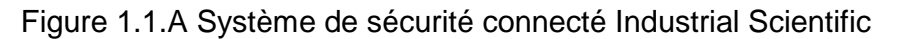

<span id="page-13-0"></span>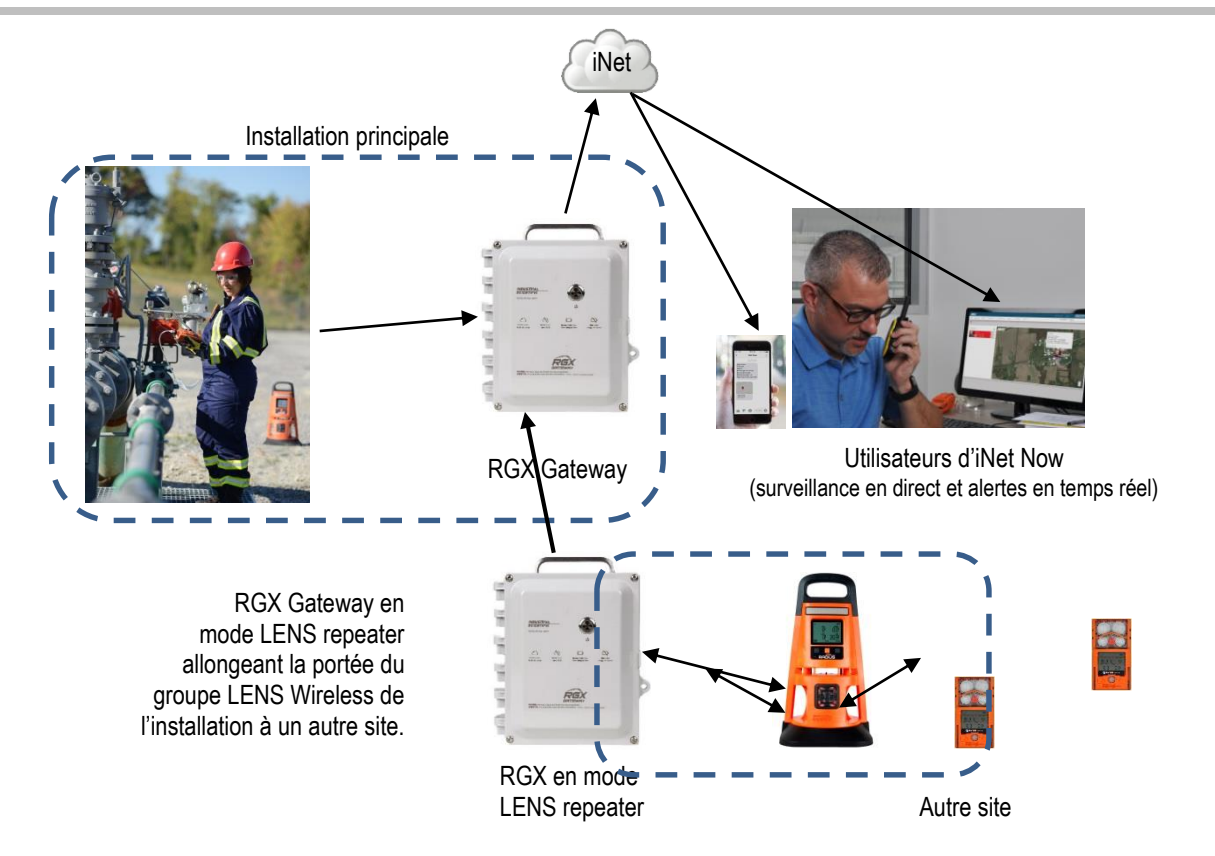

<span id="page-13-1"></span>Figure 1.1.B Système de sécurité connecté Industrial Scientific avec RGX en mode LENS repeater

# <span id="page-14-0"></span>Principales fonctionnalités

<span id="page-14-3"></span>Tableau 1.1 Comparaison des fonctionnalités entre un RGX Gateway et un RGX en mode LENS repeater

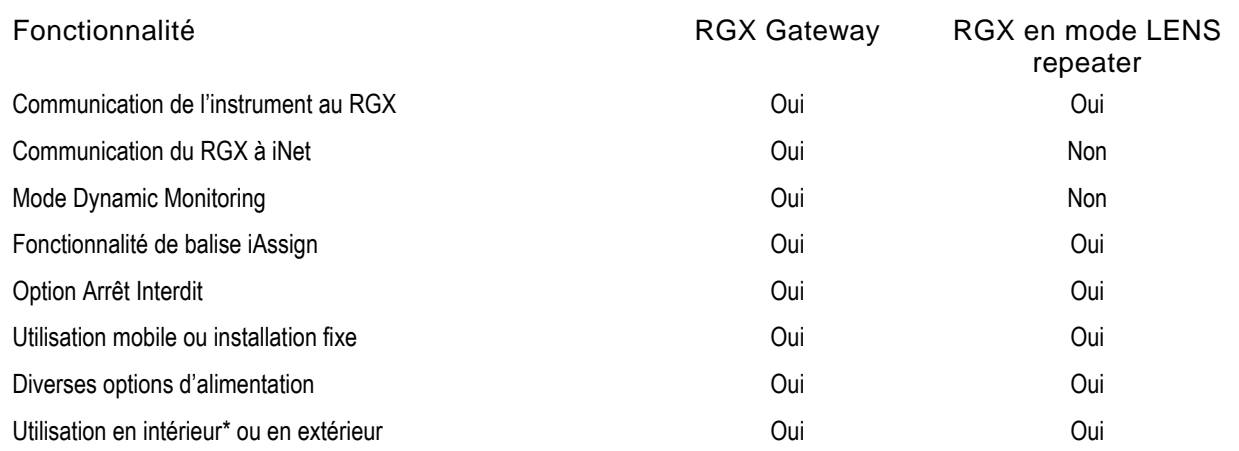

\*L'utilisation en intérieur convient uniquement si la localisation GPS d'un appareil n'est *pas* nécessaire.

#### <span id="page-14-1"></span>RGX Gateway

#### <span id="page-14-2"></span>Communication

#### *Instrument – RGX Gateway*

Le réseau LENS Wireless permet le partage de données entre des appareils à connexion sans fil (instruments de détection de gaz et appareils RGX Gateway) qui appartiennent à un même groupe LENS. Les points suivants s'appliquent également :

- Dix groupes LENS nommément désignés sont disponibles.
- Chaque groupe peut héberger jusqu'à 25 appareils\*.
- Plusieurs RGX (y compris des LENS repeaters) peuvent être inclus dans un groupe.

\*Remarque : chaque groupe LENS peut héberger au maximum 25 équipements ; le nombre d'équipements hébergé varie selon l'application spécifique : 1.) six instruments en cas d'utilisation d'une passerelle intelligente et 2.) huit instruments si un RGX Gateway quelconque du groupe est configuré pour la surveillance dynamique en vue de la modélisation du panache.

Les données d'instrument échangées dans le réseau LENS sont automatiquement chiffrées avec la clé Industrial Scientific. En option, une clé de cryptage fournie par le client peut être utilisée.

#### *RGX Gateway – iNet*

Le RGX envoie à iNet les communications qu'il reçoit des détecteurs de gaz du groupe LENS sous forme d'événements *critiques* et *non critiques*.

*Événements critiques :* RGX transmet immédiatement chaque communication critique à iNet Control. Une communication critique atteint généralement iNet Control dans un délai d'une minute à compter de la survenue de l'événement en question.

Instruments de détection de gaz

- Présence de gaz, alarme haute
- Présence de gaz, alarme basse
- Présence de gaz, alarme de dépassement (positif et négatif)
- Alarme de valeur moyenne d'exposition (VME)
- Alarme de valeur limite d'exposition à court terme (VLE)
- Urgence
- Homme à terre
- Événements relatifs aux instruments d'un groupe LENS (connexion, départ et perte)

RGX Gateway

- Erreur critique
- En ligne
- Hors ligne

*Événements non critiques :* le client choisit l'intervalle auquel le RGX transmet collectivement les communications non critiques à iNet Control. La plage s'étend de 1 à 5 minutes. Si, par exemple, la valeur de l'intervalle est définie sur 2 minutes et que six événements non critiques se produisent dans un même intervalle, le RGX communique ces six événements lors d'une seule transmission à iNet Control. Le RGX considère les événements suivants comme des communications non critiques :

Instruments de détection de gaz

- Alarmes de pompes
- Alarmes système d'instruments pairs
- Événements relatifs à l'étalonnage, aux cellules et aux batteries d'instruments pairs
- Mises à jour des noms d'utilisateur et de site d'instruments pairs

RGX Gateway

Mise à jour du nom de site

Le RGX communique ses coordonnées GPS à iNet. Utiliser iNet ou l'interface de configuration du RGX pour définir le cycle GPS, c'est-à-dire l'intervalle de temps auquel l'appareil met à jour sa position ; la plage de valeurs du cycle s'étend de 1 à 60 minutes.

Jusqu'à trois options de transmission sont disponibles pour les communications sans fil entre le RGX et iNet : cellulaire (si elle est prise en charge), wi-fi et Ethernet. Le client peut activer ou désactiver chaque option disponible, ce qui permet au RGX d'optimiser ou de limiter le nombre de canaux par lesquels il peut échanger des données avec iNet. Lorsque plusieurs options de transmission sont activées, le client définit l'ordre dans lequel l'appareil les utilisera. Si, par exemple, les connexions wi-fi et cellulaires sont activées, l'appareil peut être configuré pour utiliser en priorité le wi-fi puis, s'il n'est pas disponible, le réseau cellulaire.

Les communications RGX – iNet sont automatiquement chiffrées à l'aide du protocole standard Transport Layer Security (TLS) 1.2.

*Remarque :* la communication RGX Gateway – iNet ne s'applique pas aux RGX fonctionnant en mode LENS repeater.

#### Positionnement

Le RGX Gateway est adapté à une utilisation en intérieur et en extérieur dans des lieux conformes [aux](#page-8-0) [utilisations](#page-8-0) certifiées et aux [caractéristiques](#page-18-0) du produit. L'utilisation en intérieur convient uniquement si la localisation GPS d'un appareil n'est *pas* nécessaire.

#### Fonctionnalité de la balise iAssign

Le RGX peut fonctionner comme une balise iAssign*®*. Vous *devez* spécifier un nom de site via iNet ou l'interface de configuration RGX. La plage de balise et le niveau d'accès peuvent être définis via iNet. Lorsqu'un instrument pénètre dans la zone affectée au RGX ou la quitte, le signal de balise qu'il transmet peut :

- activer une alarme de proximité de l'instrument lorsque le niveau d'accès pour l'utilisateur actuel d'un instrument est inférieur au paramètre de niveau d'accès attribué au RGX ;
- modifier l'affectation de site d'un instrument.

#### Arrêt Interdit

Par le biais d'iNet Control, un RGX Gateway peut être défini pour être utilisé en mode « arrêt interdit ». Cette fonction permet d'empêcher l'arrêt manuel de l'appareil sur le terrain. Les appareils fonctionnant dans ce mode *ne peuvent pas être arrêtés* manuellement tant que ce mode n'est pas désactivé.

#### Utilisation mobile ou installation fixe

Le RGX Gateway est polyvalent et conçu aussi bien pour être transporté que pour une installation permanente. Il peut être utilisé tel quel pour des applications mobiles ou monté sur un support fixe pour un fonctionnement permanent. Le RGX est équipé en usine d'une poignée robuste qui permet de le transporter aisément en cas de besoin.

- Il peut être transporté dans son étui (en option\*) qui offre une protection supplémentaire tout en permettant de voir le voyant d'état de fonctionnement et d'accéder à la poignée.
- En fonction de l'application, le RGX peut être monté sur une surface ou sur un rail fourni par le client à l'aide du kit de montage mural (option).
- Le RGX peut également être fixé sur une surface métallique au moyen du kit de montage magnétique (option). **IMPORTANT :** *ne pas* utiliser les supports magnétiques si l'appareil est branché sur une source d'alimentation CC fixe.

\*Les appareils *certifiés* ATEX sont expédiés avec un étui en cuir *requis.* L'étui est disponible *en option* pour les appareils qui ne sont pas certifiés ATEX.

#### Alimentation

Le RGX Gateway peut être alimenté de nombreuses façons.

- Le RGX peut être alimenté par sa batterie lithium-ion rechargeable installée en usine. Cette option convient aux utilisations de *courte durée* qui permettent de placer l'appareil dans une zone non dangereuse pour le recharger entre deux utilisations.
- Le RGX peut être alimenté par une source d'alimentation CC fixe compatible (fournie et installée par le client). Cette option convient aux installations *permanentes*.
- Le RGX peut être alimenté par un accessoire compatible fourni seulement par Industrial Scientific. Cette option convient aux utilisations qui ne nécessitent pas d'installation permanente, mais requièrent une autonomie supérieure à celle offerte par la batterie.
- *Dans une zone non dangereuse seulement*, le RGX peut être alimenté à l'aide du chargeur.

#### Accès à l'intérieur du boîtier

L'intérieur de l'appareil est accessible en retirant les quatre vis du couvercle du boîtier. Afin d'en restreindre l'accès, le boîtier est muni d'œillets de verrouillage permettant l'installation d'un cadenas (non fourni).

L'appareil est muni de deux passages de câble, chacun obturé en usine par un bouchon. Ces bouchons de conduit ne doivent *pas* être retirés, sauf en cas d'installation permanente, en utilisant les accessoires fournis par le client et selon les besoins de branchement d'une source d'alimentation CC fixe compatible, d'un câble Ethernet ou des deux.

#### <span id="page-17-0"></span>Mode LENS repeater

Le RGX Gateway peut également fonctionner en mode LENS repeater pour combler une distance de communication LENS Wireless ou servir de relais pour assurer des connexions potentiellement obstruées. La connexion sans fil entre pairs du groupe LENS ne nécessite pas d'équipement supplémentaire.

- Un RGX fonctionnant comme LENS repeater ne relaie que son état ; aucune donnée du groupe LENS n'est envoyée à iNet ni enregistrée.
- Les autres RGX d'un groupe LENS peuvent communiquer et envoyer des données d'instrument à iNet.

*Remarque :* un RGX Gateway fonctionnant en mode LENS repeater *peut* être changé en RGX Gateway.

# <span id="page-17-1"></span>Compatibilités

#### <span id="page-17-2"></span>**Instruments**

Utiliser les informations fournies ci-dessous pour vérifier la compatibilité des instruments de détection de gaz avec le RGX Gateway. Au besoin, mettre à niveau le micrologiciel de l'instrument vers la version requise, ajouter la fonctionnalité LENS Wireless et se reporter au manuel du produit de l'instrument.

<span id="page-17-4"></span>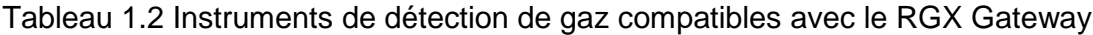

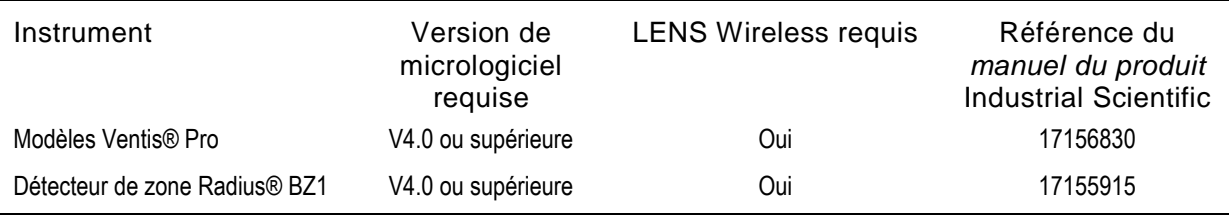

#### <span id="page-17-3"></span>Sources d'alimentation

**AVERTISSEMENT :** le RGX prend en charge les options d'alimentation suivantes : port de charge de 12 V, port d'alimentation IS ou bornier de 9 à 30 Vcc. En cas de raccordement à une source d'alimentation externe, sélectionner uniquement un seul type d'alimentation. *Le raccordement à plusieurs sources d'alimentation n'est pas pris en charge*.

Le RGX peut être alimenté par sa batterie lithium-ion rechargeable installée en usine, qui peut être chargée dans une zone non dangereuse à l'aide du chargeur prévu à cet effet. Le chargeur peut également être utilisé pour alimenter l'appareil seulement s'il est utilisé dans une zone non dangereuse.

L'autonomie de la batterie installée en usine peut être prolongée avec l'utilisation d'un accessoire d'alimentation compatible fourni par Industrial Scientific seulement. Chaque accessoire énuméré cidessous possède des restrictions d'utilisation ou est certifié pour des utilisations précises. Se reporter au *manuel du produit* d'un accessoire pour déterminer s'il est adapté à l'application. Avant d'utiliser un accessoire, lire et s'assurer d'avoir compris le manuel du produit et le plan 1810D9509-200 ou 18109634- 200, représenté par les schémas de l'[Annexe](#page-65-2) A ou de l'Annexe B dans ce manuel. Ces schémas sont également inclus dans le *manuel du produit* de chaque source d'alimentation (références ci-dessous).

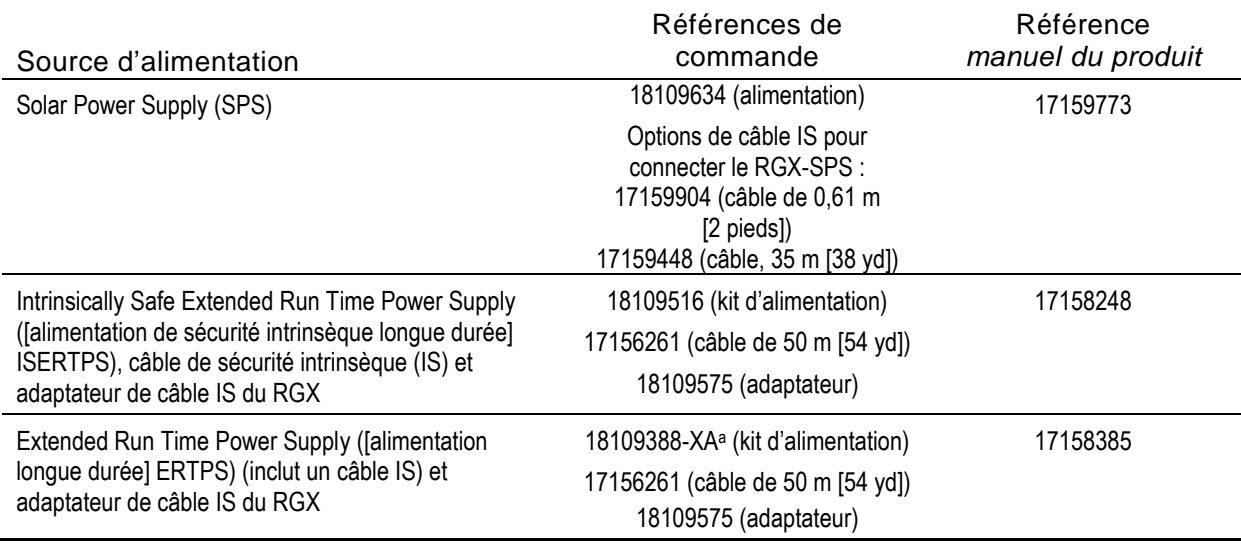

<span id="page-18-2"></span>Tableau 1.3 Accessoires d'alimentation compatibles avec le RGX

<sup>a</sup>Où X indique le type de cordon d'alimentation régional (1 pour AN, 2 pour UE, 3 pour AU et 4 pour RU).

Les paramètres d'alimentation du RGX Gateway sont répertoriés ci-après.

#### <span id="page-18-3"></span>Tableau 1.4 Paramètres de l'alimentation IS du RGX Gateway

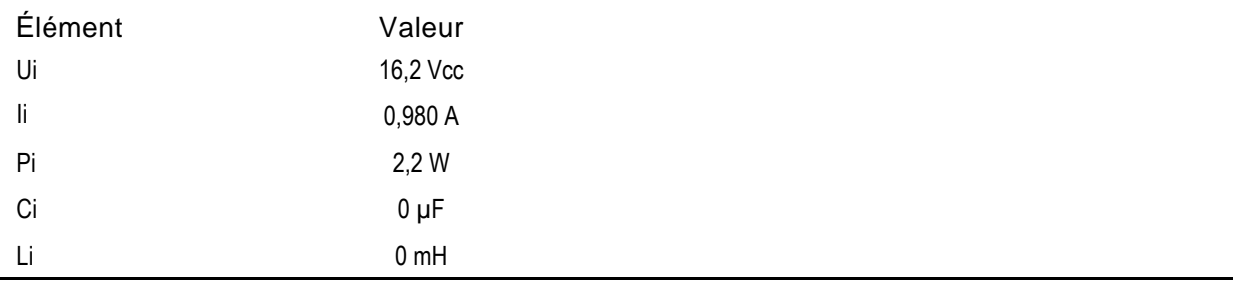

Il est possible d'utiliser le RGX Gateway avec une alimentation CC fixe fournie et installée par le client, produisant une tension d'entrée compatible située dans une plage de 9 à 30 Vcc à une intensité maximale de 5 A et connectée aux ports dédiés du bornier du RGX. Avant de raccorder l'appareil à une source d'alimentation, lire et comprendre le plan 1810D9509-200 ou 18109634-200, représenté par les schémas de l'[Annexe](#page-62-0) A ou de l'[Annexe](#page-65-2) B dans ce manuel.

## <span id="page-18-0"></span>**Caractéristiques**

#### <span id="page-18-1"></span>Caractéristiques du RGX Gateway

Veiller à ce que tous les aspects de l'installation et du fonctionnement de l'unité soient conformes aux caractéristiques du produit répertoriées ci-après.

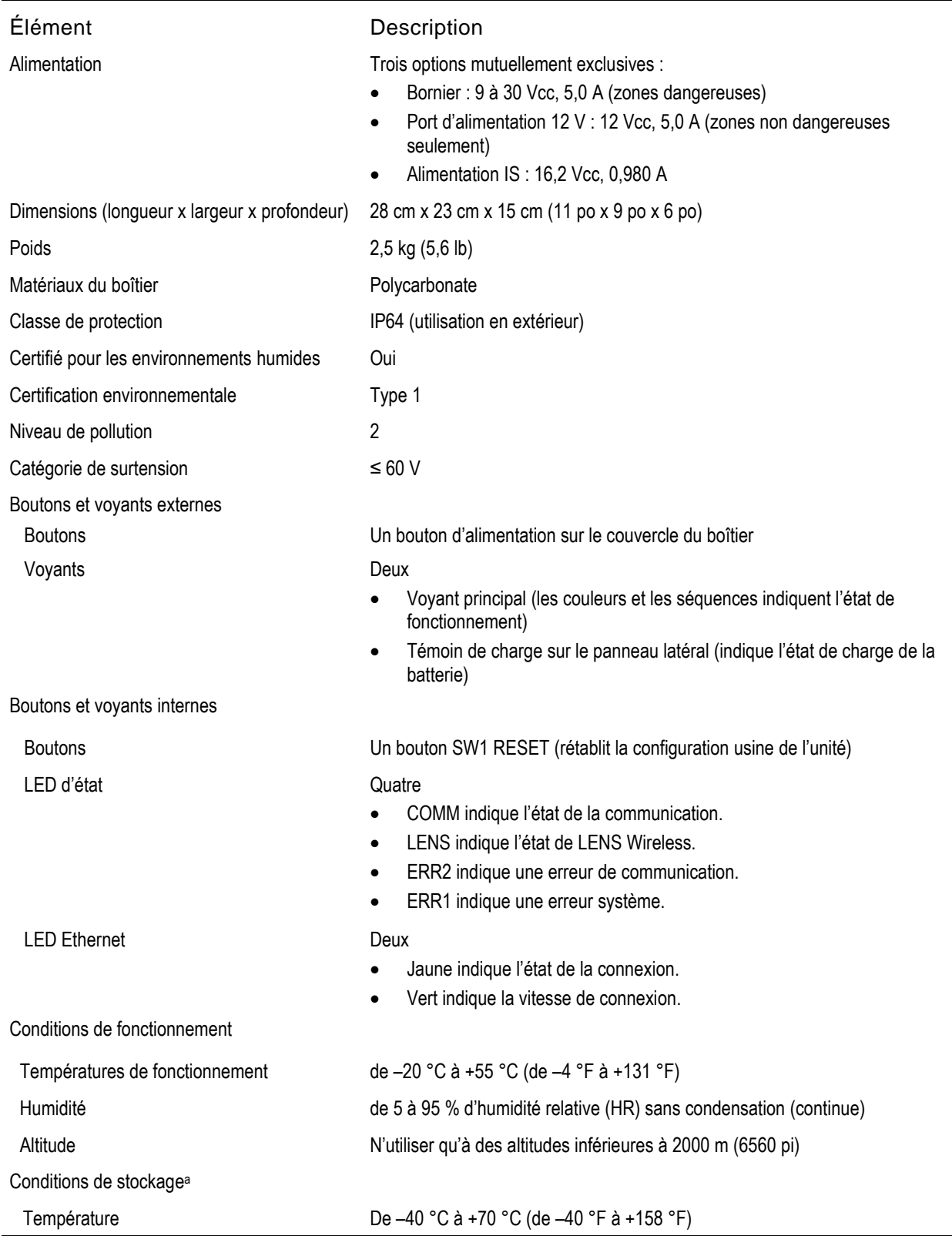

#### <span id="page-19-0"></span>Tableau 1.5 Caractéristiques du RGX Gateway

aLorsque l'appareil est stocké pendant plus de 30 jours consécutifs, charger entièrement la batterie avant de le mettre sous tension.

#### <span id="page-20-0"></span>Caractéristiques de la batterie

L'autonomie, la température de fonctionnement et les autres caractéristiques de la batterie installée en usine sont fournies ci-dessous.

<span id="page-20-2"></span>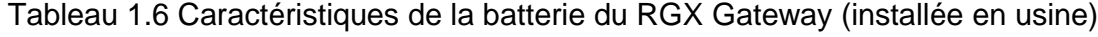

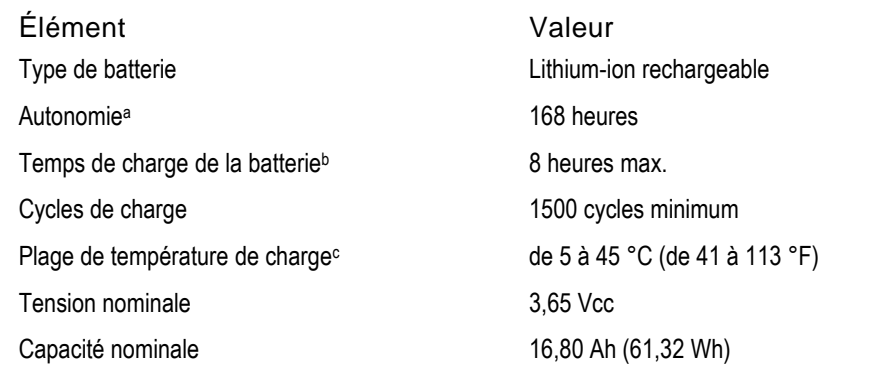

aAutonomie approximative avec *toutes* les hypothèses suivantes. La batterie du RGX est neuve et entièrement chargée. Le RGX fonctionne à température ambiante (25 °C [77 °F]) en utilisant une ou toutes les options de communication. La fonction GPS est activée et configurée pour envoyer des données de localisation toutes les 60 minutes. Le groupe LENS comprend jusqu'à 25 appareils. Le RGX transmet jusqu'à 60 minutes de données d'alarme toutes les 24 heures et est configuré pour collecter les données non critiques toutes les cinq minutes.

<sup>b</sup>Lorsque la batterie est chargée à température ambiante (25 °C [73 °F]).

<sup>c</sup>La charge de la batterie est interrompue à des températures inférieures à 5 °C (41 °F) et supérieures à 45 °C (113 °F).

### <span id="page-20-1"></span>Présentation du matériel

Les principaux composants matériels du RGX Gateway sont identifiés ci-dessous aux Figures 1.2.A et 1.2.B (extérieur et intérieur, respectivement).

<span id="page-21-0"></span>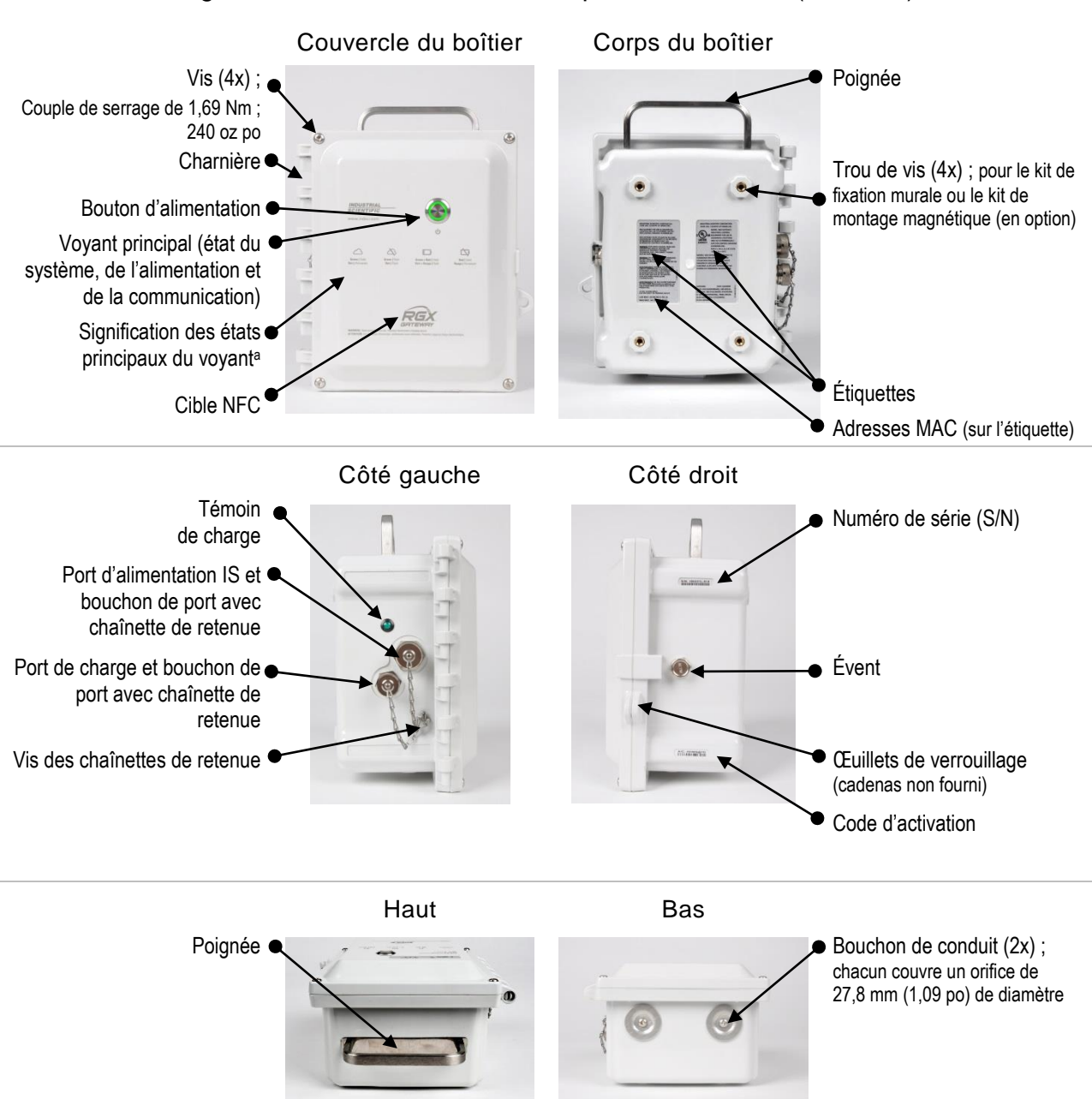

Figure 1.2.A Présentation des composants matériels (extérieur)

<sup>a</sup>Signification des *principaux* états opérationnels. Pour la liste complète des séquences du voyant principal et leur signification, consulter le Tableau 3.6 [Signification](#page-41-1) de l'état du voyant principal.

<span id="page-22-0"></span>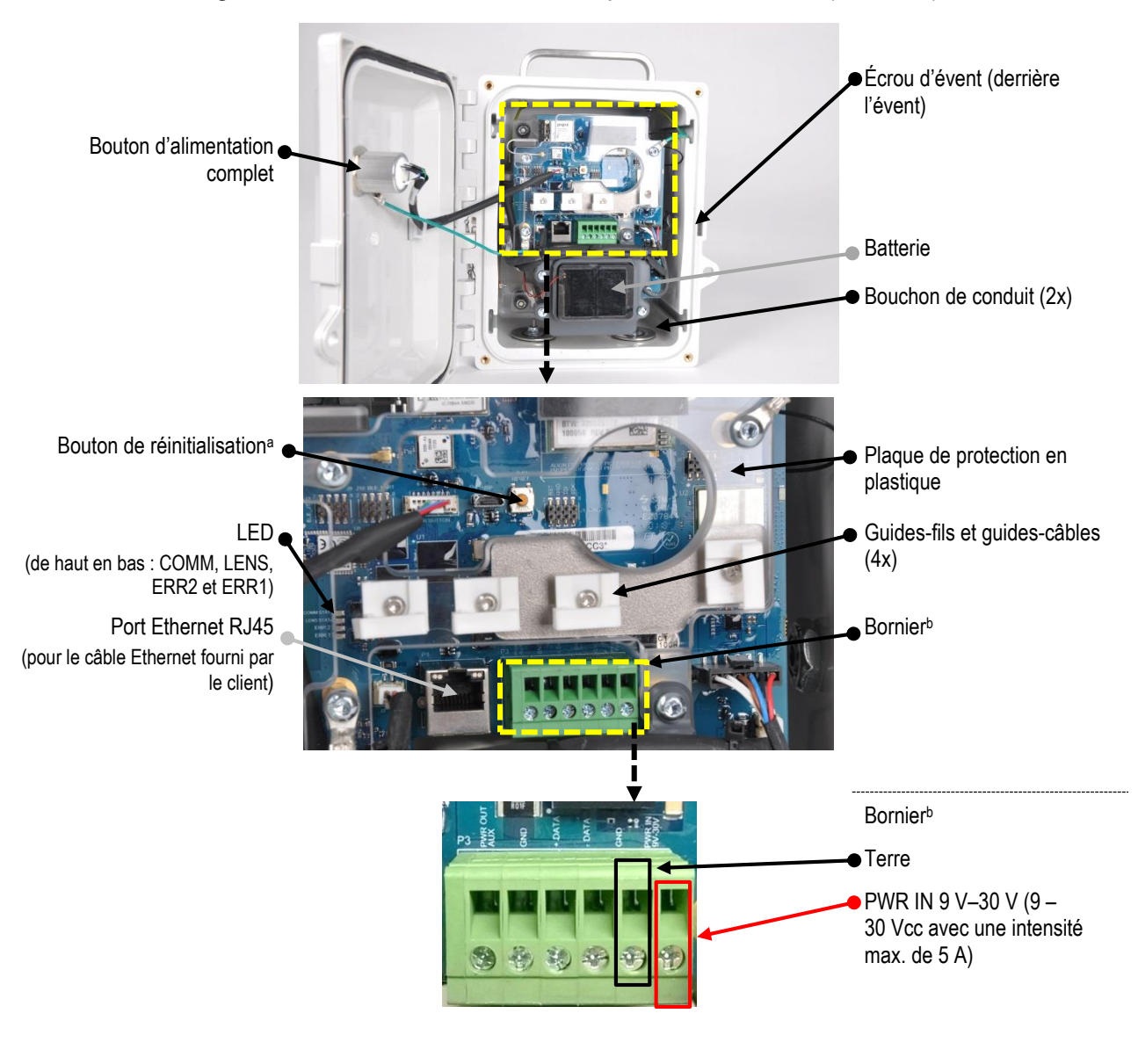

Figure 1.2.B Présentation des composants matériels (intérieur)

aLorsque le bouton de réinitialisation est enfoncé pendant environ 20 secondes, les réglages usine de l'appareil sont rétablis. Après une réinitialisation, modifier les paramètres de l'unité si nécessaire.

bPour une source d'alimentation CC fixe fournie et installée par le client, produisant une plage de tension d'alimentation compatible de 9 à 30 Vcc avec une intensité maximale de 5 A et connectée aux ports dédiés du bornier du RGX.

<span id="page-24-0"></span> $\sim$  2

# <span id="page-24-1"></span>Planification du déploiement

Introduction

Communication sans fil

Réglages et connexions

# <span id="page-24-2"></span>Introduction

Ce chapitre permet de déterminer les modalités d'utilisation de chaque RGX™ Gateway au sein de votre entreprise, et ce, indépendamment du nombre d'unités que vous utilisez. Un RGX Gateway fonctionnant en mode LENS™ repeater relie les pairs du groupe LENS (instruments et unités RGX Gateway), assurant ainsi la connexion sans fil entre pairs. Le positionnement stratégique d'un RGX fonctionnant en mode LENS repeater peut remédier à un problème de distance ou étendre la portée d'un groupe LENS Wireless.

# <span id="page-24-3"></span>Configuration réseau requise

Lors de la configuration d'un pare-feu pour permettre la communication avec le RGX Gateway, il importe de mettre à jour toutes les adresses IP iNet précédemment approuvées en utilisant à la place l'entrée Domain Name System (DNS) inetupload.indsci.com. De plus, le pare-feu du client doit ouvrir le port HTTPS 443 et le port NTP 121 pour assurer une bonne communication avec le RGX Gateway. Si l'adresse IP approuvée n'est pas mise à jour ou si les ports requis ne sont pas ouverts, il pourrait être impossible d'établir une connexion.

# <span id="page-24-4"></span>Communication sans fil

Le RGX communique par le biais de deux réseaux sans fil distincts. Le réseau LENS permet au RGX de communiquer avec des détecteurs de gaz et des passerelles ou des répéteurs compatibles d'Industrial Scientific. L'autre réseau permet au RGX d'envoyer les données des instruments à iNet®, qui prend en charge les fonctionnalités de surveillance en temps réel d'iNet Now. Ces deux réseaux sont présentés cidessous.

#### <span id="page-24-5"></span>Communication entre un RGX Gateway et des instruments (LENS Wireless)

Le RGX peut communiquer avec des détecteurs de gaz lorsque les appareils sont affectés au même groupe LENS Wireless portant un nom (p. ex. Groupe A) ou, le cas échéant, configurés sur le mode LENS Scan. Les points suivants s'appliquent ou devraient être déterminés pour le plan de déploiement et la préparation de la configuration.

- Décider au sein de quel groupe LENS (p. ex. le « groupe A ») le RGX va fonctionner.
- Un groupe LENS est constitué de détecteurs de gaz, de RGX Gateways et éventuellement d'unités RGX fonctionnant en mode LENS repeater.
- Chaque groupe LENS peut héberger jusqu'à 25 appareils\*.
- Plusieurs unités RGX peuvent être configurées pour fonctionner dans un seul groupe LENS.
- Décider si une ou plusieurs unités RGX fonctionnant en mode LENS repeater seront nécessaires pour combler un écart ou étendre la portée d'un groupe LENS.

*\*Remarque :* la taille du groupe LENS peut varier en fonction des paramètres.

#### <span id="page-25-0"></span>Communication entre RGX Gateway et iNet

Pour la planification du déploiement et la préparation de la configuration, déterminer les éléments suivants.

- Décider de l'option de communication qu'un appareil utilisera en fonction de celles qui sont disponibles : wi-fi, cellulaire (si elle est prise en charge) ou Ethernet.
- Si un appareil est configuré pour utiliser plusieurs options de communication, décider quel sera l'ordre de priorité d'utilisation de chacune. Si, par exemple, les connexions wi-fi et cellulaires sont utilisées, l'appareil peut être configuré pour utiliser en priorité le wi-fi et, s'il n'est pas disponible, le réseau cellulaire.
- Si un appareil utilise Ethernet ou le réseau wi-fi, déterminer quel type de connexion du « protocole réseau » sera utilisé : *dynamique* ou *statique*. Pour plus d'informations, contactez votre administrateur réseau.

#### <span id="page-25-1"></span>Paramètres sans fil

Les paramètres énumérés ci-dessous dans le Tableau 2.1 sont nécessaires pour la surveillance en direct des pairs d'un groupe LENS par iNet Now.

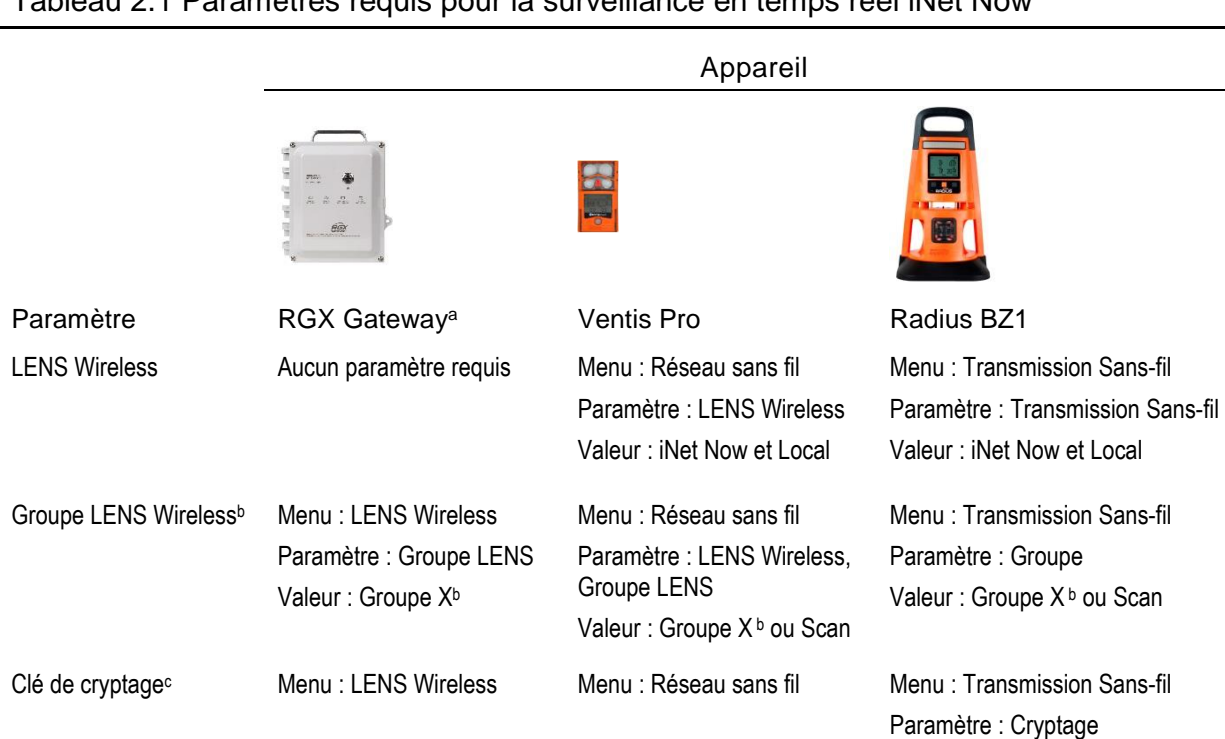

<span id="page-25-2"></span>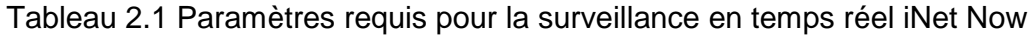

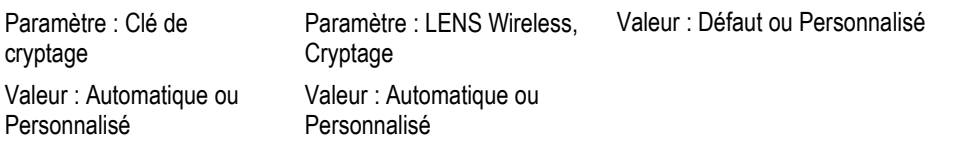

<sup>a</sup>S'applique également aux RGX fonctionnant en mode LENS repeater.

<sup>b</sup>Si un groupe LENS portant un nom (p. ex. Groupe A) est utilisé, tous les appareils doivent être affectés au même groupe LENS ou, le cas échéant, configurés sur le mode Scan. « X » est utilisé ici pour indiquer que la valeur comportera un seul caractère ; les valeurs disponibles sont les lettres A à J.

<sup>c</sup>Tous les appareils doivent utiliser la même clé de cryptage. L'option Défaut ou automatique configure le LENS Wireless de l'appareil sur la clé de cryptage d'Industrial Scientific et l'option Personnalisé sur la clé du client. Si une clé personnalisée est utilisée, iNet doit obligatoirement être reconfiguré.

Vous devez choisir les paramètres GPS et les paramètres relatifs aux données non critiques du RGX.

- Déterminer si la fonction GPS de l'appareil est activée ou désactivée. Lorsqu'elle est activée, l'appareil peut récupérer ses coordonnées GPS et les envoyer à iNet. Ces données GPS sont utilisées par les utilisateurs d'iNet Now pour localiser un RGX qui a envoyé des données d'un détecteur de gaz en alarme. Les coordonnées sont également utiles pour suivre les appareils transportés sur plusieurs sites. Si la fonction GPS est activée, déterminer l'intervalle (1 à 60 minutes) d'envoi des coordonnées à iNet.
- Déterminer l'intervalle (en minutes) d'envoi des données non critiques à iNet dans le cadre de la surveillance en temps réel par iNet Now.

Tenir compte de l'application lors du choix de l'intervalle. Bien qu'un intervalle plus long d'envoi des données GPS consomme moins de batterie, un intervalle plus court peut être mieux adapté si le RGX doit être fréquemment déplacé entre les sites.

#### <span id="page-26-0"></span>Connexions sans fil

La transmission sans fil pour diverses fonctionnalités et fonctions peut être activée sur les équipements d'Industrial Scientific. Les appareils utilisés dans un environnement intérieur *ne peuvent pas* recevoir le signal requis pour la fonctionnalité GPS.

Lors de l'utilisation, des interférences accidentelles peuvent affaiblir les signaux sans fil. Sur le terrain, les stratégies suivantes peuvent parfois accroître la puissance du signal, voire influencer le choix du site.

- Le fonctionnement du GPS nécessite l'accès à un vaste espace extérieur, à ciel ouvert.
- Installer ou placer chaque RGX orienté à la verticale, la poignée dirigée vers le ciel.
- Au besoin, augmenter la distance entre le sol et l'appareil à 1 m (3 pieds 3 po) ou plus.
- Ajuster la position en fonction des bâtiments situés à proximité ou de leurs murs, sols et plafonds, et en tenant compte d'autres structures telles qu'un véhicule ou un engin.
- Placer l'appareil de manière à s'assurer qu'aucun objet ne fasse écran.
- Se renseigner précisément sur les zones sans couverture qui peuvent interférer avec la transmission cellulaire.

Se reporter aux directives de distance ci-après pour maintenir chaque type de connexion.

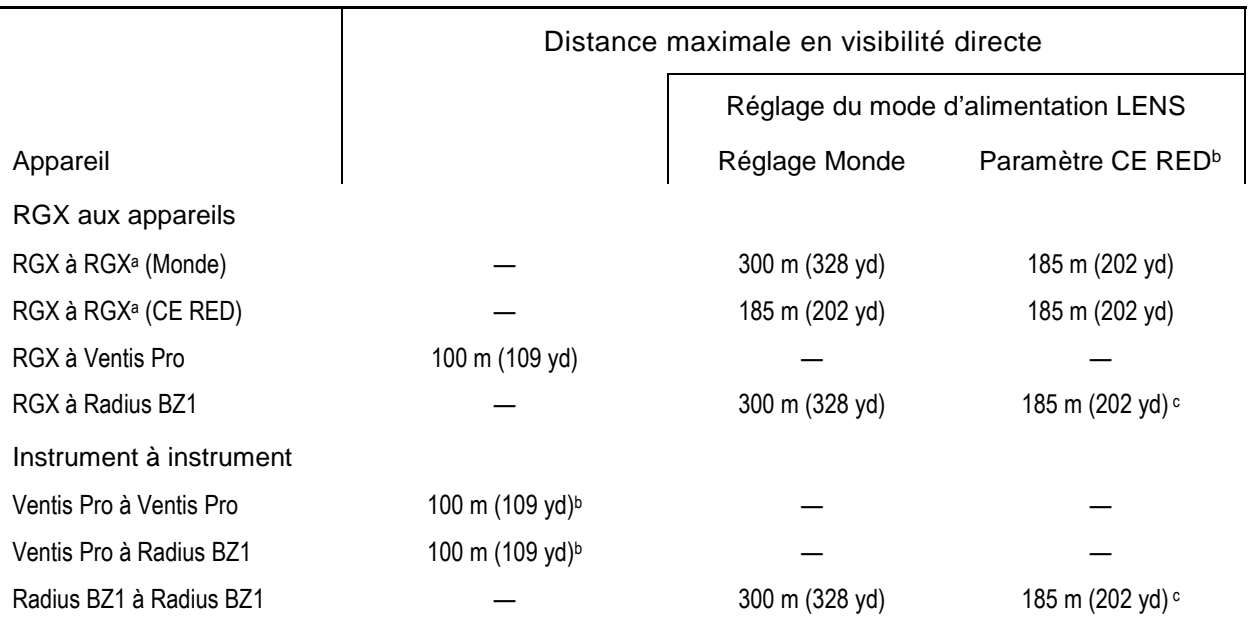

#### <span id="page-27-0"></span>Tableau 2.2 Plages recommandées pour assurer les connexions LENS Wireless

<sup>a</sup>S'applique également aux RGX fonctionnant en mode LENS repeater : RGX à LENS repeater, LENS repeater à LENS repeater et LENS repeater à RGX.

<sup>b</sup>Pour plus d'informations, consulter la Directive européenne sur les [équipements](#page-9-0) radio dans *l'introduction* de ce manuel. <sup>c</sup>Applicable lorsque les appareils se font face.

Pour en savoir plus sur le Ventis Pro® ou le Radius® BZ1, consulter le manuel du produit.

<span id="page-28-0"></span> $3$ 

# <span id="page-28-1"></span>Installation

Introduction Déballage **Activation** Charge de la batterie Mise en marche et arrêt **Configuration** Contrôle préalable à l'installation

## <span id="page-28-2"></span>Introduction

Seul le personnel qualifié peut configurer le RGX™ Gateway.

Choisir un emplacement situé dans une *zone non dangereuse*, avec une surface propre et libre sur laquelle travailler. S'assurer d'avoir à disposition une source d'alimentation compatible avec le cordon d'alimentation de l'appareil.

Les autres conditions requises pour l'installation seront détaillées dans ce chapitre. Ces conditions varieront selon l'emplacement d'installation, la source d'alimentation, les paramètres de communication et d'autres facteurs.

# <span id="page-29-0"></span>Déballage

Pendant le déballage, répertorier et examiner chaque élément commandé. S'il manque un élément ou s'il semble être endommagé, contacter [Industrial](#page-70-0) Scientific ou un revendeur Industrial Scientific agréé. Après le déballage, retirer le film protecteur en plastique du couvercle du boîtier.

| Quantité       | <b>Élément</b>                                    | Description                                                                                                    |
|----------------|---------------------------------------------------|----------------------------------------------------------------------------------------------------|
| Selon commande | <b>RGX Gateway</b><br>ou                          | Transmet les données entre les détecteurs de gaz<br>d'Industrial Scientific compatibles activés et iNet.                    |
| Selon commande | RGX Gateway fonctionnant en mode<br>LENS repeater | Étend la portée d'un groupe LENS, mais ne transmet pas<br>de données d'instrument ni d'événements à iNet.                   |
| Selon commande | Chargeur et cordon d'alimentation                 | Chargeur 12 Vcc avec cordon correspondant (selon la<br>commande) à un type de source d'alimentation (AUS, UE,<br>AN ou RU). |
|                | Document                                          | Avertissements et mises en garde                                                                                            |
|                |                                                   | $\overline{a}$ contains figurent of opthops continuous do chaque DCV of continuos consideration                             |

<span id="page-29-1"></span>Tableau 3.1 Contenu de l'emballage

<span id="page-29-2"></span>Les valeurs figurant ci-après sont spécifiques de chaque RGX et sont nécessaires à sa configuration.

Figure 3.1 Valeurs de configuration requises

#### Côté droit Corps du boîtier Numéro de série (S/N) Requis pour l'activation de l'appareil. Code d'activation Requis pour l'activation de l'appareil. Adresses MAC (sur l'étiquette) · Requises pour la configuration Ethernet et les installations permanentes. Adresse IP *Remarque :* si la valeur est inconnue, consulter l'administrateur réseau qui aura peut-être besoin de l'adresse MAC de l'unité. Pour certaines tâches, une adresse IP statique par défaut est fournie. Nom d'utilisateur

La valeur par défaut est *RGXadmin* (sensible à la casse).

# <span id="page-30-0"></span>Activation

#### <span id="page-30-1"></span>RGX Gateway

Se connecter à iNet® et suivre les consignes de navigation ci-dessous.

- Cliquer sur l'onglet *Equipment [Équipement]*.
- Choisir *Activate New Equipment [Activer un nouvel équipement]*.
- <span id="page-30-4"></span> Dans les champs appropriés, indiquer le *Serial Number [Numéro de série]* et *l'Activation Code [Code d'activation]* de l'appareil.
- Utiliser le bouton OK pour envoyer les informations.

*Remarque* : lorsqu'un RGX n'a pas encore été activé ou qu'il est désactivé, le voyant principal clignote lentement en rouge. Se reporter au Tableau 3.6 [Signification](#page-41-1) de l'état du voyant principal avant de poursuivre. Dans ce cas, le RGX ne peut pas se connecter à iNet pour transmettre les événements des instruments.

#### <span id="page-30-2"></span>Détecteurs de gaz

Pour que les données des détecteurs de gaz soient transmises sans fil des instruments au RGX, puis à iNet et enfin aux utilisateurs d'iNet Now, la fonction de surveillance en temps réel doit être activée pour les instruments. Les éléments suivants sont requis.

- Accès à iNet.
- Le numéro de série (S/N) de chaque instrument à surveiller.

Se connecter à iNet et suivre les consignes de navigation ci-dessous.

- Cliquer sur l'onglet *iNet Now*.
- Choisir *iNet Now Activations [Activations iNet Now]*.
- Utiliser le champ de recherche des numéros de série pour trouver un instrument.
- Lorsque la case à côté d'un instrument est cochée *Activated [Activée]*, cela indique que la surveillance en direct est activée pour l'instrument.

# <span id="page-30-3"></span>Charge de la batterie

En utilisant *seulement* le chargeur et le cordon d'alimentation du RGX, charger la batterie installée dans l'appareil comme illustré et décrit ci-dessous.

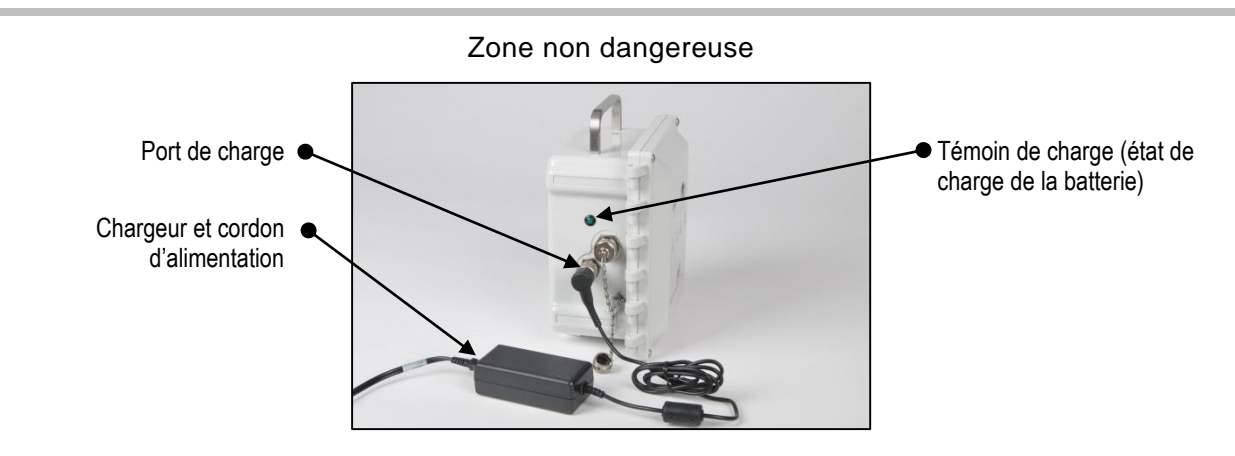

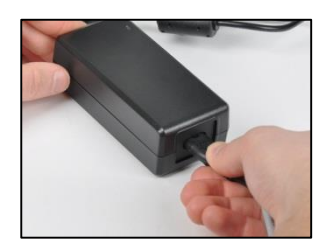

Brancher le cordon d'alimentation sur le chargeur.

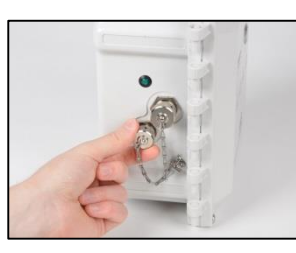

Retirer le bouchon du port de charge : tourner le bouchon dans le sens inverse des aiguilles d'une montre et le retirer du port.

─

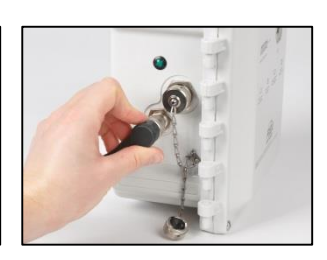

Connecter le câble d'alimentation au port et tourner le connecteur à bague dans le sens des aiguilles d'une montre (d'environ 45°) jusqu'au déclic de blocage ou jusqu'à la butée.

Brancher le cordon d'alimentation sur une prise secteur compatible.

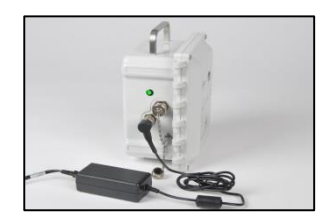

Vérifier le témoin de charge sur le côté de l'appareil.

- Le témoin vert commence par *clignoter* pour indiquer la précharge.
- Le témoin vert arrête ensuite de clignoter et reste allumé pour indiquer que la batterie est en cours de charge.
- Le témoin *s'éteint* pour indiquer que la batterie est entièrement chargée.

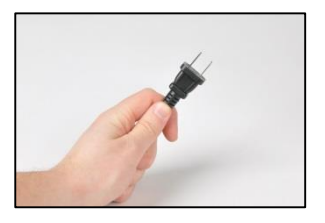

Une fois la batterie entièrement chargée, débrancher le cordon d'alimentation de la prise.

Déconnecter le câble du port : tourner le connecteur à bague dans le sens inverse des aiguilles d'une montre (d'environ 45°).

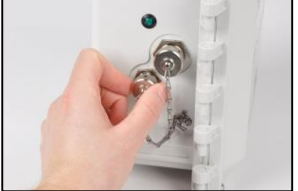

─

Replacer le bouchon sur le port de charge : tourner le connecteur à bague dans le sens des aiguilles d'une montre (d'environ 45°) jusqu'au déclic de blocage ou jusqu'à la butée.

*Remarque :* toujours replacer un bouchon sur les ports qui ne sont pas utilisés.

#### Figure 3.2 Charge de la batterie

### <span id="page-31-3"></span><span id="page-31-0"></span>Mise sous tension et arrêt

Localiser le bouton d'alimentation sur le couvercle du boîtier.

#### <span id="page-31-1"></span>Mise sous tension

Appuyer sur le bouton d'alimentation pendant environ 5 secondes jusqu'à ce que le voyant s'allume.

- Si l'unité est entièrement opérationnelle, le voyant est vert (sans clignoter).
- Pour en savoir plus sur les autres séquences et couleurs, se reporter au Tableau 3.6 [Signification](#page-41-1) de l'état du voyant [principal](#page-41-1).

#### <span id="page-31-2"></span>Arrêt

Appuyer sur le bouton d'alimentation pendant environ 7 secondes.

- Lorsque le voyant commence à clignoter, relâcher le bouton.
- Le voyant clignote en rouge et en vert pour indiquer l'arrêt de l'appareil.

Puis le voyant s'éteint pour indiquer que l'appareil est arrêté.

*Remarque :* un RGX Gateway configuré en mode « d'arrêt interdit » *ne peut pas être arrêté manuellement* tant que ce paramètre n'a pas été modifié dans iNet.

# <span id="page-32-0"></span>**Configuration**

La configuration du RGX nécessite l'utilisation d'une ou deux « applis » : l'interface de configuration du RGX (l'interface) et le logiciel iNet. En règle générale, comme indiqué ci-dessous, l'interface est utilisée pour configurer les paramètres de communication du RGX avec iNet ; iNet est utilisé pour tous les autres paramètres du RGX (voir ci-dessous). Voir chaque appli pour en savoir plus sur les paramètres. Après la configuration initiale, utiliser chaque appli au besoin pour modifier les paramètres pris en charge.

<span id="page-32-2"></span>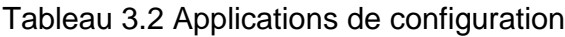

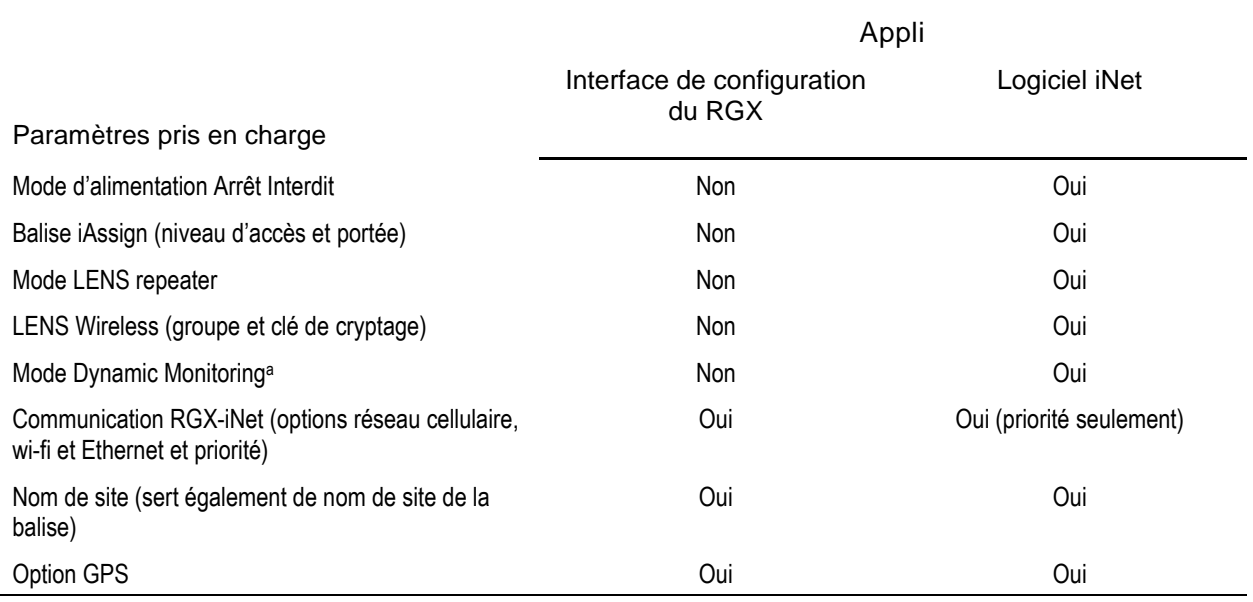

aPrend en charge iNet Now, mais réduit la taille maximale du groupe LENS Wireless.

#### <span id="page-32-1"></span>Accès et utilisation de l'appli d'interface de configuration du RGX

Si l'appareil est configuré pour communiquer via le réseau cellulaire *uniquement*, il n'est *pas* nécessaire d'accéder ou d'effectuer des réglages dans l'interface de configuration du RGX. Passer à la [Figure](#page-40-0) 3.5 [Paramètres](#page-40-0) iNet.

Il existe deux méthodes d'accès à l'interface de configuration du RGX : via une connexion wi-fi ou Ethernet. Le matériel nécessaire pour chaque méthode d'accès est répertorié ci-dessous.

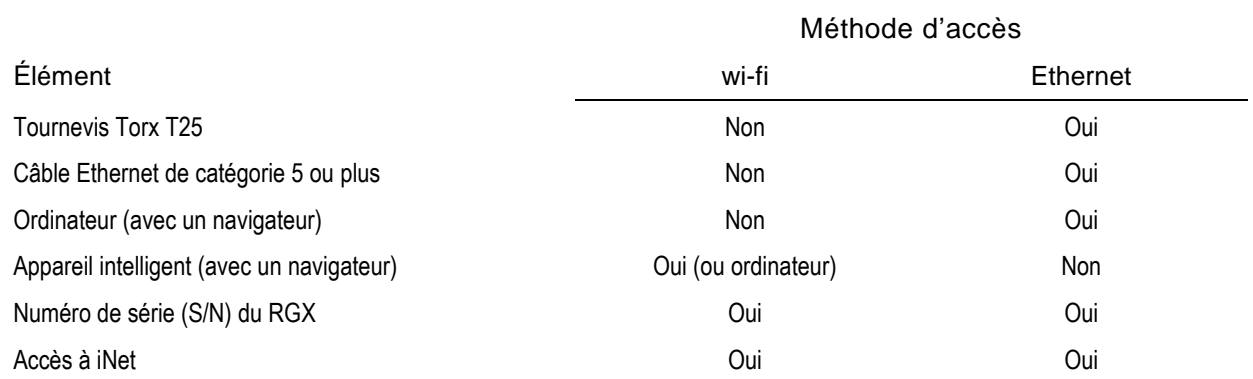

#### <span id="page-33-0"></span>Tableau 3.3 Matériel de configuration

Lors de l'utilisation de l'interface de configuration du RGX, les points suivants s'appliquent.

- Contactez votre administrateur réseau si vous ne connaissez pas les protocoles de communication de votre entreprise.\*
- Si le réseau de sécurité sans fil de l'entreprise est de type « WPA2-Enterprise », l'interface du RGX nécessitera le téléchargement d'un *certificat d'authenticité* de 2048 bits ou moins qui fournit toute la chaîne d'approbation.
- Comme pour la plupart des applications, l'interface est sujette à un délai d'expiration lorsqu'elle est inactive.
- Lorsqu'un champ de données apparaît en gris, *aucune* saisie n'est requise.
- Progresser de haut en bas dans chaque section.
- Lorsqu'un bouton « test » s'affiche, l'utiliser après avoir saisi toutes les valeurs requises qui le précèdent, puis suivre les instructions pour identifier et corriger les valeurs incorrectes ou manquantes.

*\**Ces éléments ne s'appliquent pas à un RGX Gateway fonctionnant en mode LENS repeater.

Selon la méthode d'accès (wi-fi ou Ethernet), suivre *une seule* des deux séries d'instructions proposées cidessous.

#### <span id="page-33-1"></span>Tableau 3.4 Séries d'instructions de configuration du RGX selon la méthode d'accès

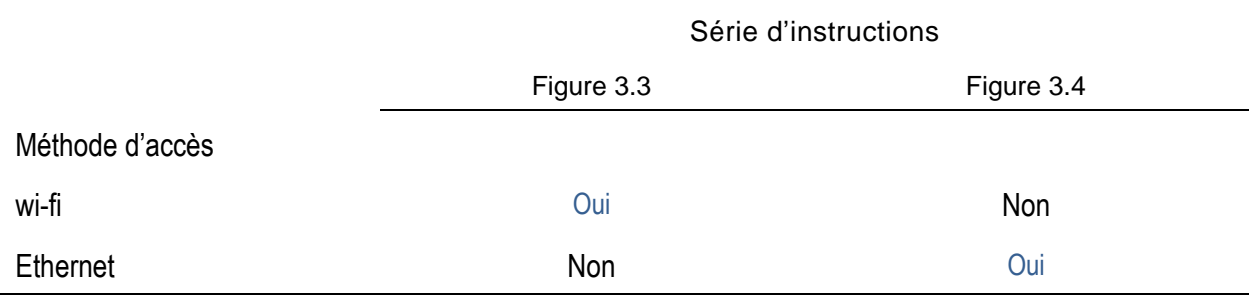

#### Figure 3.3 Méthode d'accès wi-fi à l'interface de configuration du RGX

1 Mise sous tension du RGX

<span id="page-34-1"></span><span id="page-34-0"></span>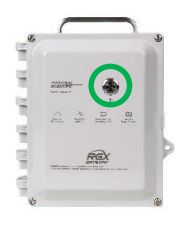

Sur le couvercle du boîtier, appuyer sur le bouton d'alimentation pendant environ 5 secondes jusqu'à ce que le voyant s'allume. Observer le voyant et procéder comme indiqué ci-dessous. Vert seulement (clignotant ou non) Continuer.

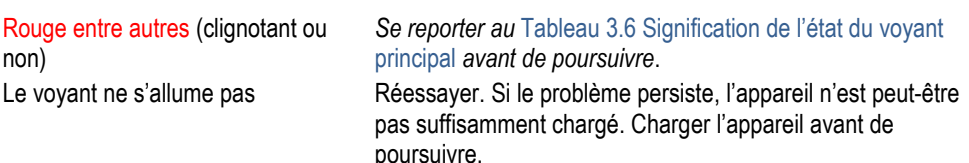

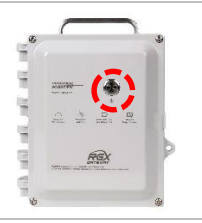

2 Activation du mode d'accès wi-fi

Appuyer trois fois rapidement sur le bouton d'alimentation. Si le voyant clignote en rouge, continuer ; sinon, réessayer.

3 Connexion à l'interface de configuration du RGX

Rechercher les appareils wi-fi détectés sur l'appareil intelligent :

- Identifier le numéro de série de l'unité, le sélectionner et cliquer dessus.
- À l'invite de saisie d'une clé de sécurité, entrer 0 (zéro) suivi du code d'activation du RGX.

Sur l'appareil intelligent, ouvrir un navigateur :

- Dans la barre d'adresse du navigateur, entrer https:// suivi de l'adresse IP du RGX.
- Si l'adresse IP est inconnue, entrer : 192.168.1.1.

À l'invite, saisir les informations de connexion fournies ci-dessous pour accéder à l'interface de configuration du RGX :

- Nom d'utilisateur : RGXadmin (sensible à la casse)
- Mot de passe : code d'activation de l'unité

*Remarque :* il est recommandé de modifier le mot de passe après la connexion initiale. Le mot de passe, sensible à la casse, doit remplir les critères ci-dessous.

Utiliser au minimum 8 caractères dans n'importe quel ordre, y compris au moins :

- un chiffre,
- une lettre minuscule,
- une lettre majuscule,
- un symbole parmi les suivants : () ` ~ ! @ # \$ % ^ & \* + = | \ { } [] : ; " ' < > , . ? /

<span id="page-35-1"></span>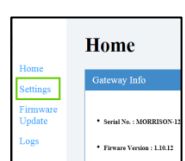

4 Configuration des options

Accéder aux *paramètres*

RGX Gateway uniquement

- Examiner les options de communication RGX-iNet : réseau cellulaire, wi-fi et Ethernet. Activer ou désactiver chaque option disponible.
- Pour chaque option activée, saisir, sélectionner ou modifier les valeurs requises.

*Rappel :* si le réseau de sécurité sans fil de l'entreprise est de type « WPA2-Enterprise », l'interface du RGX nécessitera le téléchargement d'un *certificat d'authenticité* de 2048 bits ou moins qui fournit toute la chaîne d'approbation.

RGX Gateway fonctionnant en mode LENS repeater

Le nom de site peut être attribué. Tous les autres paramètres doivent être modifiés dans iNet.

#### *Enregistrer et redémarrer*

Une fois terminé, cliquer sur Save [Enregistrer] ; il vous sera demandé de confirmer l'enregistrement.

À l'invite de redémarrage, il suffit de cliquer, puis de confirmer. Aucune autre action n'est nécessaire. Le logiciel procède au redémarrage.

*Remarque :* les informations de connexion wi-fi au RGX peuvent également être saisies avec une carte iAssign ; voir l'[Annexe](#page-68-1) D.

5 Vérification du fonctionnement du RGX Gateway

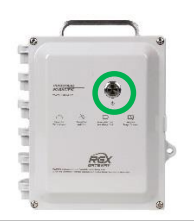

Pour vérifier que l'appareil est opérationnel, observer le voyant principal. S'il est vert et ne clignote pas, l'appareil est opérationnel. Pour en savoir plus sur les autres séquences et couleurs, se reporter au Tableau 3.6 [Signification](#page-41-1) de l'état du voyant.

Continuer à la [Figure](#page-40-0) 3.5 et suivre les instructions pour utiliser iNet, qui permettra de définir tous les autres paramètres.

#### <span id="page-35-0"></span>Figure 3.4 Méthode d'accès Ethernet à l'interface de configuration du RGX

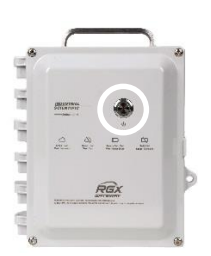

1 Arrêt du RGX

Placer l'appareil sur la surface de travail, le couvercle du boîtier orienté vers le haut.

Observer le voyant principal.

- Si le voyant est *éteint,* poursuivre.
- Si le voyant est allumé et *vert* seulement (clignotant ou non), *arrêter l'appareil*. Appuyer sur le bouton d'alimentation pendant environ 7 secondes ; lorsque le voyant commence à clignoter, relâcher le bouton. Le voyant clignote en rouge et en vert pour indiquer l'arrêt de l'appareil et s'éteint une fois l'appareil arrêté.
- Si le voyant est allumé entre autres en *rouge* (clignotant ou non), *se reporter au* Tableau 3.6 [Signification](#page-41-1) de l'état du voyant *avant de poursuivre.*

#### 2 Accès à l'intérieur de l'appareil

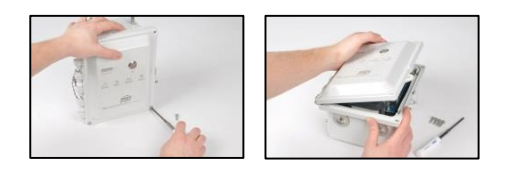

#### À l'aide d'un tournevis Torx T25, dévisser et retirer les quatre vis de fixation du couvercle au corps du boîtier.

Conserver les vis pour la réinstallation ultérieure.

La charnière du boîtier se trouve à gauche ; ouvrir le couvercle de droite à gauche.

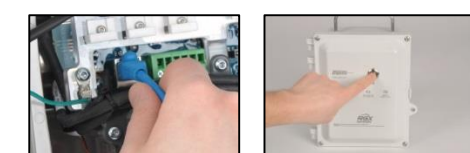

3 Connexion du câble Ethernet et mise sous tension de l'unité

> Avant de connecter le câble Ethernet, s'assurer que l'ordinateur et le RGX se trouvent sur le même réseau. Consulter l'administrateur réseau pour obtenir de l'aide. *Remarque :* pour les connexions réseau, l'adresse IP statique est 192.168.1.1.

Ensuite, connecter une extrémité du câble Ethernet de catégorie 5 (non fourni) à l'ordinateur, puis connecter l'autre extrémité au port Ethernet.

Mettre le RGX sous tension : sur le couvercle du boîtier, appuyer sur le bouton d'alimentation pendant environ 5 secondes. Observer le voyant du bouton et procéder comme indiqué ci-dessous.

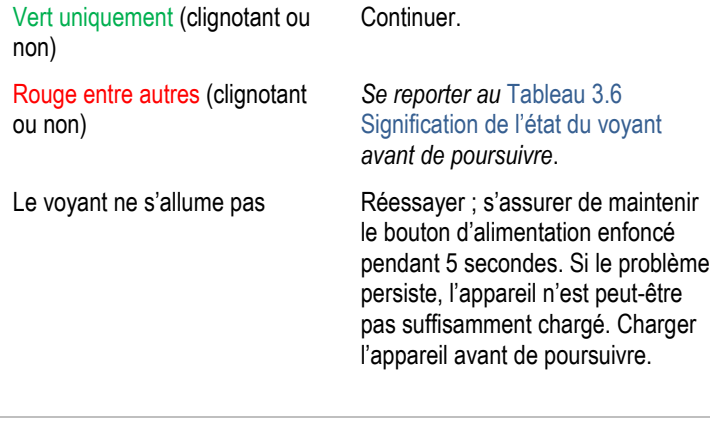

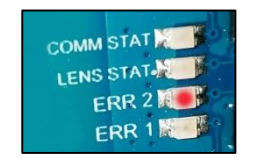

4 Observation des LED à l'intérieur du RGX\*

Observer les LED à l'intérieur du boîtier, près du bord gauche du circuit imprimé. De haut en bas, elles sont libellées COMM STAT, LENS STAT, ERR2 et ERR1. Chaque LED peut être allumée ou éteinte.

Vérifier la LED ERR2 (troisième en partant du haut). À ce stade, elle peut être rouge ; poursuivre.

\**Remarque :* si l'appareil fonctionne sur batterie uniquement, les LED ne s'allument *pas*.

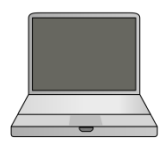

#### 5 Connexion à l'interface de configuration du RGX

Sur l'ordinateur, ouvrir un navigateur.

- Dans la barre d'adresse, entrer https:// suivi de l'adresse IP du RGX.
- Si l'adresse IP est inconnue, entrer : 192.168.1.1.

À l'invite, saisir les informations de connexion fournies ci-dessous pour accéder à l'interface de configuration du RGX :

- Nom d'utilisateur : RGXadmin (sensible à la casse)
- Mot de passe : Code d'activation de l'unité

*Remarque :* il est recommandé de modifier le mot de passe après la connexion initiale. Les critères pour le mot de passe sensible à la casse sont récapitulés ci-dessous.

Utiliser au minimum 8 caractères dans n'importe quel ordre, y compris au moins :

- un chiffre,
- une lettre minuscule,
- une lettre majuscule,
- un symbole parmi les suivants : () ` ~ ! @ # \$ % ^ & \* + =  $|\ \{ \}$ [  $]$ :;"' <>,.?/

#### 6 Configuration des options

Accéder aux *paramètres*

RGX Gateway uniquement

- Examiner les options de communication RGX-iNet : réseau cellulaire, wi-fi et Ethernet. Activer ou désactiver chaque option disponible.
- Pour chaque option activée, saisir, sélectionner ou modifier les valeurs requises.

*Rappel :* si le réseau de sécurité sans fil de l'entreprise est de type « WPA2-Enterprise », l'interface du RGX nécessitera le téléchargement d'un *certificat d'authenticité* de 2048 bits ou moins qui fournit toute la chaîne d'approbation.

RGX Gateway fonctionnant en mode LENS repeater

Le nom de site peut être attribué. Tous les autres paramètres doivent être modifiés dans iNet.

#### *Enregistrer et redémarrer*

Une fois terminé, cliquer sur Save [Enregistrer] ; il vous sera demandé de confirmer l'enregistrement.

À l'invite de redémarrage, il suffit de cliquer, puis de confirmer. Aucune autre action n'est nécessaire. Le logiciel procède au redémarrage.

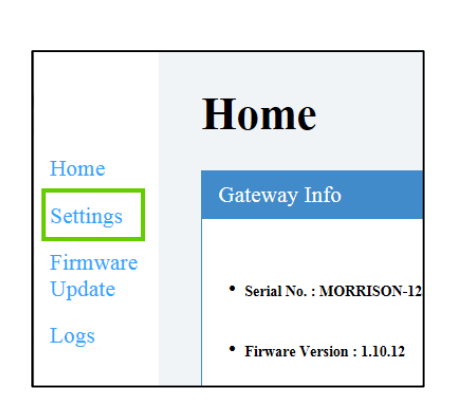

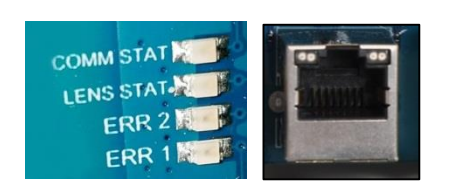

#### 7 Vérification de l'état

Observer les LED\* à l'intérieur du boîtier et les comparer à la colonne « État opérationnel » dans le [Tableau](#page-39-1) 3.5 ci-dessous.

- La LED LENS est éteinte jusqu'à ce qu'un appareil rejoigne le groupe LENS ; dans le cas contraire, en l'absence d'erreurs ou de problèmes de connexion, déconnecter le câble Ethernet de l'appareil.
- En cas d'erreurs ou de problèmes, vérifier à nouveau les étapes précédentes. Si un problème persiste, contacter Industrial Scientific.
- Déconnecter le câble de l'ordinateur et, au besoin, reconfigurer l'ordinateur pour le réseau voulu.

\**Remarque :* si l'appareil fonctionne sur batterie uniquement, les LED ne s'allument *pas*.

8 Fermeture et fixation du couvercle au corps du boîtier.

Remettre le couvercle du boîtier en place en s'assurant que tous les fils et câbles sont :

- bien calés,
- entièrement dans le boîtier,
- éloignés des surfaces de fermeture de l'unité.

Réinstaller les quatre vis avec le tournevis Torx T25 pour fixer le couvercle au corps du boîtier. Couple de serrage des vis : 1,69 Nm (240 oz po)

Continuer à la Figure 3.5 et suivre les instructions pour utiliser iNet, qui permettra de définir tous les autres paramètres du RGX.

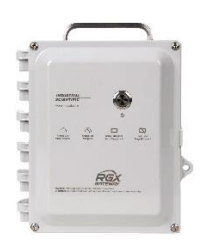

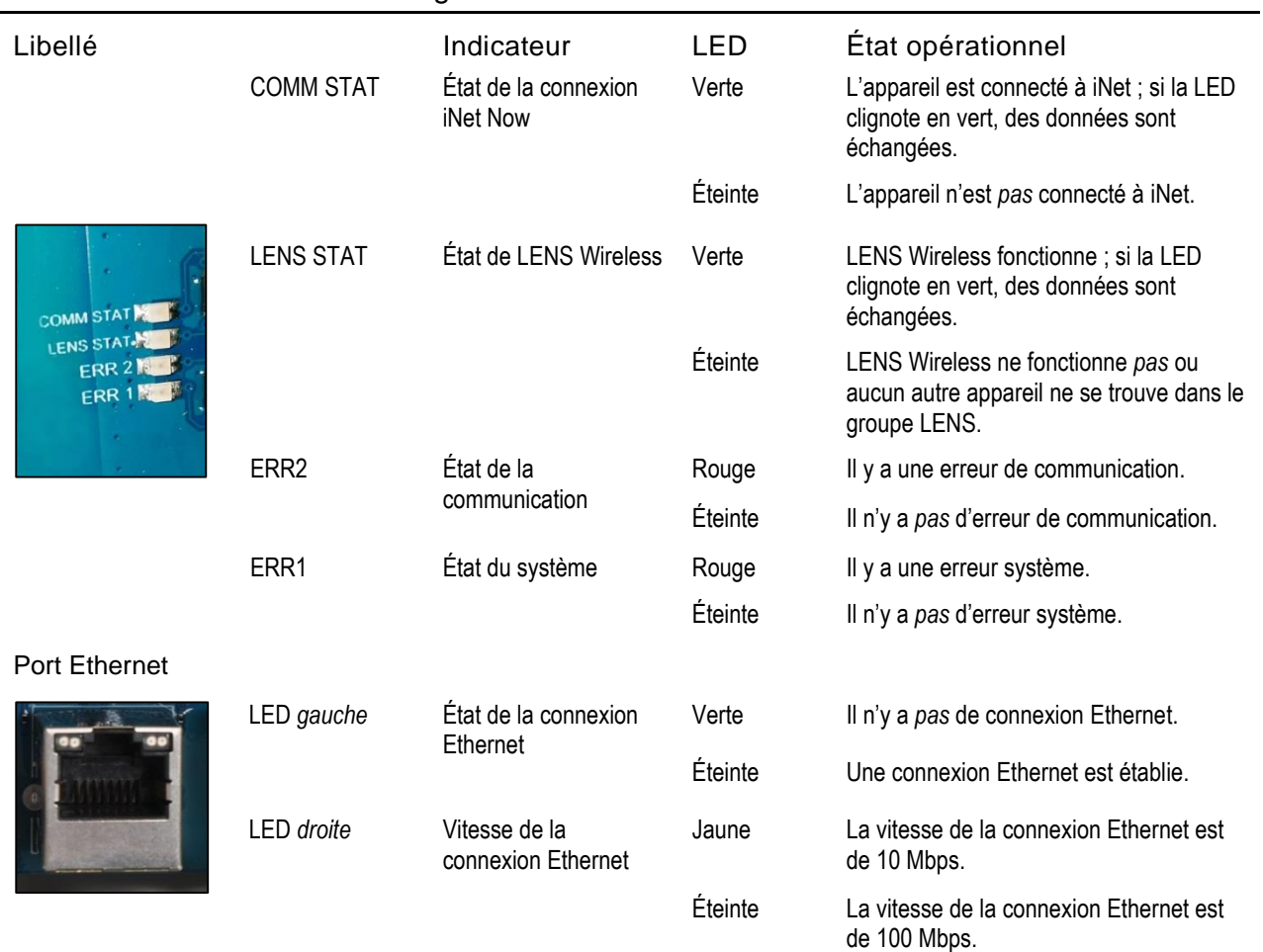

<span id="page-39-1"></span><span id="page-39-0"></span>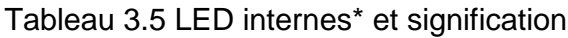

\**Remarque :* si l'appareil fonctionne sur batterie uniquement, les LED ne s'allument *pas* pour conserver la batterie. Brancher l'appareil sur une source d'alimentation externe pour vérifier l'état des LED.

<span id="page-40-0"></span>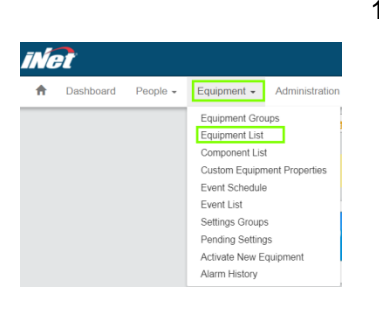

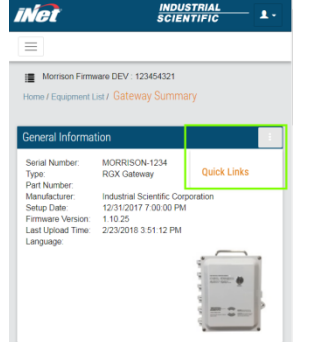

#### Figure 3.5 Paramètres iNet

1 Connexion à iNet

Suivre les consignes de navigation ci-dessous.

- Cliquer sur le menu *Equipment [Équipement]*.
- Choisir *Equipment List [Liste des équipements]*.

Sur la page de la liste des équipements (non représentée), utiliser le champ de recherche associé à la colonne *Serial Number [Numéro de série]* pour saisir le numéro de série de l'appareil.

Cliquer sur le numéro de série de l'appareil ; les informations de l'appareil s'affichent.

- 2 Configuration de LENS Wireless et des paramètres généraux Aller dans les paramètres.
	- Utiliser le champ *Quick Links [Liens rapides]* (ci-contre) *ou*
	- Faire défiler la page jusqu'à *Options* et cliquer sur *Edit [Modifier]*.

Dans les sections *LENS Wireless* et *General [Général]*, indiquer les paramètres suivants :

- GPS,<sup>a</sup>
- intervalle pour données non critiques,<sup>a</sup>
- priorités de communication,
- nom du groupe LENS,
- clé de cryptage du groupe LENS,
- mode d'arrêt interdit/désactivation de l'arrêt,<sup>b</sup>
- paramètres de la balise iAssign :
	- o portée BLE : 1 m (3,3 pi), 5 m (16,4 pi), 20 m (65,6 po) ou 30 m (98,4 pi),
	- o niveau d'accès contrôlé<sup>c</sup> : définir le niveau d'accès pour la balise.
	- o Nom du site

<sup>a</sup>Tenir compte de l'application lors du choix de l'intervalle. Ainsi, bien qu'un intervalle GPS plus long consomme moins de batterie, un intervalle plus court peut être mieux adapté si l'appareil doit être fréquemment déplacé entre les sites.

<sup>b</sup>Un RGX Gateway configuré en mode « arrêt interdit » ne peut pas être arrêté manuellement et ignore les tentatives en ce sens tant que ce mode n'est pas désactivé dans iNet.

<sup>c</sup>Lorsqu'un instrument pénètre dans la zone de couverture de la balise affectée au RGX ou la quitte et que le niveau d'accès de l'utilisateur de l'instrument est inférieur au paramètre de niveau d'accès affecté au RGX, cela pourrait déclencher une alarme de proximité de l'instrument.

- 3 Si les détecteurs de gaz n'ont pas encore été activés pour la surveillance en direct, suivre les consignes de navigation ci-dessous.
	- Cliquer sur l'onglet *iNet Now*.
	- Choisir *iNet Now Activations [Activations iNet Now]*.

Utiliser le champ de recherche des numéros de série pour localiser un instrument. Une coche dans la colonne *Activated [Activé]* indique que la surveillance en temps réel d'un instrument est activée.

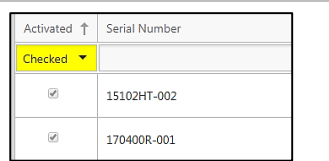

# <span id="page-41-0"></span>Contrôle préalable à l'installation

Mettre l'appareil sous tension si ce n'est pas déjà le cas. Observer le voyant principal sur le boîtier et comparer son état à la colonne « État opérationnel » dans le Tableau 3.6 ci-dessous.

- En l'absence d'erreur ou de problème, *arrêter l'appareil.*
- En cas d'erreurs ou de problèmes, vérifier à nouveau les étapes précédentes. Si un problème persiste, contacter Industrial Scientific.

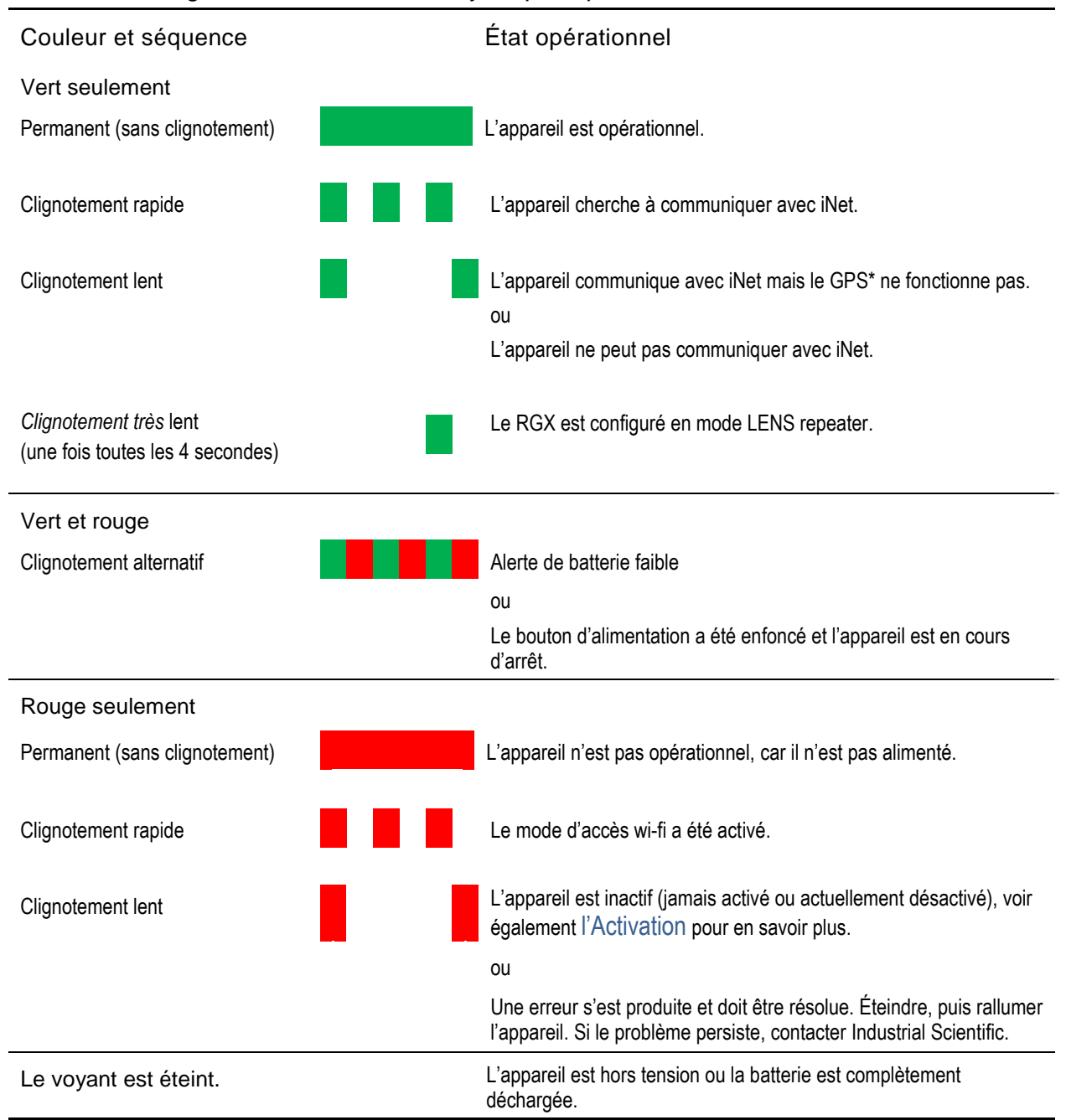

#### <span id="page-41-1"></span>Tableau 3.6 Signification de l'état du voyant principal

\*L'état est indiqué seulement lorsque la fonction est activée.

 $\overline{4}$ 

# <span id="page-42-1"></span><span id="page-42-0"></span>Installation et utilisation

Introduction Choix de l'emplacement d'installation Positionnement et montage Préparation de l'installation Installation Contrôle préalable à l'utilisation

# <span id="page-42-2"></span>Introduction

Seul le personnel qualifié peut installer et utiliser le RGX™ Gateway.

Afin de prévenir toute blessure et tout dommage matériel, manipuler l'appareil avec soin et sans le faire tomber.

**AVIS :** l'utilisation prévue du RGX par le client peut exiger le montage, ainsi que l'installation d'une source d'alimentation CC fixe compatible, d'une connexion Ethernet ou les deux. Ces tâches, ainsi que d'autres tâches nécessiteront l'acquisition et l'utilisation d'équipements, d'outils et de services par le client. Tous les équipements, outils et services fournis par le client et requis pour installer (ou désinstaller), monter ou fixer (ou retirer) l'appareil doivent être conformes et être utilisés conformément aux restrictions imposées par la zone classée dangereuse, aux codes, réglementations, normes, permis et autres exigences à l'échelle locale, régionale ou nationale, ainsi qu'aux restrictions imposées par l'autorité compétente. Le câblage des circuits de sécurité intrinsèque est conforme aux normes suivantes :

- National Electric Code ([Code électrique national] NEC) NFPA 70 ; Article 504,
- Code électrique canadien (CEC) CSA C22.1 ; Annexe J 18-152,
- IEC/EN 60079-14 Installations électriques.

**ATTENTION :** dans les zones dangereuses, le RGX Gateway doit impérativement être utilisé conformément au plan 1810D9509-200 ou 18109634-200 pour assurer la sécurité intrinsèque.

Une liste des équipements et des services qui peuvent être fournis par le client est présentée ci-après.

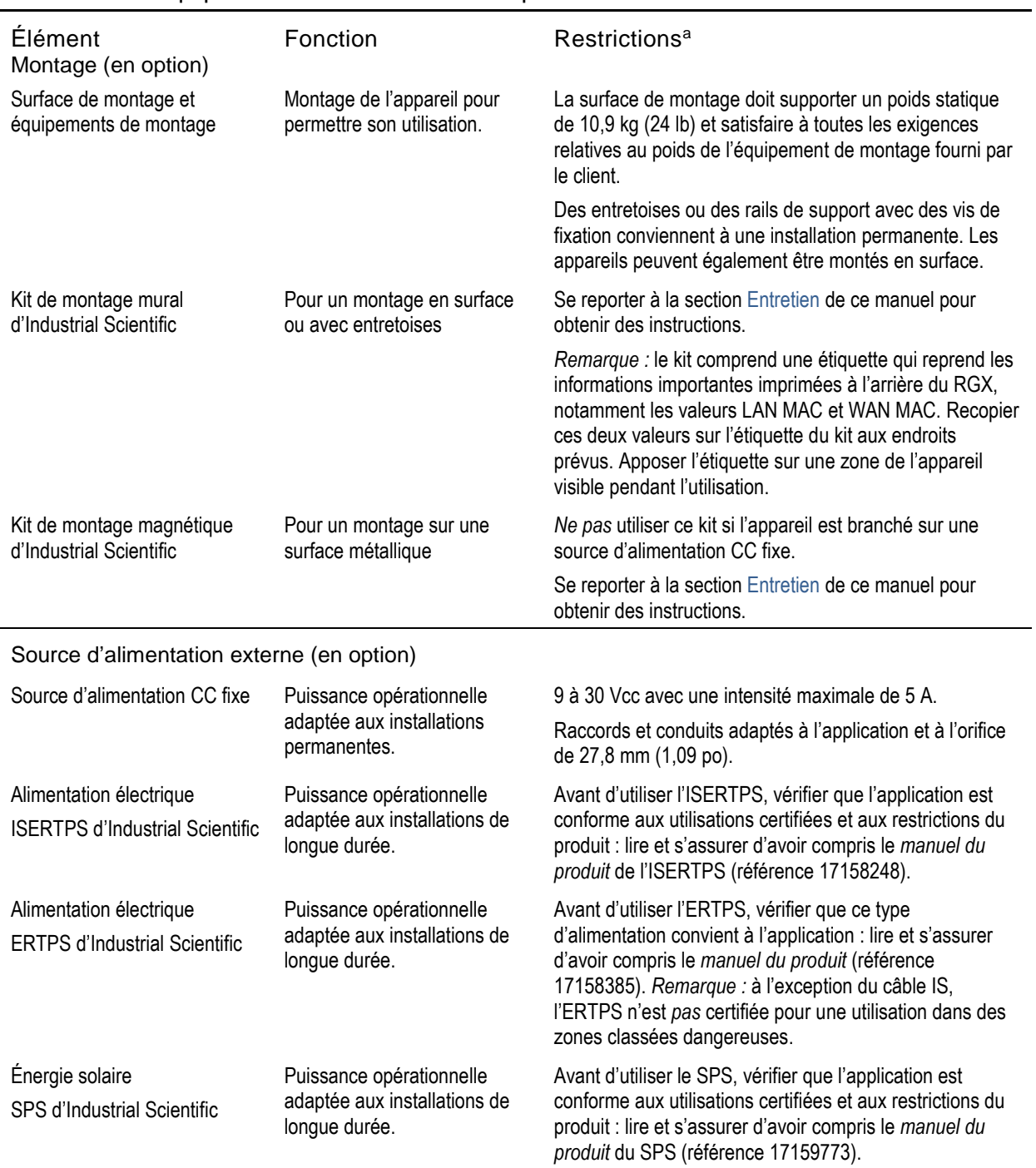

### <span id="page-43-0"></span>Tableau 4.1 Équipements et services fournis par le client

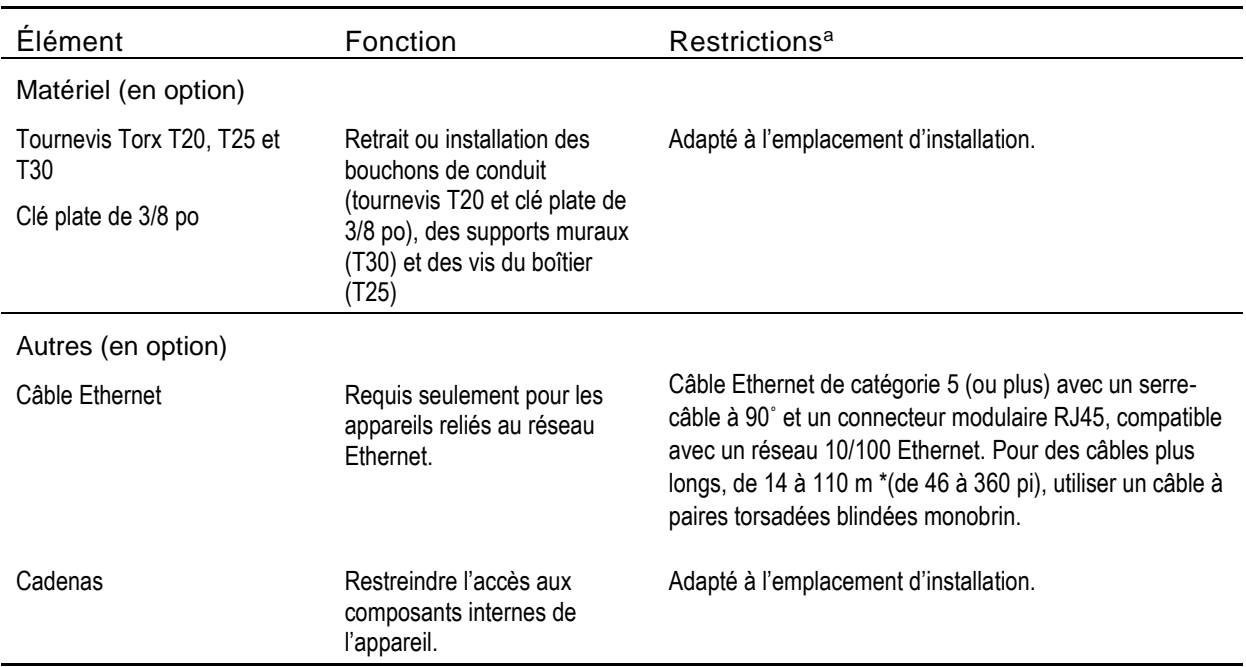

Tableau 4.1 Équipements et services fournis par le client

aTous les équipements, outils et services fournis par le client doivent être conformes et utilisés conformément aux restrictions imposées par la zone classée dangereuse, aux codes, réglementations, normes, permis et autres exigences à l'échelle locale, régionale ou nationale, ainsi qu'aux restrictions imposées par l'autorité compétente.

## <span id="page-44-0"></span>Choix de l'emplacement d'installation

Choisissez un emplacement (site) d'utilisation remplissant les critères suivants :

- Conformité aux [restrictions d'utilisation certifiées](#page-8-0) et aux [caractéristiques du produit](#page-18-0).
- Conforme aux recommandations et pratiques pour établir et maintenir des [connexions sans fil](#page-26-0).
- Permet l'ouverture vers la gauche de la porte de l'appareil une fois monté.
- Offre suffisamment de place pour un raccordement de la longueur requise aux appareils connectés à une source d'alimentation en courant continu fixe ou un câble Ethernet (voire les deux) compatibles, fournis et installés par le client.
- Garantit que l'appareil et tous les connecteurs des câbles ou des cordons sont tenus à l'écart d'eau stagnante.
- En cas d'utilisation de l'ISERTPS ou de l'ERTPS, garantit un espace suffisant pour l'adaptateur de câble Intrinsic Safety ([à sécurité intrinsèque] IS) qui se fixe au port d'alimentation IS sur le côté gauche de l'appareil.

Rappel : les appareils utilisés dans un environnement intérieur *ne peuvent pas* recevoir le signal requis pour la fonctionnalité GPS.

# <span id="page-45-0"></span>Positionnement et montage

L'appareil peut être posé ou fixé.

Le kit de montage mural (option) peut être utilisé pour fixer l'appareil à un mur, à une autre surface ou à des rails de support. Le kit comprend une étiquette qui reprend les informations importantes imprimées à l'arrière du RGX, notamment les valeurs LAN MAC et WAN MAC. Recopier ces deux valeurs sur l'étiquette du kit aux endroits prévus. Apposer l'étiquette sur une zone de l'appareil visible pendant l'utilisation.

Le kit de montage magnétique (option) permet de fixer l'appareil à une surface métallique. **IMPORTANT :** *ne pas* utiliser les supports magnétiques si l'appareil est branché sur une source d'alimentation CC fixe.

# <span id="page-45-1"></span>Préparation de l'installation

Selon le type de montage (ou positionnement) du RGX, la source d'alimentation et les options de communication, consulter les informations ci-dessous pour déterminer les tâches de préparation nécessaires. Se reporter à la section [Entretien](#page-52-2) de ce manuel pour les instructions correspondantes.

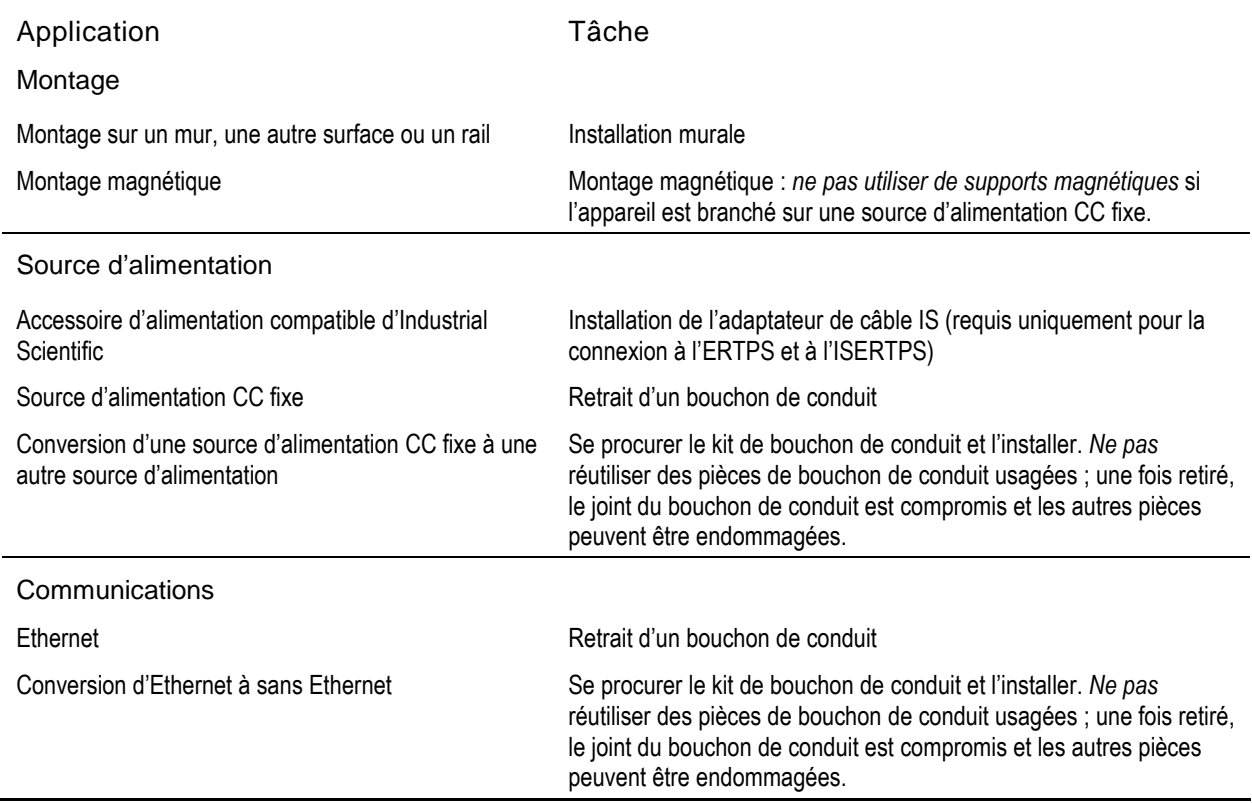

<span id="page-45-2"></span>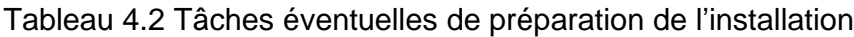

## <span id="page-46-0"></span>Installation

Le RGX Gateway doit être utilisé dans des zones de Classe I, Division 2, Groupes A, B, C et D et Zone 2 OU dans des zones non dangereuses uniquement.

- Classe I, Division 2 : Groupes A B C D ; Code de température T6
- Zone 2 : AEx ic ec IICT6 Gc
- Température de fonctionnement de ‐20 °C à +55 °C

*Remarque :* pour obtenir la liste des certifications en zones dangereuses applicables, se reporter au [Tableau](#page-8-1) 0.1 Certifications du RGX Gateway pour un usage en zones [dangereuses.](#page-8-1)

**AVERTISSEMENT :** le RGX prend en charge les options d'alimentation suivantes : port de charge de 12 V, port d'alimentation IS ou bornier de 9 à 30 Vcc. En cas de raccordement à une source d'alimentation externe, sélectionner uniquement un seul type d'alimentation. *Le raccordement à plusieurs sources d'alimentation n'est pas pris en charge*.

En fonction de la source d'alimentation et de l'utilisation ou non d'Ethernet, suivre *seulement l'une* des deux séries d'instructions proposées ci-après dans le Tableau 4.3. *Lire la série d'instructions complète avant de commencer.* Outre les informations fournies dans la série d'instructions, respecter les exigences de l'autorité compétente et consulter le plan 1810D9509-200 ou 18109634-200 figurant parmi les schémas de l'[annexe](#page-62-0) A ou de l'[Annexe](#page-65-2) B dans ce manuel.

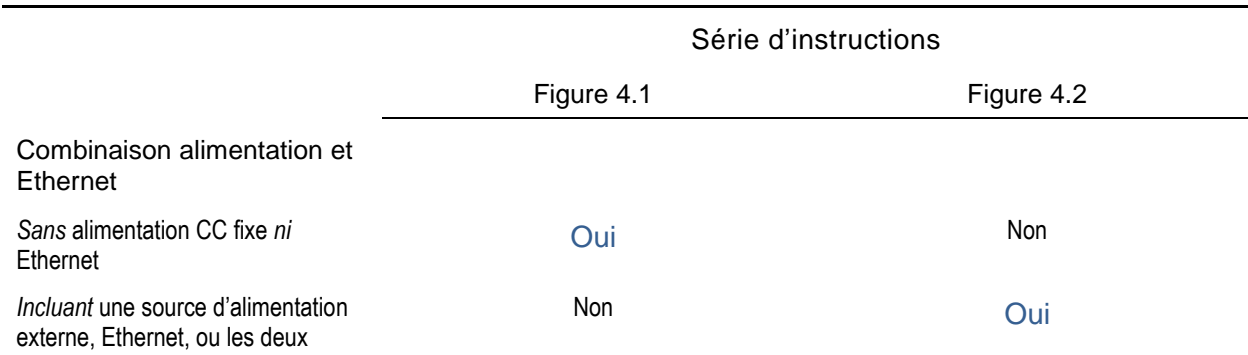

<span id="page-46-1"></span>Tableau 4.3 Séries d'instructions pour l'installation du RGX

#### Figure 4.1 Installation *sans* alimentation CC fixe *ni* Ethernet

<span id="page-47-0"></span>Si l'installation *exclut* le branchement d'une alimentation CC fixe *et* d'Ethernet, poursuivre avec l'étape 1 ci-après. Dans le cas contraire, se reporter à la série d'instructions de la Figure 4.2.

1 Montage ou positionnement du RGX

Si l'unité a été préparée pour le montage, utiliser les équipements et services fournis par le client pour effectuer la tâche de montage ; sinon, placer l'unité à l'emplacement de fonctionnement souhaité.

2 Bouchons et câbles d'alimentation

─ Choisir *seulement* une des options ci-après (a, b ou c) pour la source d'alimentation du RGX et suivre la série d'instructions correspondante.

**AVERTISSEMENT :** le RGX prend en charge les options d'alimentation suivantes : port de charge de 12 V, port d'alimentation IS ou bornier de 9 à 30 Vcc. En cas de raccordement à une source d'alimentation externe, sélectionner uniquement un seul type d'alimentation. *Le raccordement à plusieurs sources d'alimentation n'est pas pris en charge*.

Pour l'installation d'un bouchon de port ou la connexion du câble d'alimentation au port, enfoncer légèrement le bouchon ou le câble, puis tourner le connecteur à bague dans le sens des aiguilles d'une montre (d'environ 45°) jusqu'au déclic de verrouillage ou jusqu'à la butée du connecteur.

*a Pas de source d'alimentation externe*

Si le RGX est alimenté *seulement* par la batterie, obturer les ports de charge *et* d'alimentation IS.

Passer au contrôle préalable à l'[utilisation](#page-51-0).

*b Accessoire d'alimentation (SPS, ISERTPS ou ERTPS)*

**IMPORTANT :** l'*avertissement* ci-dessus s'applique également à cette option.

Si le RGX est alimenté par un accessoire d'alimentation compatible, obturer le port de charge du RGX.

Veiller à ce que l'alimentation soit installée, connectée et utilisée conformément aux instructions fournies dans le présent manuel du produit.

Passer au contrôle préalable à l'[utilisation](#page-51-0).

<span id="page-47-1"></span>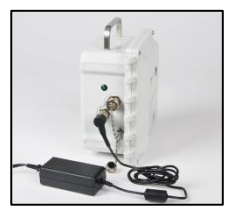

*c Chargeur (référence 17158665) — à utiliser* seulement *en zone non dangereuse*

**IMPORTANT :** l'*avertissement* ci-dessus s'applique également à cette option.

Si l'appareil est utilisé dans une zone non dangereuse et alimenté par le chargeur du RGX, obturer le port d'alimentation IS.

Retirer le bouchon du port de charge de l'appareil, puis brancher le câble d'alimentation. Brancher la fiche sur une prise secteur compatible.

Passer au contrôle préalable à l'[utilisation](#page-51-0).

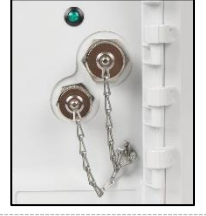

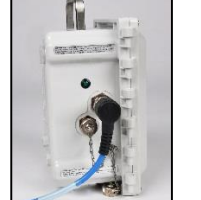

<span id="page-48-0"></span>Figure 4.2 Installation *incluant* une source d'alimentation externe, Ethernet ou les deux

Si l'installation *inclut* la connexion d'une source d'alimentation externe, d'un câble Ethernet ou des deux, poursuivre avec l'étape 1 ci-après. Dans le cas contraire, se reporter à la série d'instructions de la Figure 4.1.

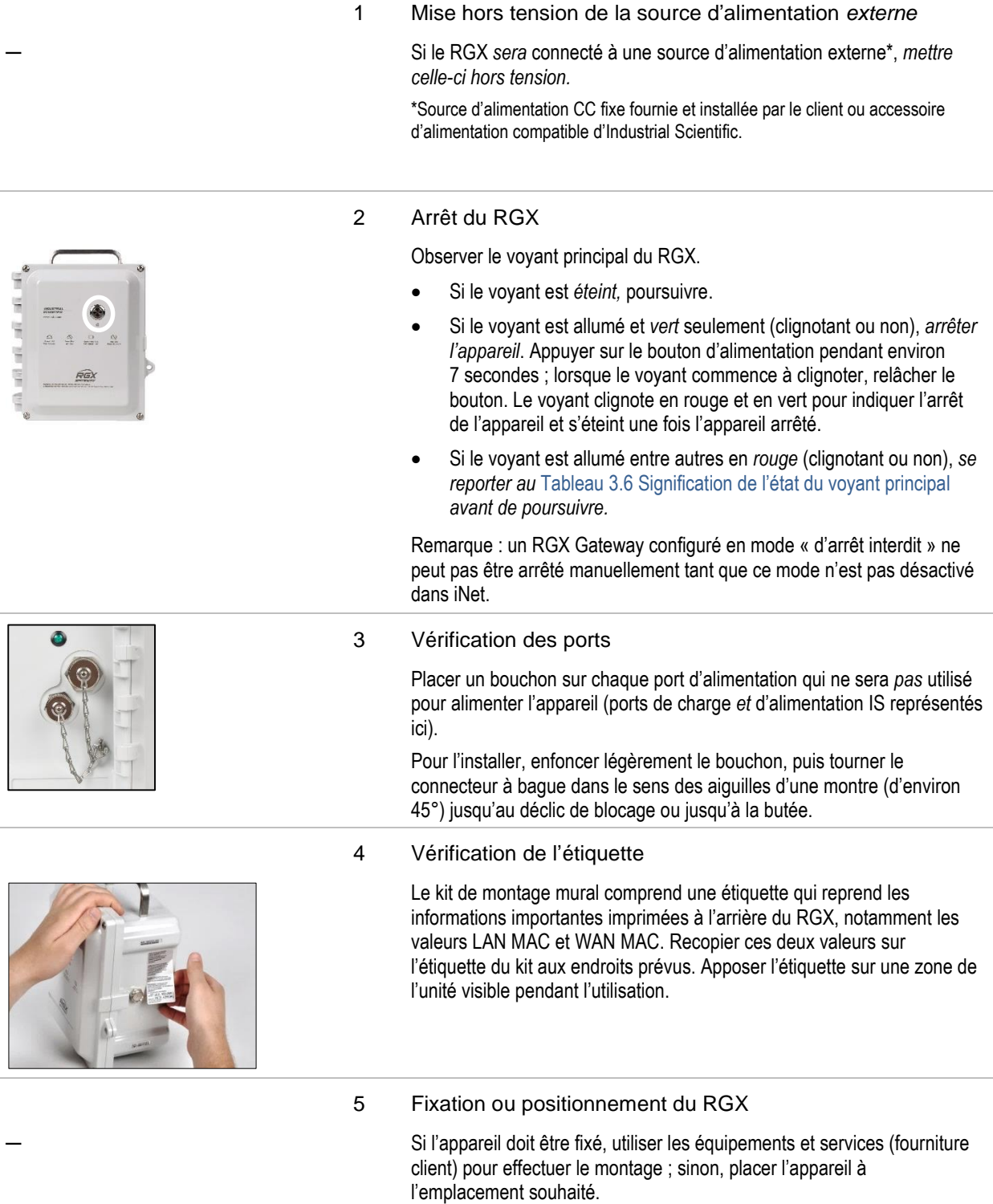

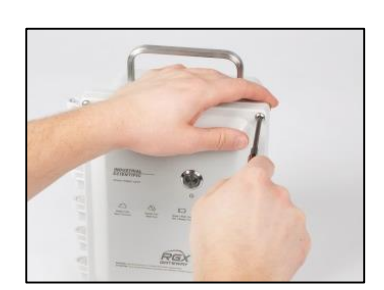

#### 6 Accès à l'intérieur du boîtier

Lors d'opérations à l'intérieur de l'appareil, éviter tout contact avec la batterie, les composants exposés et ceux protégés par la plaque en plastique. Éviter de faire tomber ou de renverser quoi que ce soit dans le boîtier.

- À l'aide d'un tournevis Torx T25, dévisser et retirer les quatre vis de fixation du couvercle au corps du boîtier. Conserver les vis pour la réinstallation ultérieure.
- La charnière du boîtier se trouve à gauche ; ouvrir le couvercle de droite à gauche.
- Acheminer le câble Ethernet, les câbles électriques ou les deux dans le conduit (le client est responsable de la fourniture et de l'installation du raccord de conduit). Si un câble Ethernet et une alimentation CC fixe sont utilisés, il est recommandé d'utiliser un conduit pour le câble Ethernet et l'autre pour les câbles électriques, conformément aux exigences de l'autorité compétente.
- Se reporter au schéma de gauche ci-après pour identifier les ports de connexion disponibles : bornier et port Ethernet, et les guidescâbles.

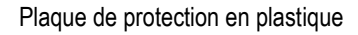

Guides-câbles (4x)

- Bornier
- Port Ethernet RJ45

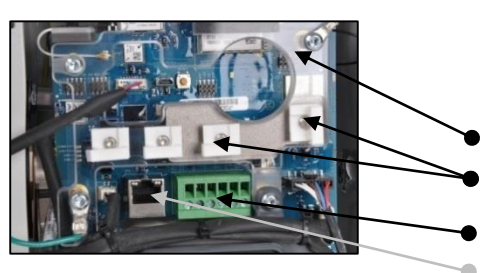

7 Branchement de l'alimentation

Choisir *seulement* une des options ci-après (a ou b) pour la source d'alimentation externe du RGX et suivre la série d'instructions correspondante.

**AVERTISSEMENT :** le RGX prend en charge les options d'alimentation suivantes : port de charge de 12 V, port d'alimentation IS ou bornier de 9 à 30 Vcc. En cas de raccordement à une source d'alimentation externe, sélectionner uniquement un seul type d'alimentation. *Le raccordement à plusieurs sources d'alimentation n'est pas pris en charge*.

*a Accessoire d'alimentation (SPS, ISERTPS ou ERTPS)*

**IMPORTANT :** l'*avertissement* ci-dessus s'applique également à cette option.

Si le RGX est alimenté par l'ISERTPS ou l'ERTPS, connecter le câble d'alimentation IS à l'adaptateur de câble IS de l'appareil. Ne pas utiliser l'adaptateur avec l'alimentation SPS.

Veiller à ce que l'alimentation soit installée, connectée et utilisée conformément aux instructions fournies dans le présent manuel du produit.

#### [Passer](#page-50-0) à l'étape 8.

Terre *b Alimentation CC fixe*

**IMPORTANT :** l'*avertissement* ci-dessus s'applique également à cette option.

Pour raccorder l'alimentation CC fixe, utiliser les 5<sup>e</sup> et 6<sup>e</sup> ports du bornier en partant de la gauche.

- Connecter le câble de terre au port 5 libellé « GND ».
- Connecter le câble d'alimentation CC fixe au port 6 libellé « PWR IN 9V-30V ». La tension dans le câble d'alimentation correspond à la plage spécifiée avec une intensité maximale de 5,0 A.
- Utiliser les caractéristiques mécaniques et électriques ci-après pour le câblage.

Mécanique :

- o Fil rigide : 18 à 12 AWG
- o Toron : 18 à 12 AWG
- $\circ$  Couple de serrage : 4 lb po (0,45 N m)

<span id="page-50-0"></span>Électrique : câblage ou conduit blindé relié à la source

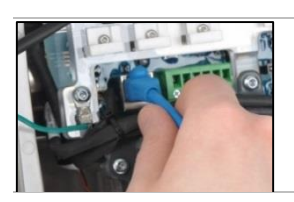

8 Connexion du câble Ethernet (option) Si une connexion Ethernet est utilisée, connecter le câble au port correspondant.

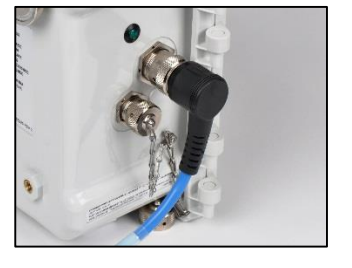

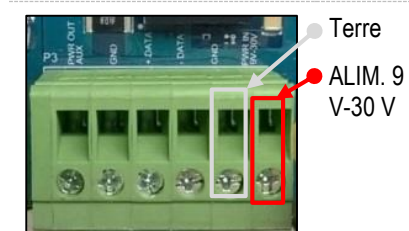

Bornier (gros plan)

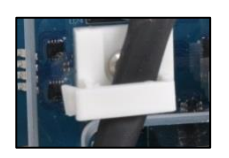

9 Fixation des câbles Ethernet et d'alimentation

Utiliser les guides-câbles pour maintenir les câbles Ethernet et d'alimentation déjà connectés.

- Soulever les guides-câbles par leur languette.
- Placer le câble Ethernet ou d'alimentation dans la mâchoire du guide-câble.
- Abaisser et enclencher la languette à la base du guide.

10 Fermeture et fixation du couvercle à la base du boîtier.

S'assurer que tous les fils et câbles sont :

- bien calés,
- entièrement insérés dans le boîtier,
- éloignés des surfaces de fermeture de l'appareil.

Cela permet de garantir l'intégrité des éléments et la fermeture complète de l'appareil. Fermer le couvercle du boîtier de gauche à droite.

À l'aide d'un tournevis Torx T25, réinstaller les quatre vis de fixation du couvercle au corps du boîtier. Les serrer au couple de 1,69 N m (240 oz po).

### <span id="page-51-1"></span><span id="page-51-0"></span>Contrôle préalable à l'utilisation

Mettre l'appareil en marche : sur le couvercle du boîtier, appuyer sur le bouton d'alimentation pendant environ 5 secondes jusqu'à ce que le voyant s'allume.

Observer la couleur et la séquence du voyant, qui indiquent l'état opérationnel de l'appareil. Si le voyant est vert (sans clignoter)\*, l'unité est entièrement opérationnelle. Pour plus d'informations sur les autres séquences, se reporter au Tableau 3.6 [Signification](#page-41-1) de l'état du voyant principal.

\**Remarque :* lorsqu'un RGX Gateway fonctionnant en mode LENS repeater est entièrement opérationnel, le voyant clignote *lentement* en vert.

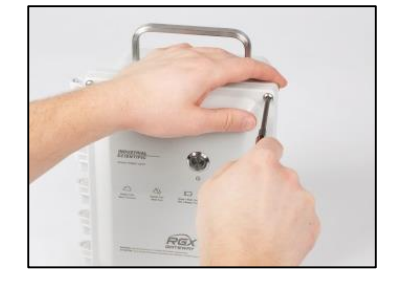

# <span id="page-52-1"></span><span id="page-52-0"></span>Entretien et garantie

# <span id="page-52-2"></span>**Entretien**

Les tâches d'entretien du RGX™ Gateway doivent être effectuées uniquement par du personnel qualifié et dans les conditions suivantes.

- Effectuer les tâches d'entretien *seulement* dans une zone non dangereuse.
- Si une source d'alimentation externe est connectée, la mettre hors tension avant toute intervention sur l'appareil.
- S'assurer que l'appareil est arrêté : le voyant doit être éteint.
- Utiliser uniquement des pièces et accessoires agréés par Industrial Scientific.
- Travailler sur une surface non conductrice bien éclairée.
- Porter un bracelet de mise à la terre pour éviter les décharges électrostatiques (DES) qui peuvent endommager l'appareil.
- Pour la protection contre les infiltrations, se reporter au Tableau 5.1 et serrer les éléments aux couples indiqués.
- En cas d'utilisation des supports magnétiques, respecter les consignes suivantes.
	- o Ne pas percer ni abraser les aimants ; la poussière d'aimant est hautement inflammable.
	- $\circ$  Utiliser des gants et des lunettes de protection pour éviter toute blessure potentiellement sévère (pincement, coupure ou projection d'éclats).

Les tâches d'entretien qui peuvent être effectuées par les clients d'Industrial Scientific sont décrites dans ce manuel. Le Tableau 5.1 indique les pièces et les composants qui peuvent être remplacés par le client. Toutes les autres tâches d'entretien doivent être effectuées *uniquement* par Industrial Scientific ou par des centres de service après-vente agréés.

#### <span id="page-52-3"></span>Matériel

Jeu de tournevis Torx

- Embout T10 pour le remplacement des bouchons de port
- Embout T20 pour le retrait ou l'installation des bouchons de conduit
- Embout T25 pour les vis de fixation du boîtier
- Embout T30 pour les supports muraux

#### Clés plates

- 1/4 po pour le remplacement des bouchons de port
- 3/8 po pour le retrait ou l'installation des bouchons de conduit
- 3/4 po pour le remplacement de l'évent
- 18 mm pour le remplacement de l'évent

#### Matériel supplémentaire

Alcool isopropylique pour le remplacement du joint d'étanchéité.

#### <span id="page-53-0"></span>**Instructions**

La Figure 5.1 présente des vues du RGX Gateway identifiant les composants et pièces remplaçables par le client. Elle est suivie du Tableau 5.1 qui fournit des informations sur chaque pièce.

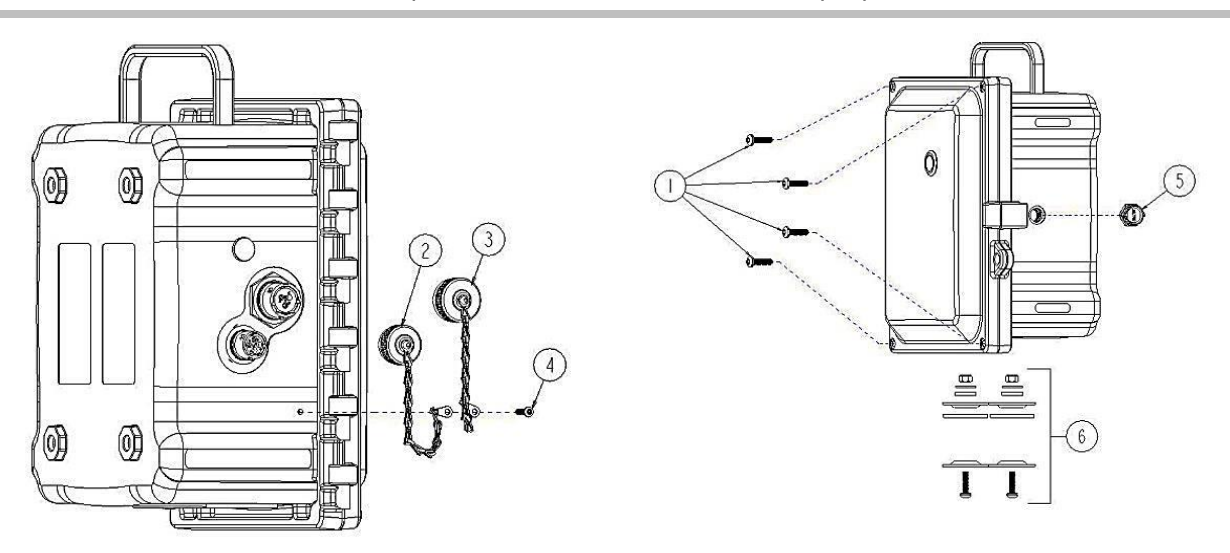

<span id="page-53-1"></span>Figure 5.1 Vues des pièces du RGX Gateway remplaçables par le client

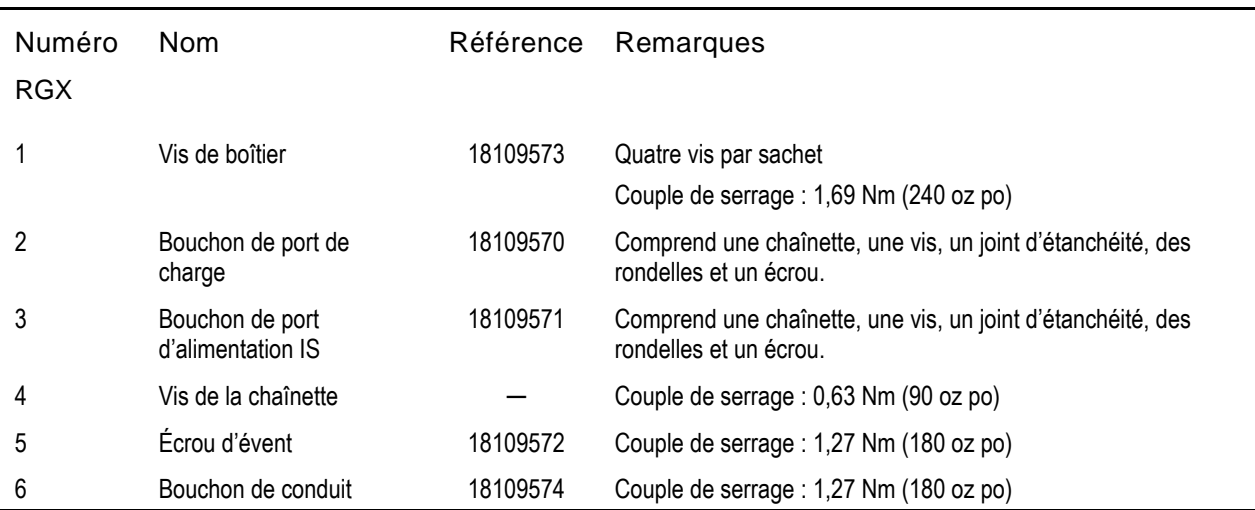

<span id="page-53-2"></span>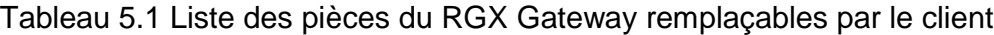

| Numéro      | <b>Nom</b>                               | Référence | Remarques                                                                                  |  |
|-------------|------------------------------------------|-----------|--------------------------------------------------------------------------------------------|--|
| Accessoires |                                          |           |                                                                                            |  |
|             | Kit de montage mural                     | 17157620  | Couple de serrage : 1,13 à 1,69 Nm (160 à 240 oz po)                                       |  |
|             | Kit de montage<br>magnétique             | 18109564  | Ne pas utiliser ce kit si l'appareil est branché sur une source<br>d'alimentation CC fixe. |  |
|             |                                          |           | Chaque aimant a une force de traction de 67,6 kgf (149 lbf).                               |  |
|             | Adaptateur de câble<br>d'alimentation IS | 18109575  | Longueur: 62,2 cm (24,5 po); à utiliser uniquement avec<br>l'ISERTPS et l'ERTPS            |  |

Tableau 5.1 Liste des pièces du RGX Gateway remplaçables par le client

Figure 5.2 Tâches d'entretien avec le kit de montage et l'adaptateur de câble IS

#### <span id="page-54-0"></span>Installation du kit de montage mural

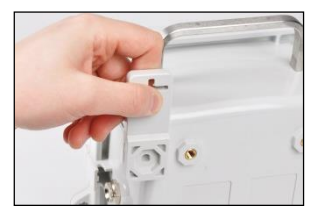

Placer l'empreinte hexagonale du support mural sur l'angle correspondant à l'arrière du RGX.

L'évidement en croix dépassera du bord du boîtier.

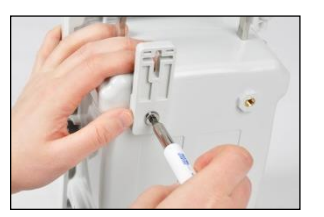

Serrer la vis Torx dans le sens des aiguilles d'une montre à l'aide d'un tournevis Torx T30.

Couple de serrage : 1,13 à 1,69 Nm (160 à 240 oz po)

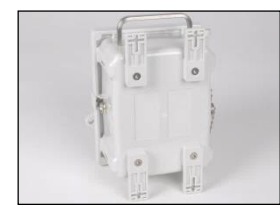

Fixer les autres supports muraux.

—

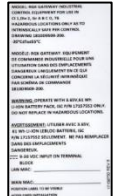

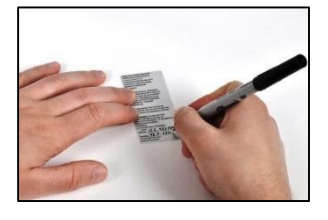

—

Se munir de l'étiquette du kit qui reprend les informations importantes imprimées à l'arrière du RGX.

Identifier les valeurs LAN MAC et WAN MAC qui figurent sur l'étiquette apposée au dos de l'appareil. Reporter ces deux valeurs sur l'étiquette du kit dans les zones prévues.

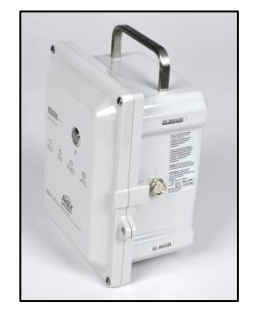

Apposer l'étiquette du kit sur une zone du RGX visible en pendant l'utilisation.

43

#### Installation du kit de montage magnétique

*Ne pas* utiliser ce kit si l'appareil est branché sur une source d'alimentation CC fixe.

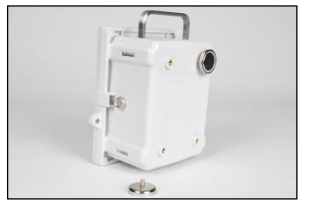

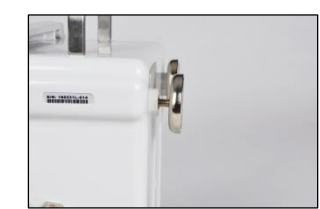

Visser un support magnétique dans un trou fileté à l'arrière du boîtier ; tourner dans le sens des aiguilles d'une montre pour le serrer.

Répéter l'opération pour l'installation du deuxième support magnétique.

Installation de l'adaptateur de câble IS

Connecteur de l'adaptateur de câble IS

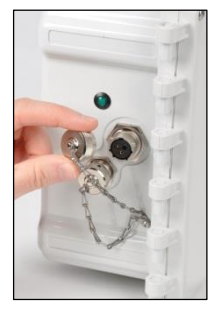

Tourner le bouchon du port d'alimentation IS dans le sens inverse des aiguilles d'une montre (d'environ 45°) et le retirer.

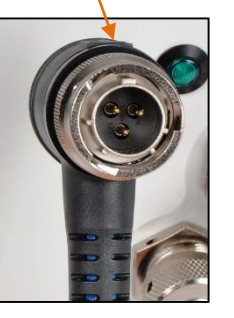

Flèche Grande encoche

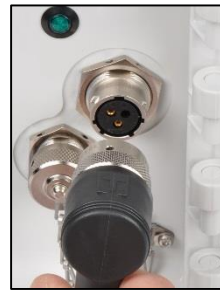

Aligner la flèche située en haut du connecteur de l'adaptateur sur la grande encoche du port IS, puis enfoncer le connecteur dans le port.

Tourner le connecteur à bague dans le sens des aiguilles d'une montre (d'environ 45°) jusqu'au déclic de blocage ou jusqu'à la butée.

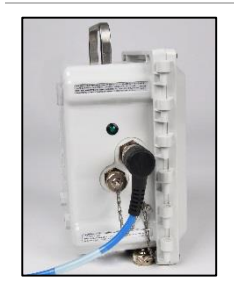

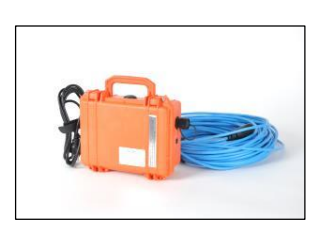

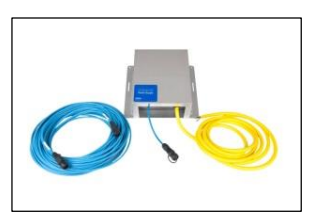

— Connecter l'autre extrémité de l'adaptateur conformément aux instructions du *manuel du produit* de l'accessoire d'alimentation d'Industrial Scientific compatible qui sera utilisé.

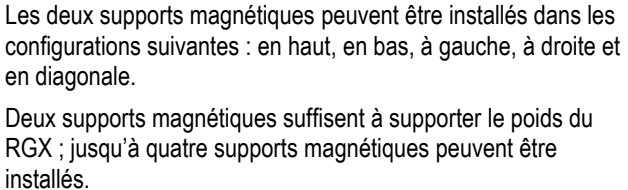

Port IS du RGX

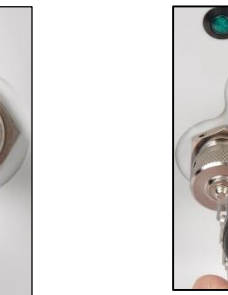

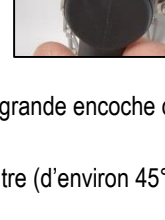

44

#### <span id="page-56-0"></span>Figure 5.3 Tâches d'entretien des bouchons de conduit, de l'évent et des bouchons de port

#### Ouverture du boîtier enter the second term in Fermeture du boîtier

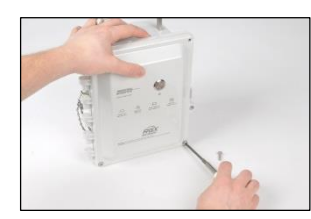

Utiliser un tournevis Torx T25 pour dévisser et retirer les quatre vis de fixation du couvercle au corps du boîtier ; conserver les vis pour la réinstallation ultérieure.

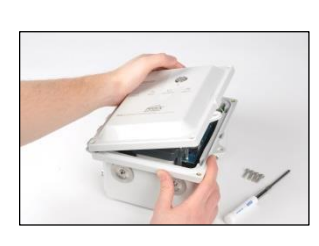

La charnière du boîtier se trouve à gauche ; ouvrir le couvercle de droite à gauche.

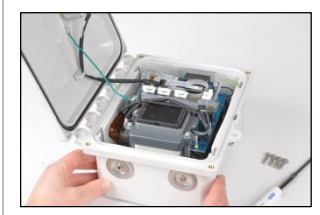

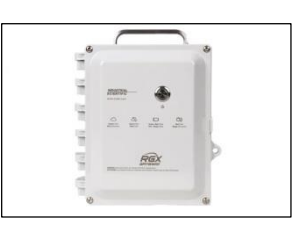

Lors de la fermeture du couvercle, s'assurer que tous les fils et les câbles sont fixés et sont contenus à l'intérieur du boîtier et maintenus à distance de ses surfaces de fermeture.

Réinstaller les quatre vis avec le tournevis Torx T25 pour fixer le couvercle au corps du boîtier. Couple de serrage : 1,69 Nm (240 oz po)

#### Retrait et installation d'un bouchon de conduit

*Ne pas* réutiliser des pièces de bouchon de conduit usagées ; une fois retiré, le joint du bouchon de conduit est compromis et les autres pièces peuvent être endommagées.

Retrait d'un bouchon de conduit

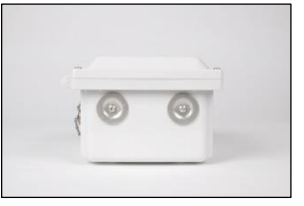

Localiser les bouchons de conduit sous le corps du boîtier.

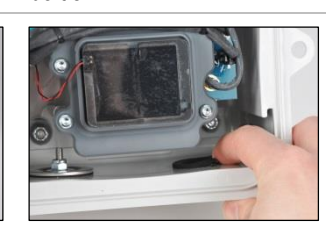

Pour retirer un joint fixe usé ou endommagé, pousser le bord extérieur du joint vers le centre avec le doigt ; le pousser vers l'avant pour le détacher du boîtier.

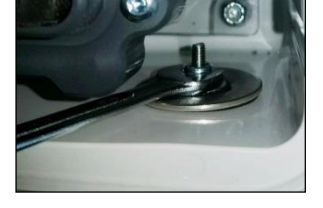

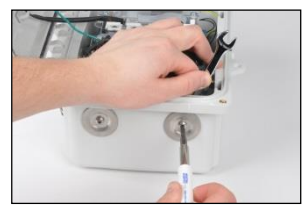

À l'intérieur du boîtier, maintenir l'écrou en place à l'aide d'une clé plate de 3/8 po et dévisser la vis Torx T20 dans le sens inverse des aiguilles d'une montre.

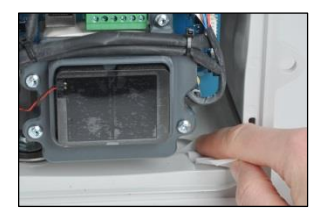

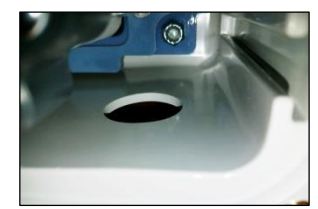

Tapoter avec le côté adhésif du joint retiré pour enlever le film de colle restant sur le boîtier.

Frotter les résidus de colle sur le boîtier avec le doigt et nettoyer la zone avec de l'alcool isopropylique.

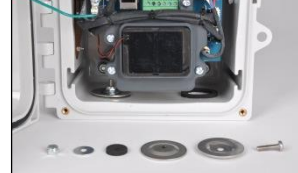

Retirer l'écrou, les deux rondelles internes, le joint d'étanchéité et la rondelle externe du boîtier.

#### Installation du kit de bouchon de conduit

*Utiliser seulement le* kit de bouchon de conduit d'Industrial Scientific.

*Ne pas* réutiliser des pièces de bouchon de conduit usagées ; une fois retiré, le joint du bouchon de conduit est compromis et les autres pièces peuvent être endommagées.

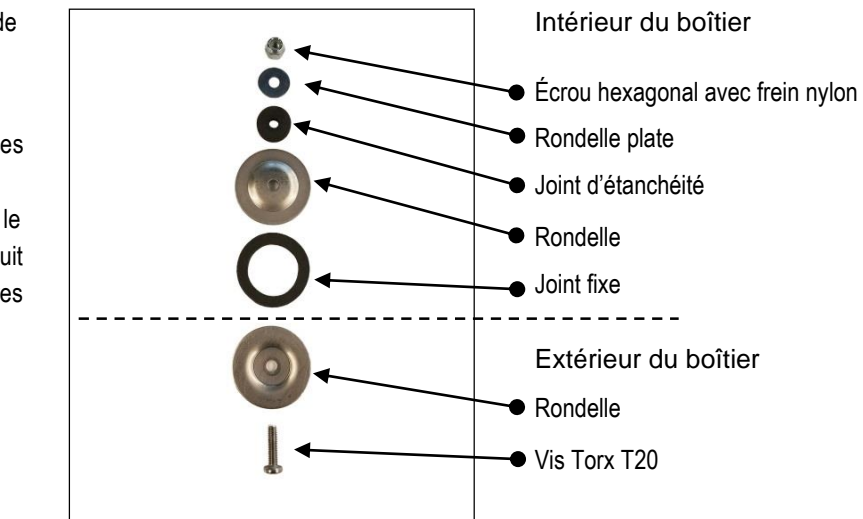

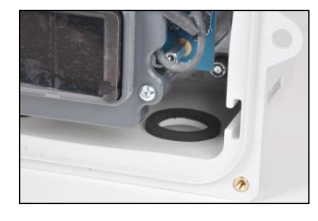

Retirer le papier protecteur du côté adhésif du joint.

À l'intérieur du boîtier, centrer et placer le joint sur l'ouverture du conduit.

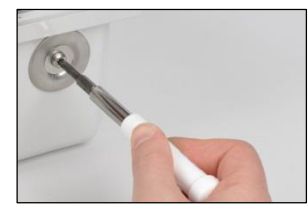

À l'extérieur du boîtier, placer la vis Torx dans le côté concave de la rondelle et la positionner sur l'ouverture du conduit.

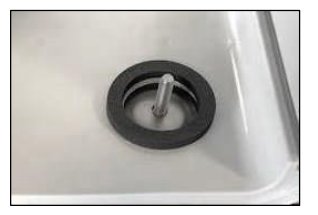

À l'intérieur du boîtier, placer la rondelle suivante (côté convexe vers le bas) sur la vis et le joint fixe.

— — —

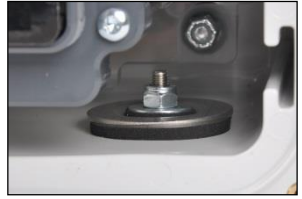

Poursuivre avec le joint d'étanchéité, la rondelle plate et l'écrou hexagonal.

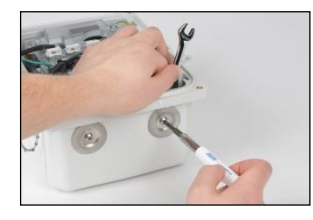

Maintenir l'écrou en place à l'aide d'une clé plate de 3/8 po et visser la vis Torx T20 dans le sens des aiguilles d'une montre.

Couple de serrage : 1,27 Nm (180 oz po)

#### Remplacement de l'évent

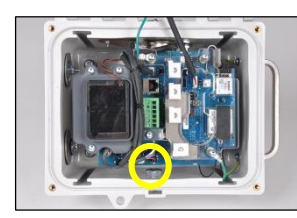

Pour retirer l'évent, utiliser une clé plate de 18 mm pour immobiliser l'évent à l'extérieur.

À l'intérieur du boîtier, dévisser l'écrou dans le sens inverse des aiguilles d'une montre à l'aide d'une clé plate de 3/4 po et le retirer.

Mettre les pièces au rebut conformément à la politique de l'entreprise.

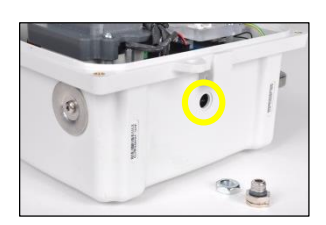

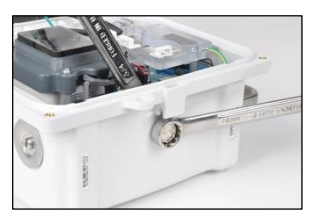

Insérer l'évent neuf dans l'orifice à l'extérieur du boîtier.

À l'intérieur du boîtier, visser l'écrou sur le filetage de l'évent dans le sens des aiguilles d'une montre.

Immobiliser l'évent à l'extérieur à l'aide d'une clé plate de 18 mm ; à l'intérieur du boîtier, utiliser la clé plate de 3/4 po pour visser l'écrou dans le sens des aiguilles d'une montre. Couple de serrage : 1,27 Nm (180 oz po)

Retrait et installation d'un bouchon de port (bouchon de port IS représenté)

#### Retrait d'un bouchon de port

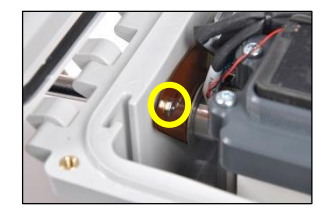

Pour retirer un bouchon de port usé ou endommagé, localiser l'écrou hexagonal de la vis de la chaînette à l'intérieur du boîtier.

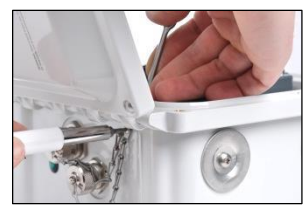

Immobiliser l'écrou hexagonal à l'aide d'une clé plate de 1/4 po et dévisser la vis Torx T10 dans le sens inverse des aiguilles d'une montre.

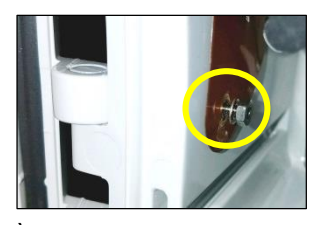

À l'intérieur du boîtier, retirer l'écrou et la première rondelle plate.

Soulever le conducteur de terre en cuivre pour retirer la deuxième rondelle plate et le joint d'étanchéité\*\*.

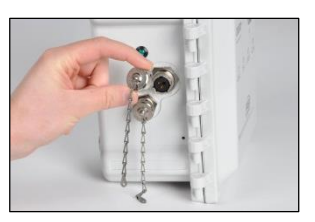

Tourner le bouchon de port dans le sens inverse des aiguilles d'une montre d'environ 45°, puis le retirer du port.

Mettre les pièces retirées au rebut conformément à la politique de l'entreprise.

#### Installation du bouchon de port

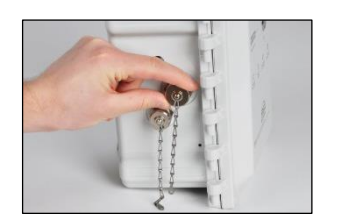

Placer le bouchon de port de rechange\* sur le port approprié (port IS ou port de charge) : tourner le bouchon dans le sens des aiguilles d'une montre (d'environ 45°) jusqu'au déclic de blocage ou jusqu'à la butée.

Insérer la vis Torx T10 à travers les deux anneaux d'extrémité des chaînettes et dans le trou de vis du boîtier.

\* Toujours replacer un bouchon sur les ports qui ne sont pas utilisés.

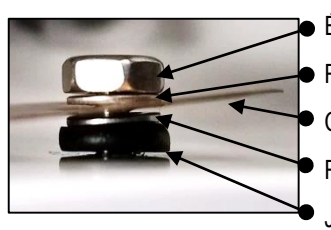

Écrou hexagonal Rondelle plate Conducteur de terre en cuivre Rondelle plate Joint d'étanchéité\*\*

À l'intérieur du boîtier, soulever suffisamment le conducteur de terre en cuivre pour placer le joint d'étanchéité\*\* et la rondelle sur la vis des chaînettes ; reposer le conducteur de terre, puis placer la deuxième rondelle plate et l'écrou.

Immobiliser l'écrou à l'aide d'une clé plate de 1/4 po et visser la vis Torx T10 dans le sens des aiguilles d'une montre.

Couple de serrage de la vis : 0,63 Nm (90 oz po)

\*\*Remplacer le joint d'étanchéité à chaque retrait de la vis des chaînettes.

# <span id="page-60-0"></span>**Garantie**

Les RGX™ Gateways d'Industrial Scientific Corporation sont garantis exempts de vices de matériaux et de fabrication dans des conditions normales et correctes d'utilisation et d'entretien pendant vingt-quatre (24) mois à compter de la date d'expédition. Cette garantie inclut les batteries, sauf indication contraire par écrit dans la documentation qui accompagne le produit. Industrial Scientific garantit la fourniture d'un abonnement de téléphonie mobile pour la durée de vie du Gateway, pendant deux ans au minimum à compter de la date d'achat, à condition que le client conserve un compte iNet® Now actif pendant cette période. Cependant, Industrial Scientific se réserve le droit de résilier tout abonnement de téléphonie mobile, à sa seule discrétion, en cas d'une mauvaise utilisation par l'acheteur, notamment mais sans s'y limiter, en cas d'utilisation à des fins autres que celles décrites dans ce manuel de l'utilisateur et dans des régions différentes de celle de l'achat initial.

#### <span id="page-60-1"></span>Limitation de responsabilité

LA GARANTIE EXPOSÉE CI-DESSUS EST STRICTEMENT LIMITÉE AUX CONDITIONS FIXÉES ET REMPLACE TOUTE AUTRE GARANTIE, EXPLICITE OU IMPLICITE, RÉSULTANT DE L'APPLICATION DE LA LOI, DE LA CONDUITE HABITUELLE DES AFFAIRES, DE L'USAGE DU COMMERCE OU AUTRE. INDUSTRIAL SCIENTIFIC NE FAIT AUCUNE AUTRE DÉCLARATION DE GARANTIE, EXPLICITE OU IMPLICITE, Y COMPRIS SANS Y ÊTRE LIMITÉ, LES GARANTIES DE QUALITÉ MARCHANDE OU D'ADÉQUATION À UN USAGE PARTICULIER.

EN CAS DE NON-CONFORMITÉ DU PRODUIT À LA GARANTIE CI-DESSUS, LE SEUL RECOURS DE L'ACHETEUR ET LA SEULE OBLIGATION D'INDUSTRIAL SCIENTIFIC SERA, À LA SEULE DISCRÉTION D'INDUSTRIAL SCIENTIFIC, DE REMPLACER OU DE RÉPARER LES PRODUITS NON CONFORMES OU DE REMBOURSER LE PRIX D'ACHAT D'ORIGINE DES PRODUITS NON CONFORMES.

EN AUCUN CAS INDUSTRIAL SCIENTIFIC NE POURRA ÊTRE TENU RESPONSABLE DE DOMMAGES-INTÉRÊTS PARTICULIERS, ACCESSOIRES, CONSÉCUTIFS, PUNITIFS OU AUTRES DOMMAGES-INTÉRÊTS SEMBLABLES, Y COMPRIS LE MANQUE À GAGNER OU LA PERTE DE JOUISSANCE, DÉCOULANT DE LA VENTE, DE LA FABRICATION OU DE L'UTILISATION DE TOUT PRODUIT VENDU AUX PRÉSENTES, QUE CETTE PROCÉDURE SOIT FONDÉE SUR UN CONTRAT OU UNE RESPONSABILITÉ CIVILE, Y COMPRIS LA RESPONSABILITÉ CIVILE DÉLICTUELLE STRICTE, ET QU'INDUSTRIAL SCIENTIFIC AIT ÉTÉ AVISÉ OU NON DU RISQUE DE SURVENUE DE TELS DOMMAGES. La responsabilité totale d'Industrial Scientific en vertu des présentes pour toute cause quelle qu'elle soit (à l'exception de la responsabilité découlant de toute blessure corporelle causée par la négligence d'Industrial Scientific), qu'elle relève d'un contrat, d'une garantie, d'une responsabilité civile délictuelle (y compris la négligence), d'une responsabilité stricte, d'une responsabilité du fait des produits ou de toute autre théorie de responsabilité, sera limitée au moindre des préjudices réels subis par l'acheteur ou du prix payé par Industrial Scientific pour les produits faisant l'objet de la réclamation de l'acheteur. Toutes les réclamations contre Industrial Scientific doivent être effectuées moins d'un an après la survenance de la cause de l'action, et l'acheteur renonce expressément à toute prolongation du délai de prescription.

La garantie d'Industrial Scientific est assujettie à l'inspection rigoureuse de tous les produits par l'acheteur afin de détecter tout dommage dès la réception du produit, à l'étalonnage approprié pour l'usage particulier de l'acheteur, et à l'utilisation, la réparation et l'entretien en stricte conformité aux instructions fournies dans la documentation du produit d'Industrial Scientific. La réparation ou la maintenance par un personnel non qualifié invalidera la garantie, de même que l'utilisation de consommables ou de pièces détachées non agréées. Comme dans le cas de tout autre produit sophistiqué, une condition essentielle de la garantie

d'Industrial Scientific est que tout le personnel utilisant les produits sache parfaitement les utiliser et en connaisse les capacités et les limites telles qu'énoncées dans la documentation applicable du produit.

L'acheteur reconnaît que lui seul a déterminé l'objectif prévu et l'adéquation des produits achetés. Il est expressément convenu par les parties que tout conseil technique ou autre dispensé par Industrial Scientific en ce qui concerne l'utilisation des biens ou des services est dispensé gratuitement et aux risques de l'acheteur. Par conséquent, Industrial Scientific n'assume aucune obligation ou responsabilité pour les conseils donnés ou les résultats obtenus.

# <span id="page-62-0"></span>Annexe A

Complément d'information sur l'Extended Run Time Power Supply ([alimentation longue durée] ERTPS) et l'Intrinsically Safe Extended Run Time Power Supply ([alimentation longue durée de sécurité intrinsèque] ISERTPS).

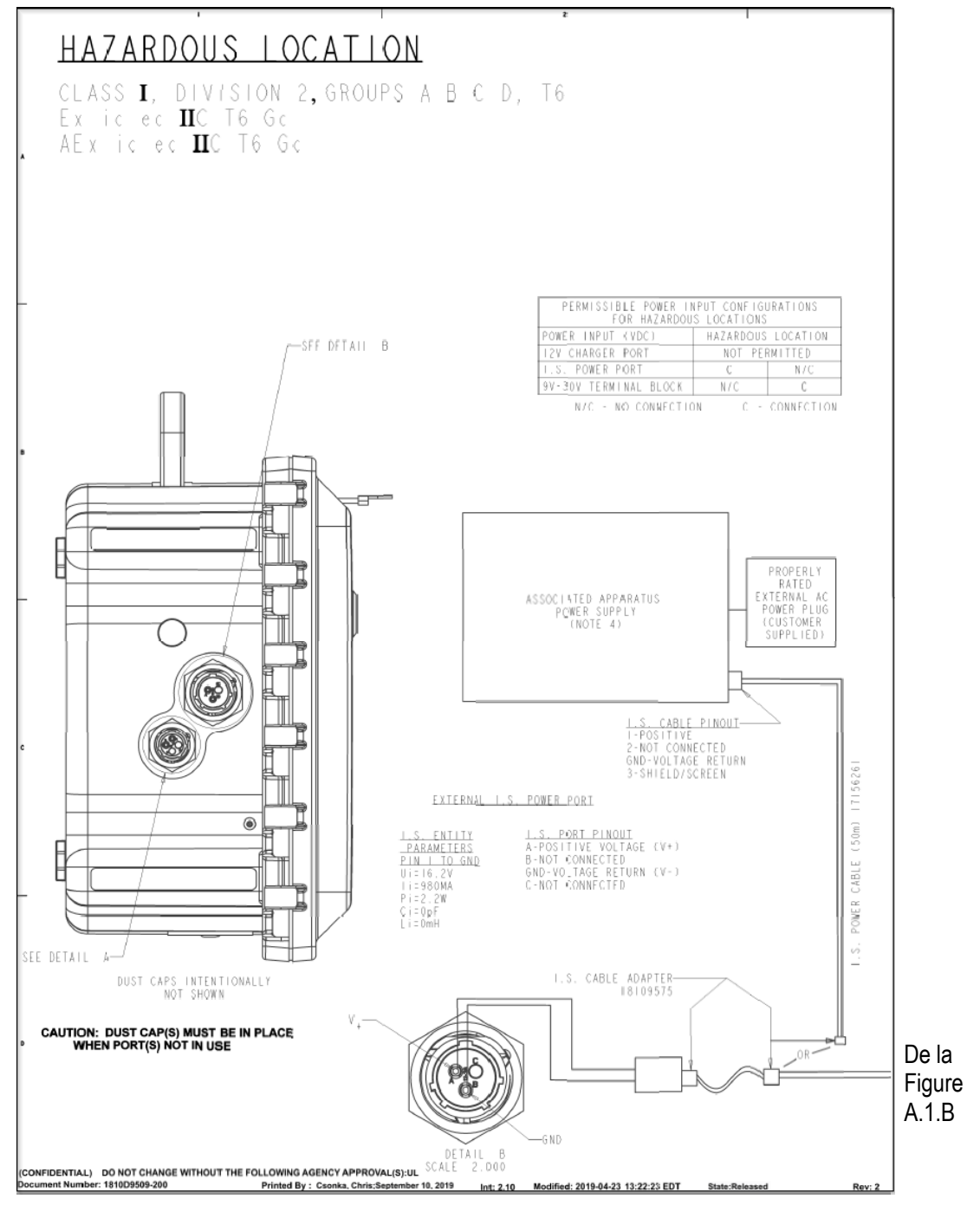

<span id="page-62-1"></span>Figure A.1.A Schéma de commande 1810D9509-200

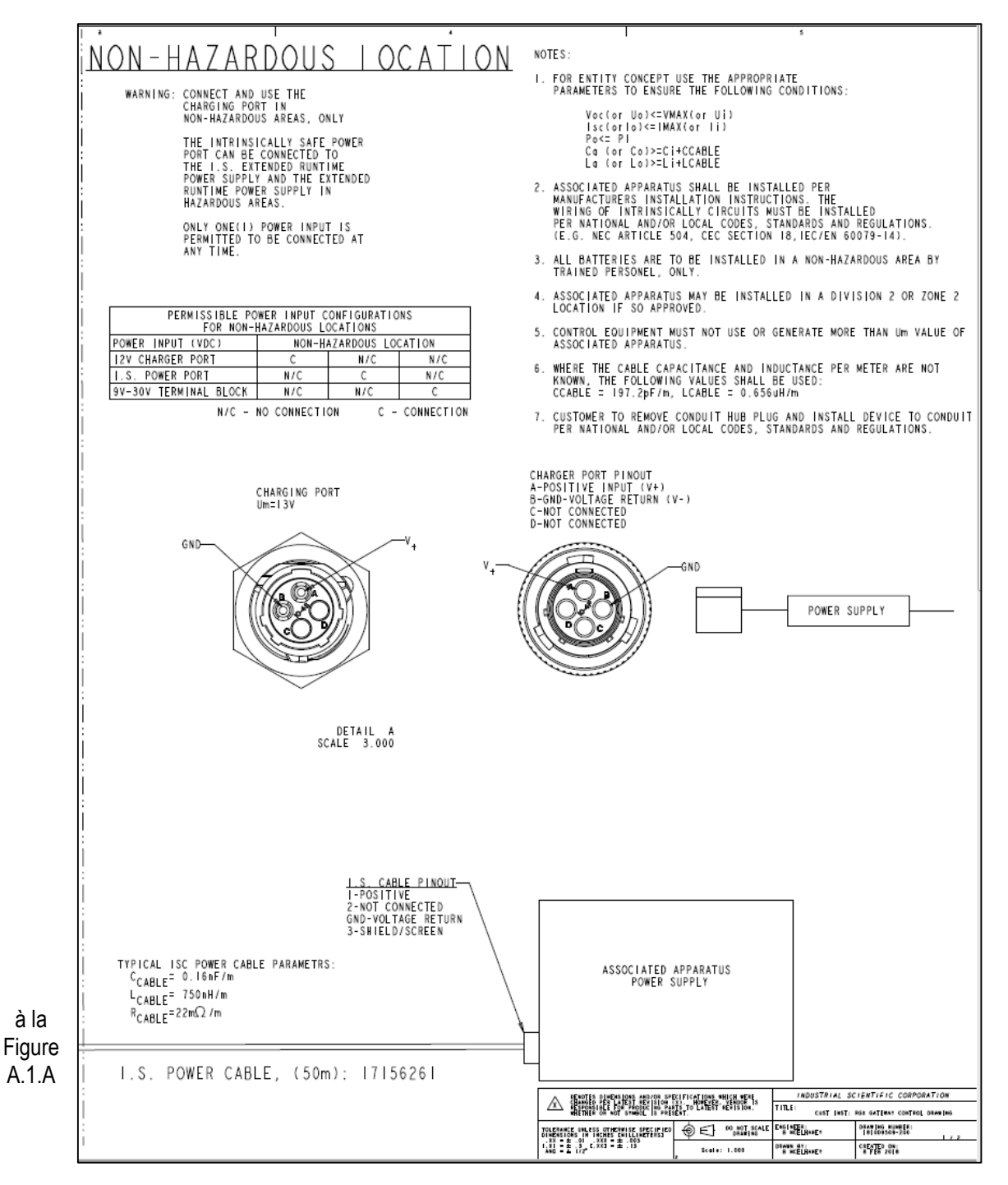

<span id="page-63-0"></span>Figure A.1.B Schéma de commande 1810D9509-200

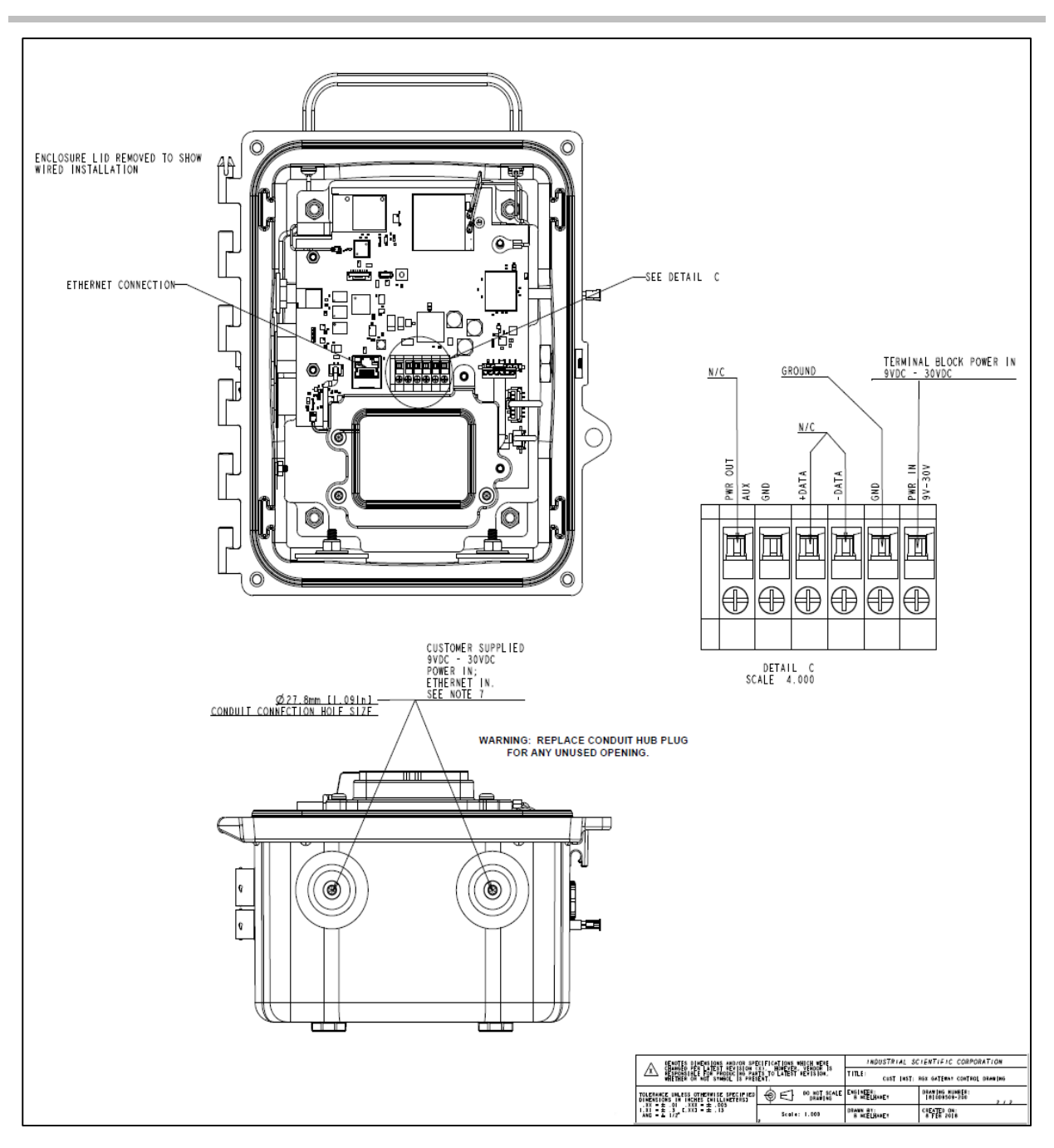

<span id="page-64-0"></span>Figure A.1.C Schéma de commande 1810D9509-200, Raccordements électriques internes

# <span id="page-65-0"></span>Annexe B

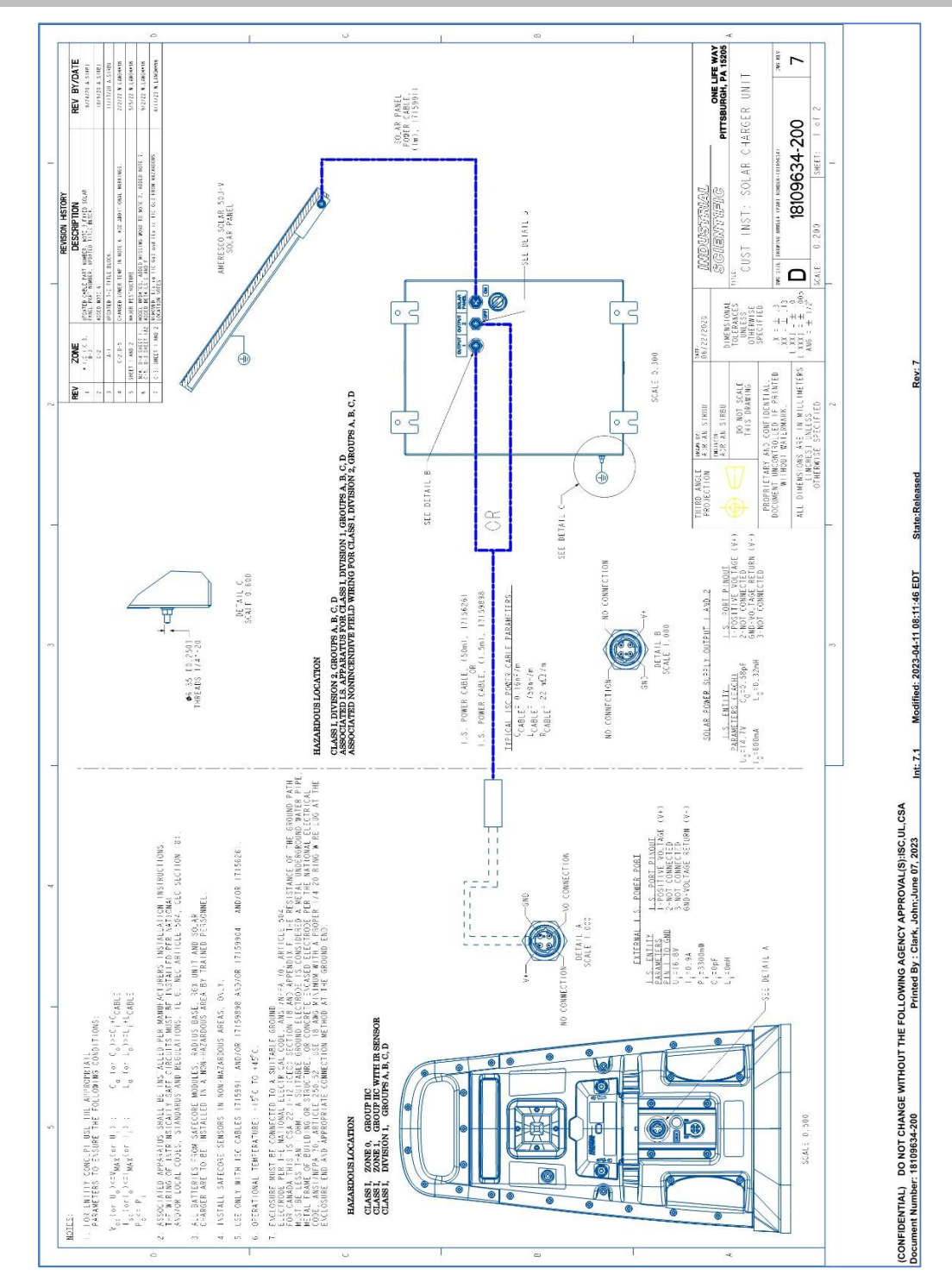

<span id="page-65-2"></span>Complément d'information sur le Solar Power Supply ([source d'alimentation solaire] SPS).

<span id="page-65-1"></span>Figure B.1.A Schéma de commande 18109634-200 révision 7

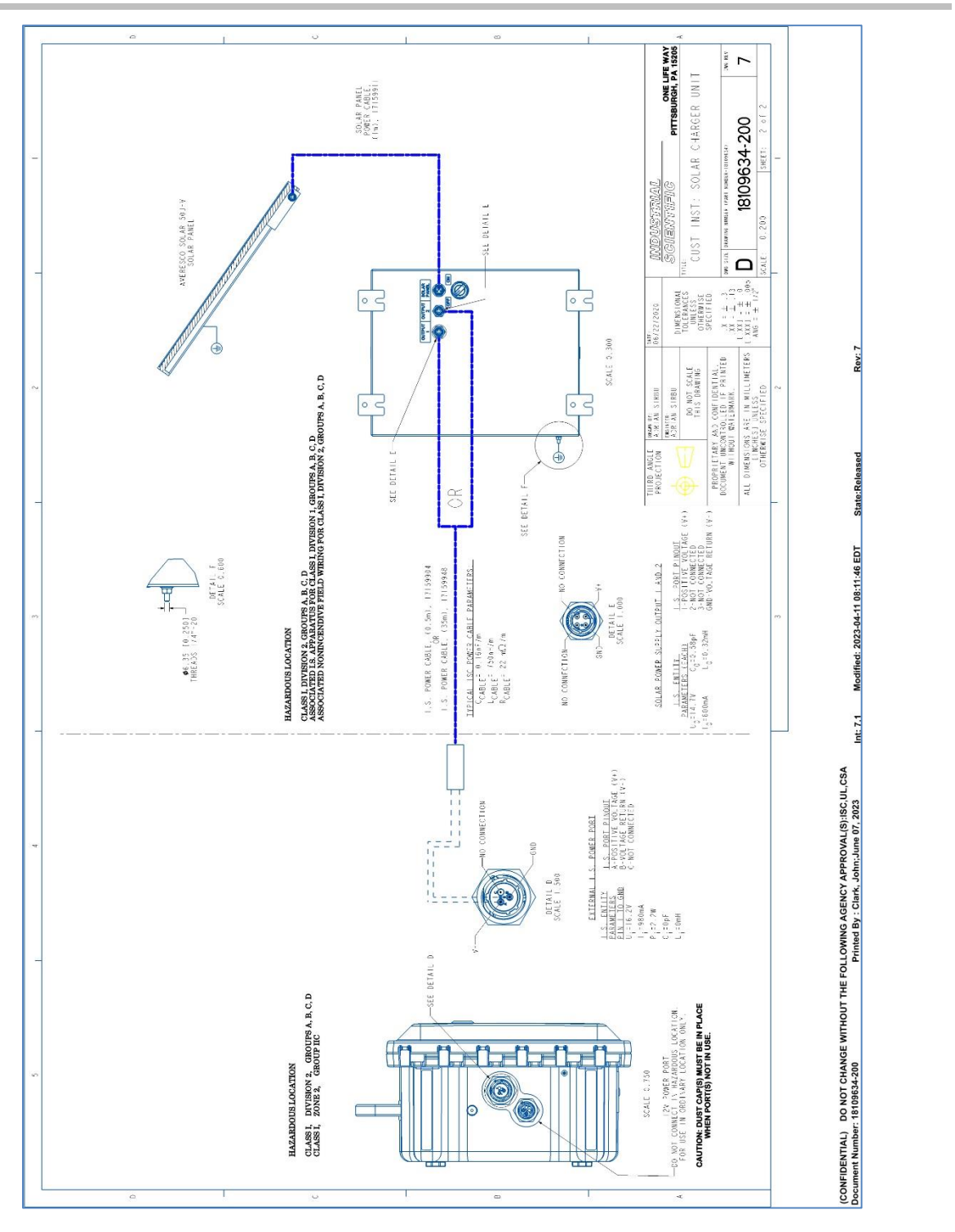

<span id="page-66-0"></span>Figure B.1.B Schéma de commande 18109634-200 révision 7

# <span id="page-67-0"></span>Annexe C

### <span id="page-67-1"></span>Normes de certification applicables

- UL 121201 ; Nonincendive Electrical Equipment for Use in Class I and II, Division 2 and Class III, Divisions 1 and 2 Hazardous (Classified) Locations ; 9<sup>e</sup> éd.
- UL 61010-1 ; Electrical Equipment for Measurement, Control, and Laboratory Use; Part 1: General Requirements - 2 <sup>e</sup> éd. ; 2013/07/12
- UL 61010-2-201 ; UL Standard for Safety Requirements for Electrical Equipment for Measurement, Control, and Laboratory Use - Part 2-201: Particular Requirements for Control Equipment – éd. 1 ; 2017/02/20
- CSA C22.2 No. 213-17 ; Nonincendive Electrical Equipment for Use in Class I and II, Division 2 and Class III, Divisions 1 and 2 Hazardous (Classified) Locations
- CSA 22.2 No. 61010-1-12 ; Règles de sécurité pour appareils électriques de mesurage, de régulation et de laboratoire - Partie 1 : Exigences générales – 3<sup>e</sup> éd.
- CSA 22.2 No. 61010-2-201:14 ; Règles de sécurité pour appareils électriques de mesurage, de régulation et de laboratoire - Partie 2-201 : Exigences particulières pour les équipements de commande : 1<sup>re</sup> éd.
- UL 2054 ; Standard for Household and Commercial Batteries ; 2011/09/14
- IEC 60079-0:2017 ; Atmosphères explosives Partie 0 : Matériel Exigences générales
- IEC 60079-7:2017 ; Atmosphères explosives Partie 7 : Protection du matériel par sécurité augmentée "e"
- IEC 60079-11:2011 ; Atmosphères explosives Partie 11 : Protection de l'équipement par sécurité intrinsèque "i"
- EN 60079-0:2018 ; Atmosphères explosives Partie 0 : Matériel Exigences générales
- EN 60079-7:2015 + A1:2018 ; Atmosphères explosives Partie 7 : Protection du matériel par sécurité augmentée "e"
- EN 60079-11:2012 ; Atmosphères explosives Partie 11 : Protection de l'équipement par sécurité intrinsèque "i"
- UL 60079-0 Atmosphères explosives Partie 0 : Matériel Exigences générales
- UL 60079-7 Atmosphères explosives Partie 7 : Protection du matériel par sécurité augmentée "e"
- UL 60079-11 Atmosphères explosives Partie 11 : Protection de l'équipement par sécurité intrinsèque "i"
- CSA C22.2 No. 60079-0:19 Atmosphères explosives Partie 0 : Matériel Exigences générales
- CSA C22.2 No. 60079-7:16 Atmosphères explosives Partie 7 : Protection du matériel par sécurité augmentée "e"
- CSA C22.2 No. 60079-11:14 Atmosphères explosives Partie 11 : Protection de l'équipement par sécurité intrinsèque "i"
- GB3836.1-2010 ; Atmosphères explosives Partie 1 : Matériel Exigences générales
- GB3836.3-2010 ; Atmosphères explosives Partie 3 : Protection du matériel par sécurité augmentée "e"
- GB3836.4-2010 ; Atmosphères explosives Partie 4 : Protection du matériel par sécurité intrinsèque "i"
- ABNT NBR IEC 60079-0:2013 Atmosphères explosives Partie 0 : Matériel Exigences générales
- ABNT NBR IEC 60079-7:2008 Atmosphères explosives Partie 7 : Protection du matériel par sécurité augmentée
- ABNT NBR IEC 60079-11:2013 Atmosphères explosives Partie 11 : Protection de l'équipement par sécurité intrinsèque "i"
- GB3836.13-2013 : Atmosphères explosives Partie 13 : Réparation, révision et réclamation des équipements
- GB3836.15-2017 : Atmosphères explosives Partie 15 : Conception, sélection et montage d'installations électriques
- GB3836.16-2017: Atmosphères explosives Partie 16 : Inspection et maintenance d'installations électriques
- GB3836.18-2017 : Atmosphères explosives Partie 18 : Systèmes électriques à sécurité intrinsèque
- GB50527-2014 : Code de construction et d'acceptation d'équipements électriques relatif à l'ingénierie des installations d'équipements électriques à risque d'incendie et d'explosion
- KS C IEC 60079-14 ; Atmosphères explosives Partie 14 Installations électriques dans les emplacements dangereux (autres que les mines)

# <span id="page-68-0"></span>Annexe D

### <span id="page-68-1"></span>Saisie des informations de connexion wi-fi avec une carte iAssign

1. Sur votre téléphone portable, installer l'appli iAssign® après l'avoir téléchargée de l'App Store (Apple) ou de Google Play.

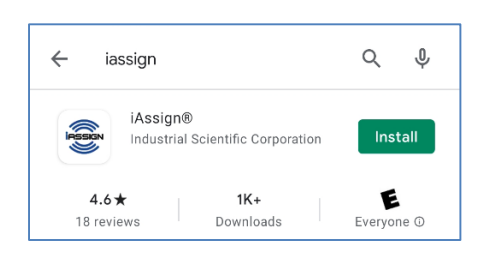

2. Ouvrir l'appli iAssign :

- Sélectionner iAssign.
- L'écran iAssign s'ouvre.

*Remarque :* vous pouvez utiliser cet écran pour programmer une étiquette iAssign ou une carte iAssign.

- Si vous appuyez sur HELP (AIDE), un écran de démarrage iAssign s'affiche brièvement.
- Appuyer sur l'écran pour le refermer.
- Sélectionner *Wifi Card (Carte wi-fi)* pour accéder aux paramètres du réseau wi-fi.

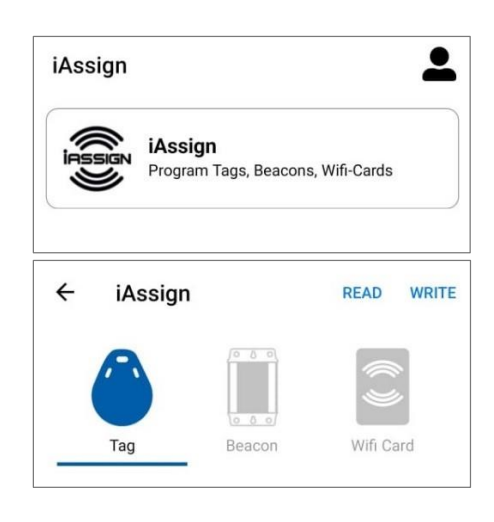

3. Dans l'écran Wifi Card (Carte wi-fi), entrer les valeurs nécessaires pour les paramètres réseau :

- Sélectionner RGX Gateway pour *Instrument Type (Type d'instrument)*.
- Indiquer une valeur de 32 caractères max. pour l'identifiant *Network* (Réseau).
	- o Par exemple, wi-fi, wi-fi hôte, etc.
- L'option *Access Point Channel (Canal du point d'accès)* pour le RGX n'est pas définie ; sa valeur par défaut devrait s'afficher.
- Sélectionner une valeur pour *Security* (Sécurité) :
	- o Open (Ouvert)
	- o WEP
	- $\circ$  WPA ou WPA2

*Remarque :* si WPA ou WPA2 est sélectionné, un mot de passe est nécessaire. Le mot de passe ne peut pas contenir les symboles suivants :  $\kappa = \nu$  ou  $\kappa$  :  $\nu$ .

- Sélectionner *IP Config (Configuration IP) :* DHCP ou Static IP (IP statique).
	- o Pour DHCP, l'adresse IP est automatiquement attribuée.

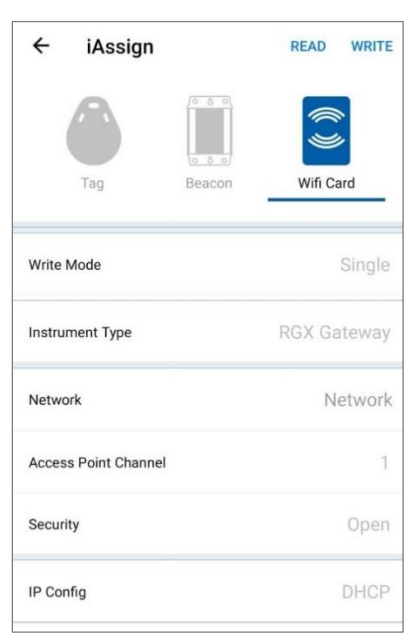

- o Pour Static IP (IP statique), les paramètres suivants doivent également être spécifiés :
	- Network Mask (Masque réseau),
	- **IP Address (Adresse IP),**
	- **Gateway (Passerelle),**
	- DNS Server (Serveur DNS).
- Après avoir mis à jour tous les paramètres requis, appuyer sur *WRITE (ÉCRIRE)* en haut de l'écran.
- Un message affiche alors les identifiants qui seront écrits sur une étiquette ou une carte iAssign.

4. Mettre en contact une étiquette ou une carte iAssign avec la cible NFC au dos de votre smartphone.

*Remarque* : l'emplacement de la cible NFC sur votre smartphone peut varier ; consulter le manuel produit du téléphone ou le site Web pour en savoir plus.

Les paramètres du réseau wi-fi spécifiés lors des étapes précédentes sont désormais programmés sur l'étiquette ou la carte.

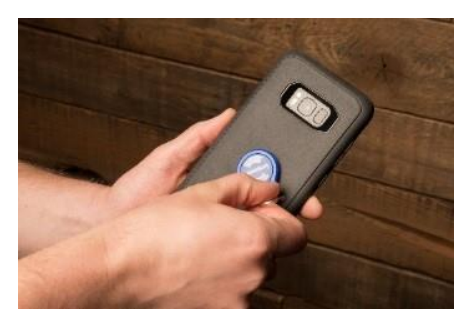

5. Mettre à jour les paramètres réseau sur le RGX :

Pour ajouter vos informations de connexion wi-fi sur le RGX, appuyer trois fois sur le bouton d'alimentation. Si le voyant clignote en rouge, poursuivre ; sinon, réessayer. Le RGX basculera en mode d'accès wi-fi.

6. Mettre en contact la carte wi-fi iAssign programmée avec le logo du RGX Gateway sur l'instrument.

L'ID réseau affiché sur l'instrument est mis à jour en fonction des valeurs programmées dans l'étiquette ou la carte iAssign. Une fois ces étapes effectuées avec succès, le RGX Gateway sera réinitialisé et configuré pour la connexion au réseau wi-fi.

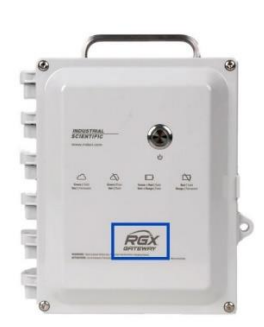

# <span id="page-70-0"></span>Coordonnées

#### Industrial Scientific Corporation

1 Life Way Pittsburgh, PA 15205-7500 USA Web: www.indsci.com Phone: +1 412-788-4353 or 1-800-DETECTS (338-3287) E-mail: info@indsci.com Fax: +1 412-788-8353

#### Industrial Scientific France S.A.S.

11D Rue Willy Brandt 62002 Arras Cedex, France Site Web : www.indsci.com Téléphone : +33 (0)1 57 32 92 61 E-mail : info@eu.indsci.com Fax : +33 (0)1 57 32 92 67

英思科传感仪器(上海)有限公司 地址:中国(上海)自由贸易试验区桂桥路 290 号 邮编:201206 电话:+86 21 5899 3279 传真:+86 21 5899 3280 E-mail: iscapinfogroup@indsci.com 网址: www.indsci.com 服务热线:+86 400 820 2515

To locate a nearby distributor of our products or an Industrial Scientific service center or business office, visit us at www.indsci.com.

Rendez-vous sur notre site Web [www.indsci.com](http://www.indsci.com/) pour rechercher un distributeur de nos produits près de chez vous, un centre de service après-vente ou un bureau Industrial Scientific.

Besuchen Sie uns unter www.indsci.com, um einen Vertriebshändler unserer Produkte oder ein Servicecenter bzw. eine Niederlassung von Industrial Scientific zu finden.

Para buscar un distribuidor local de nuestros productos o un centro de servicio u oficina comercial de Industrial Scientific, visite www.indsci.com.

如需查找就近的产品经销商或 Industrial Scientific 服务中 心或业务办事处,请访问我们的网站 www.indsci.com

# **INDUSTRIAL SCIENTIFIC**